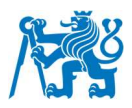

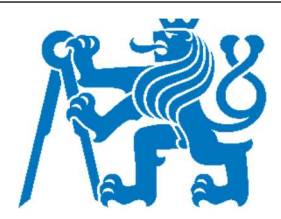

# ČESKÉ VYSOKÉ UČENÍ TECHNICKÉ V PRAZE

Fakulta dopravní Ústav letecké dopravy

## **Zpracování dat z bezpečnostních technologií pro kontrolu osob v letecké dopravě**

**Data Processing of Passenger Security Screening Technologies**

**Bakalářská práce**

Studijní program: Technika a technologie v dopravě a spojích Studijní obor: Letecká doprava

Vedoucí práce: Lukáš Popek, MSc doc. Ing. Andrej Lališ, Ph.D.

**Jan Daněk**

Praha 2023

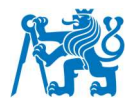

#### ČESKÉ VYSOKÉ UČENÍ TECHNICKÉ V PRAZE Fakulta dopravní děkan Konviktská 20, 110 00 Praha 1

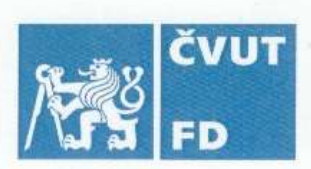

## ZADÁNÍ BAKALÁŘSKÉ PRÁCE

(PROJEKTU, UMĚLECKÉHO DÍLA, UMĚLECKÉHO VÝKONU)

Jméno a příjmení studenta (včetně titulů):

Jan Daněk

Studijní program (obor/specializace) studenta:

#### bakalářský – LED – Letecká doprava

Název tématu (česky):

Zpracování dat z bezpečnostních technologií pro kontrolu osob v letecké dopravě

Název tématu (anglicky): Data Processing of Passenger Security Screening Technologies

#### Zásady pro vypracování

Při zpracování bakalářské práce se řiďte následujícími pokyny:

- · Cílem práce je vytvořit fungující platformu pro zpracování, porovnání a vyhodnocení dat z bezpečnostních zařízení určených ke kontrole osob.
- · Analyzujte současný stav legislativy a vybavení bezpečnostní kontroly se zaměřením na kontrolu osob.
- Stanovte kritéria pro hodnocení jednotlivých technologií pro kontrolu osoby.
- · Proveďte měření v reálném provozu dle stanovených kritérií.
- · Vytvořte platformu pro zpracování, porovnání a vyhodnocení dat z bezpečnostních zařízení, která bude zahrnovat měřitelná kritéria zařízení.
- Ověřte funkčnost platformy, její uživatelskou přívětivost a diskutujte naměřené výsledky.

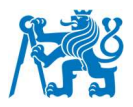

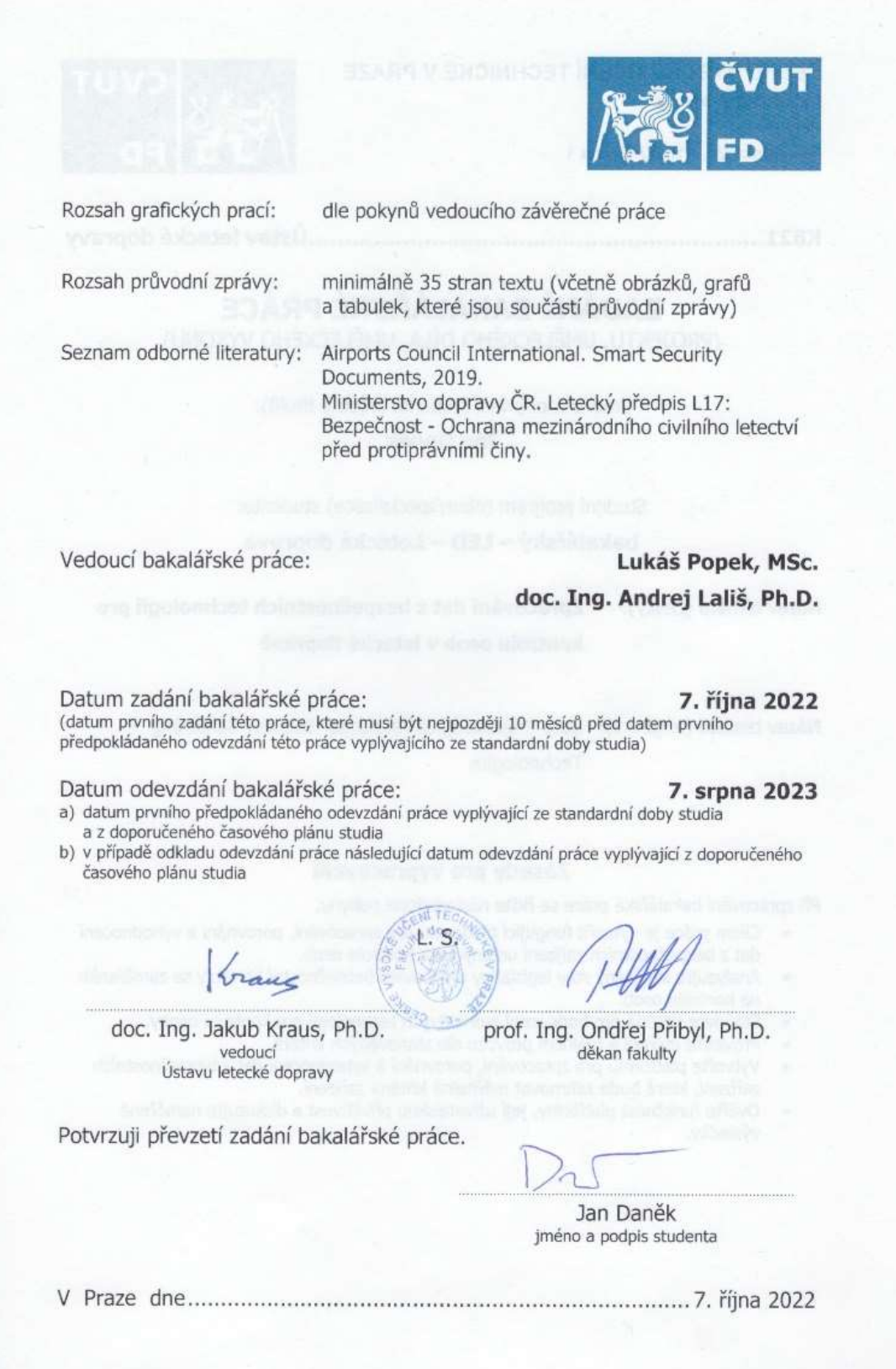

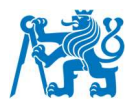

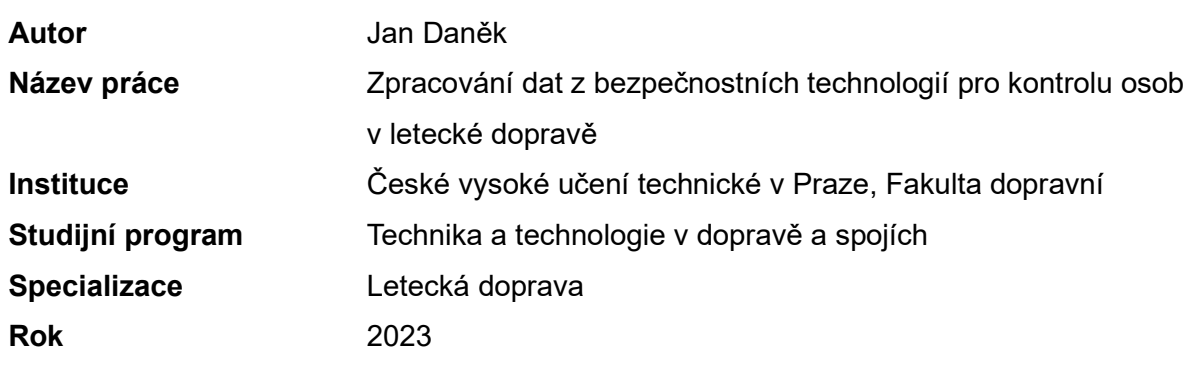

## **Abstrakt**

Práce se zabývá problematikou zpracování dat získaných na detekční kontrole osoby na letištích, která vypovídají o efektivitě provozu stanovišť detekční kontroly. Práce si klade za úkol definovat kritéria, která mají vliv na ekonomiku provozu. Na základě těchto stanovených kritérií je cílem práce vytvořit platformu sloužící pro shromažďování, zpracování a prezentaci naměřených dat ručně na stanovištích a importovaných dat z technologií sloužících k bezpečnostní kontrole osob. Po úspěšném vytvoření platformy si práce klade za cíl funkčnost platformy otestovat pomocí testovacího měření a výsledky tohoto měření prezentovat. Pro ověření správné funkčnosti a uživatelské přívětivosti, byla platforma předána budoucím uživatelům z řad provozovatele bezpečnostní kontroly, kteří platformu otestovali. Na základě vyplnění dotazníku předali zpětnou vazbu týkající se uživatelského rozhraní a praktického použití platformy. Výsledkem této práce je plně funkční a otestovaná platforma pro záznam, zpracování a prezentaci dat sloužící k analýze efektivity stanovišť bezpečnostní kontroly osob.

## **Klíčová slova**

bezpečnostní kontrola, detekční kontrola, celotělový skener, letiště, průchozí detektor kovů, Power BI, zpracování dat

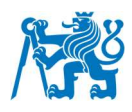

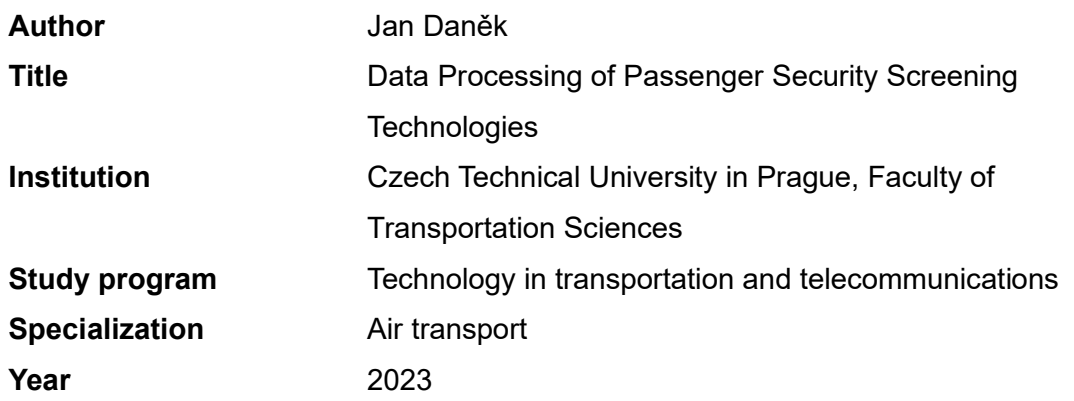

## **Abstract**

This thesis analyzes the issue of data analysis which comes from passenger security screening at the airports. These data show how cost-effective security screening checkpoints are. One of the goals of the thesis is to define criteria, which influence the efficiency of security screening operations. Based on these criteria the main goal is to create a software platform that will be used for collecting, analyzing, and presenting data measured directly on security screening checkpoints and data imported from passenger security screening technologies. After the successful creation of this software platform, another goal is to test the platform directly during the security screening checkpoint operation and present the results. To validate that the platform works correctly it was shown to employees of the security screening operator, who tested the platform, and based on filling out the questionnaire they shared feedback focusing on user experience and practical use of the platform. The result of this thesis is a fully functional and tested software platform used for collecting, analyzing, and presentation of collected data used for analyzing the efficiency of the passenger security screening process.

## **Key words**

airport, data analysis, Power BI, security scanner, security screening, security check, walk through metal detector

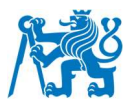

## **Poděkování**

Rád bych poděkoval panu Lukáši Popkovi, MSc za vedení, podporu, předané vědomosti, korekturu a rady při tvorbě závěrečné práce. Zároveň bych mu rád poděkoval za poskytnutí zázemí a potřebných materiálů k tvorbě této práce. Dále bych rád poděkoval svým rodičům a nejbližším za podporu při studiu, jazykovou a stylistickou korekturu závěrečné práce.

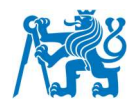

## **Čestné prohlášení**

Prohlašuji, že jsem bakalářskou práci s názvem **Zpracování dat z bezpečnostních technologií pro kontrolu osob v letecké dopravě** vypracoval samostatně a použil k tomu úplný výčet citací použitých pramenů, které uvádím v seznamu přiloženém k bakalářské práci.

Nemám závažný důvod proti užití tohoto školního díla ve smyslu §60 zákona č. 121/2000 Sb., o právu autorském, o právech souvisejících s právem autorským a o změně některých zákonů (autorský zákon).

Podpis

V Praze dne 7.8.2023 \_\_\_\_\_\_\_\_\_\_\_\_\_\_\_\_\_

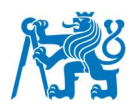

## **Obsah**

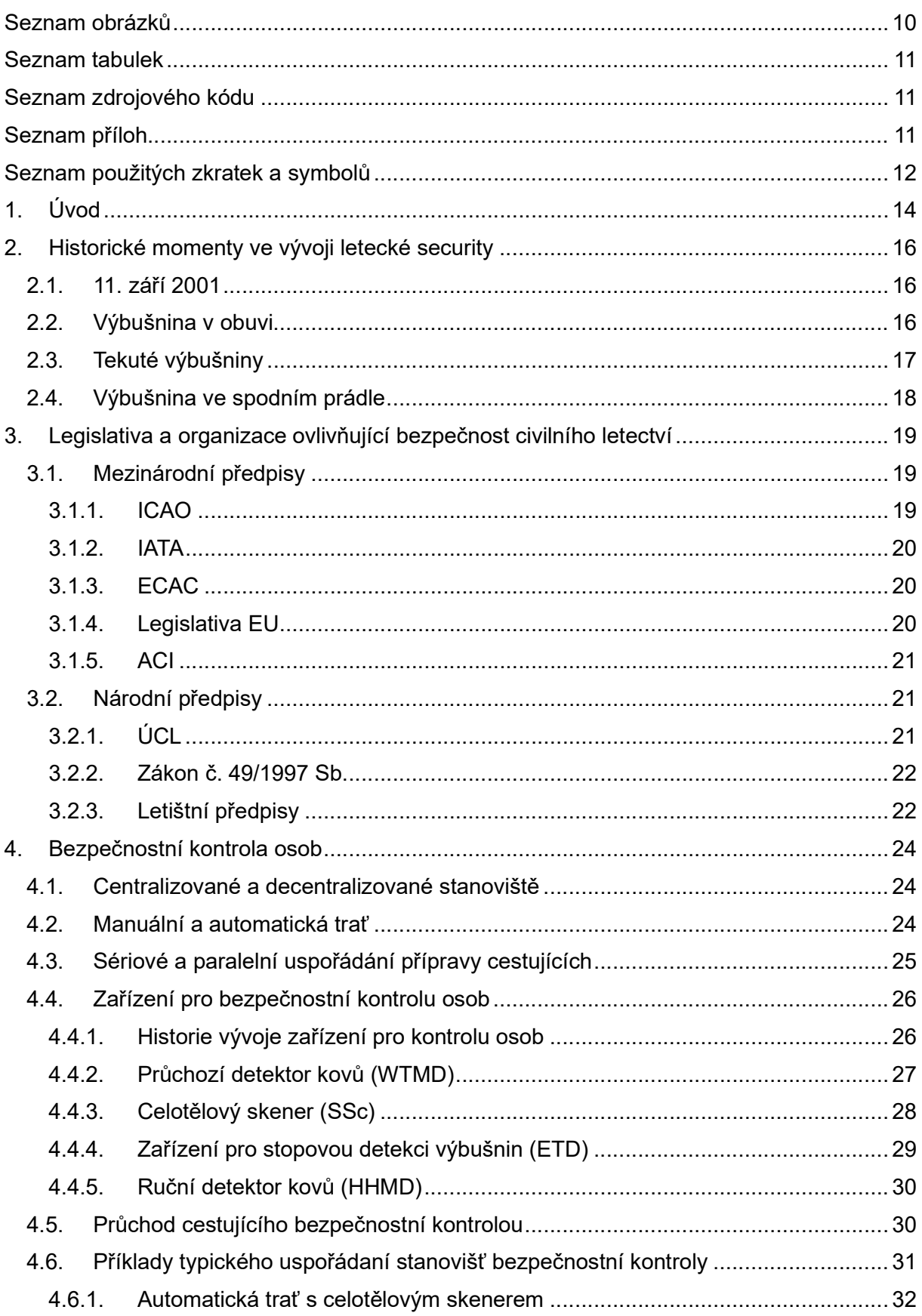

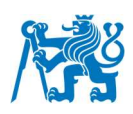

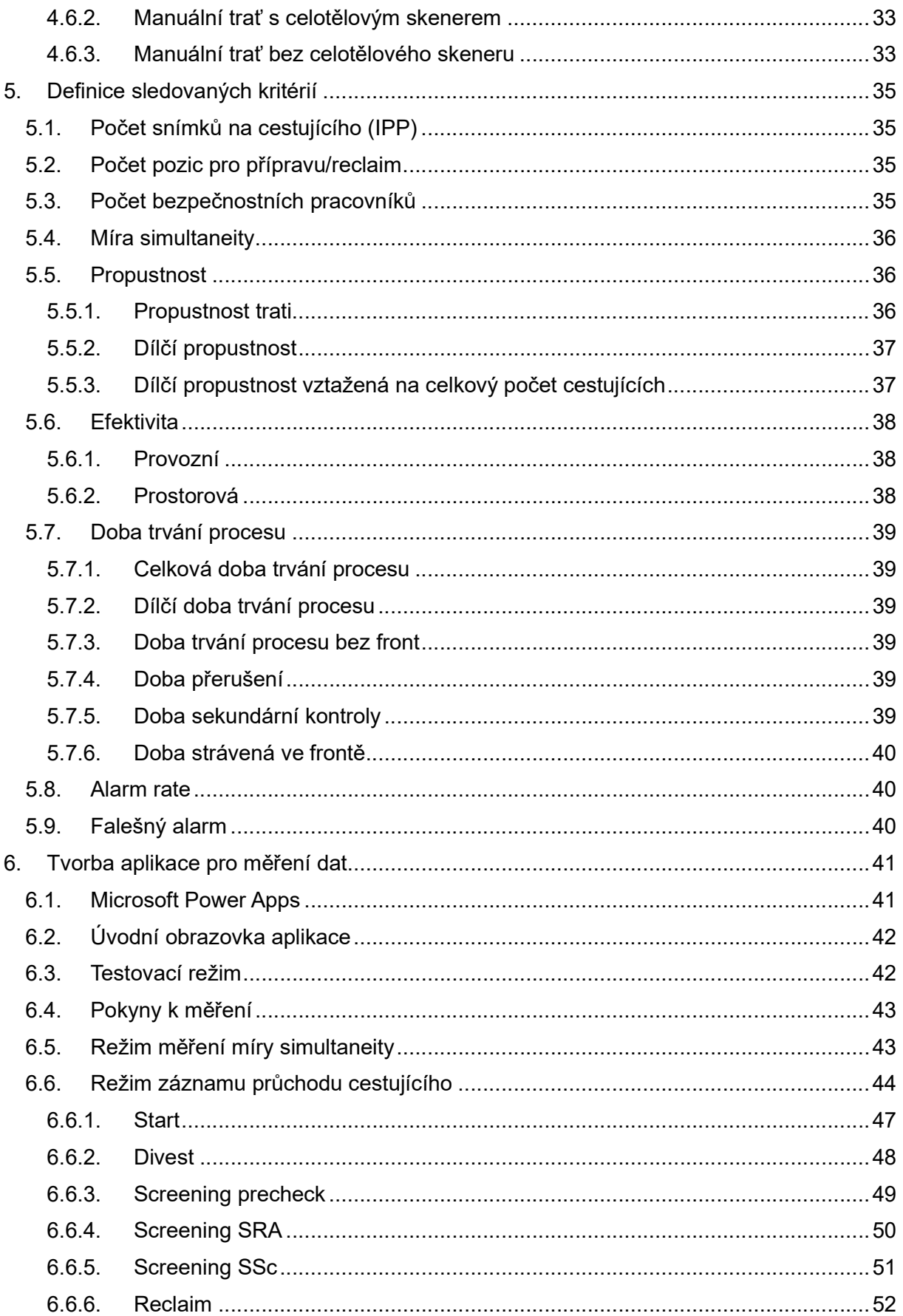

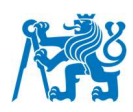

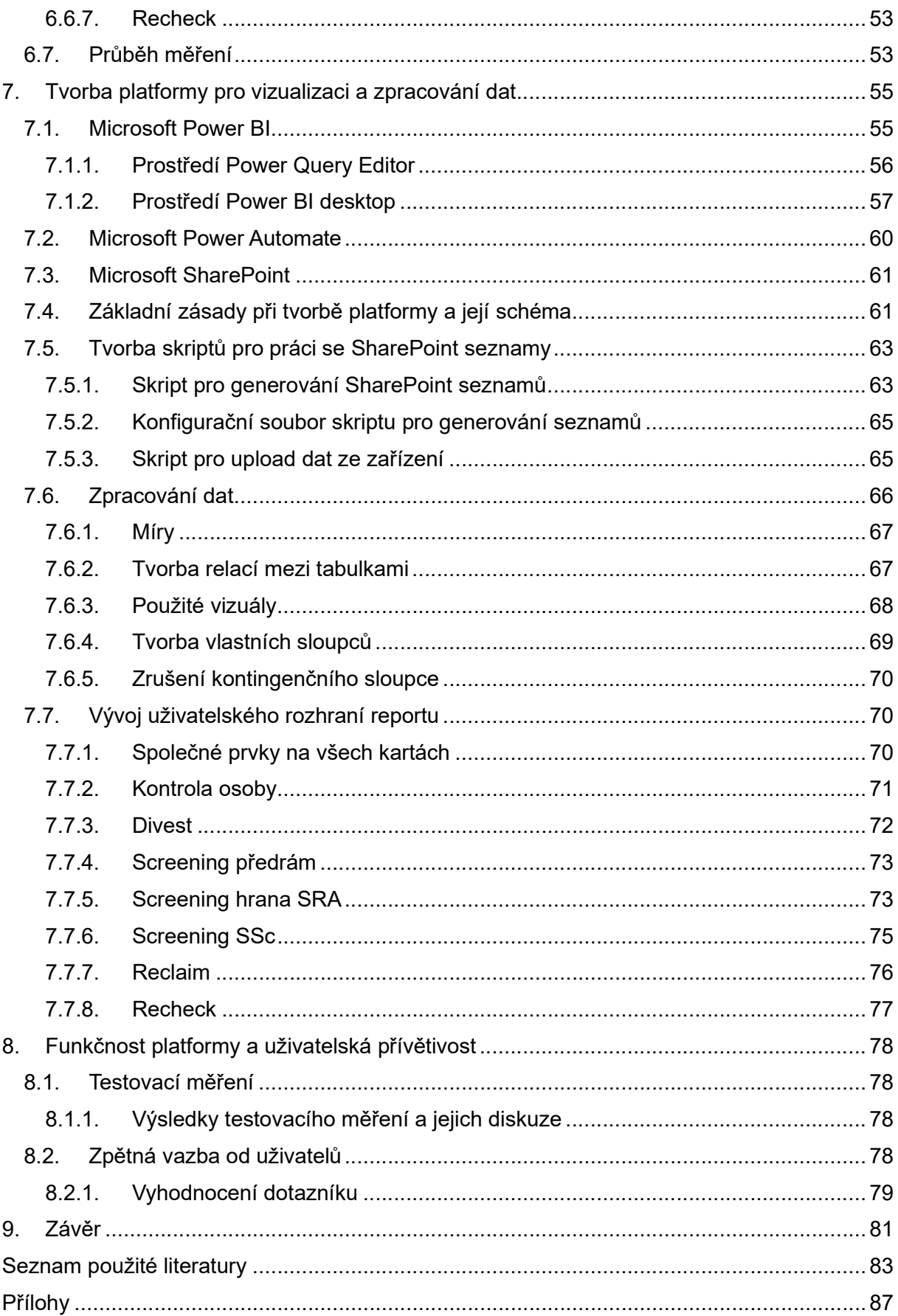

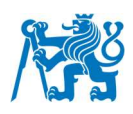

## **Seznam obrázků**

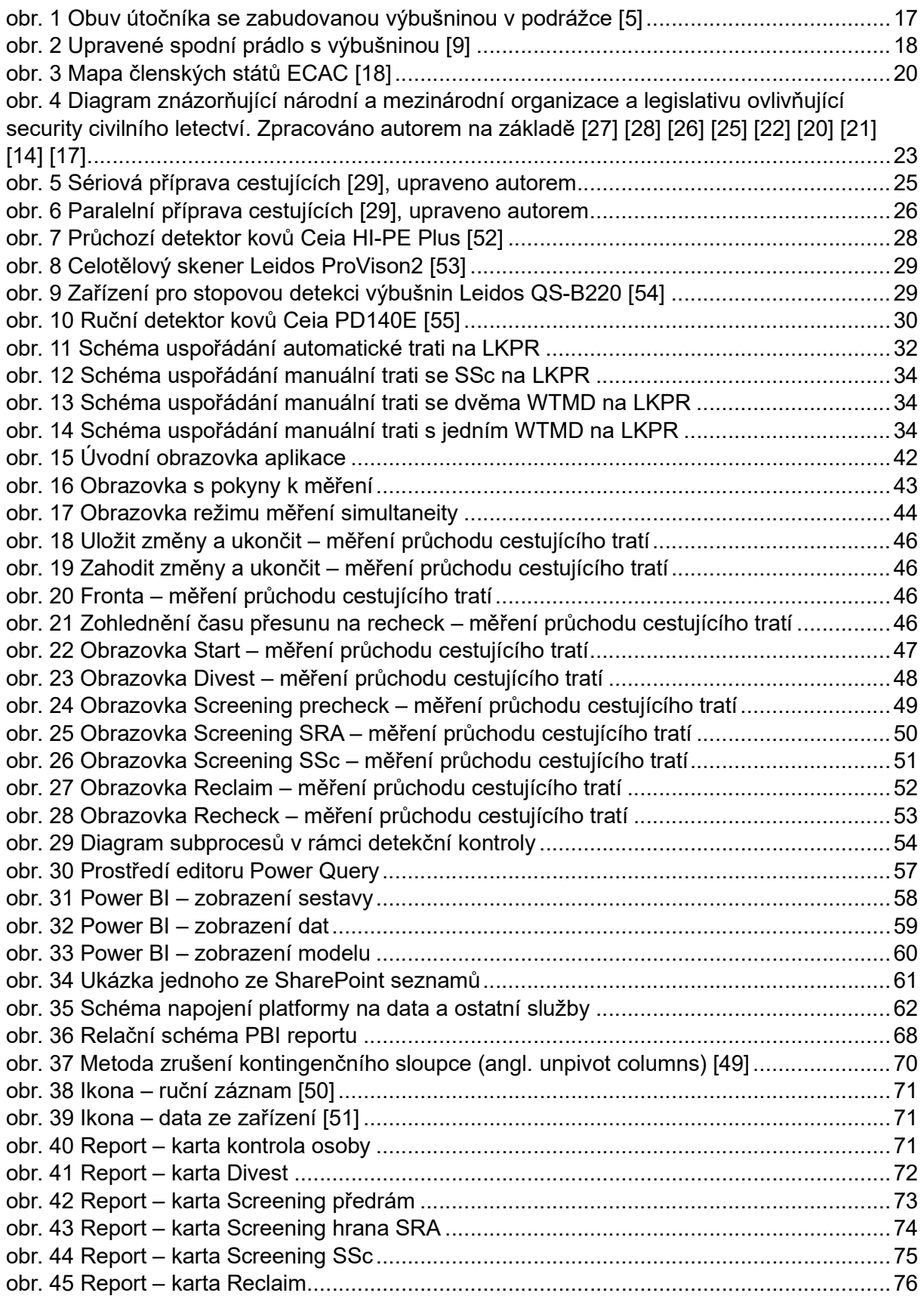

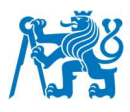

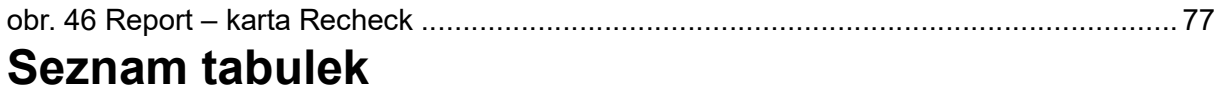

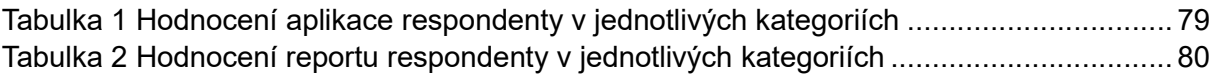

# **Seznam zdrojového kódu**

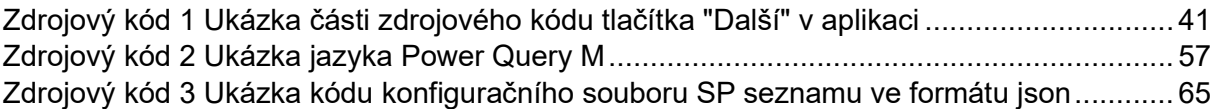

## **Seznam příloh**

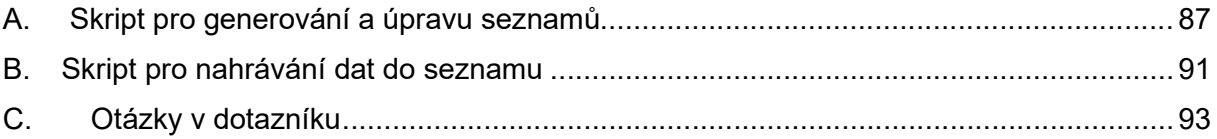

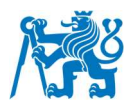

# **Seznam použitých zkratek a symbolů**

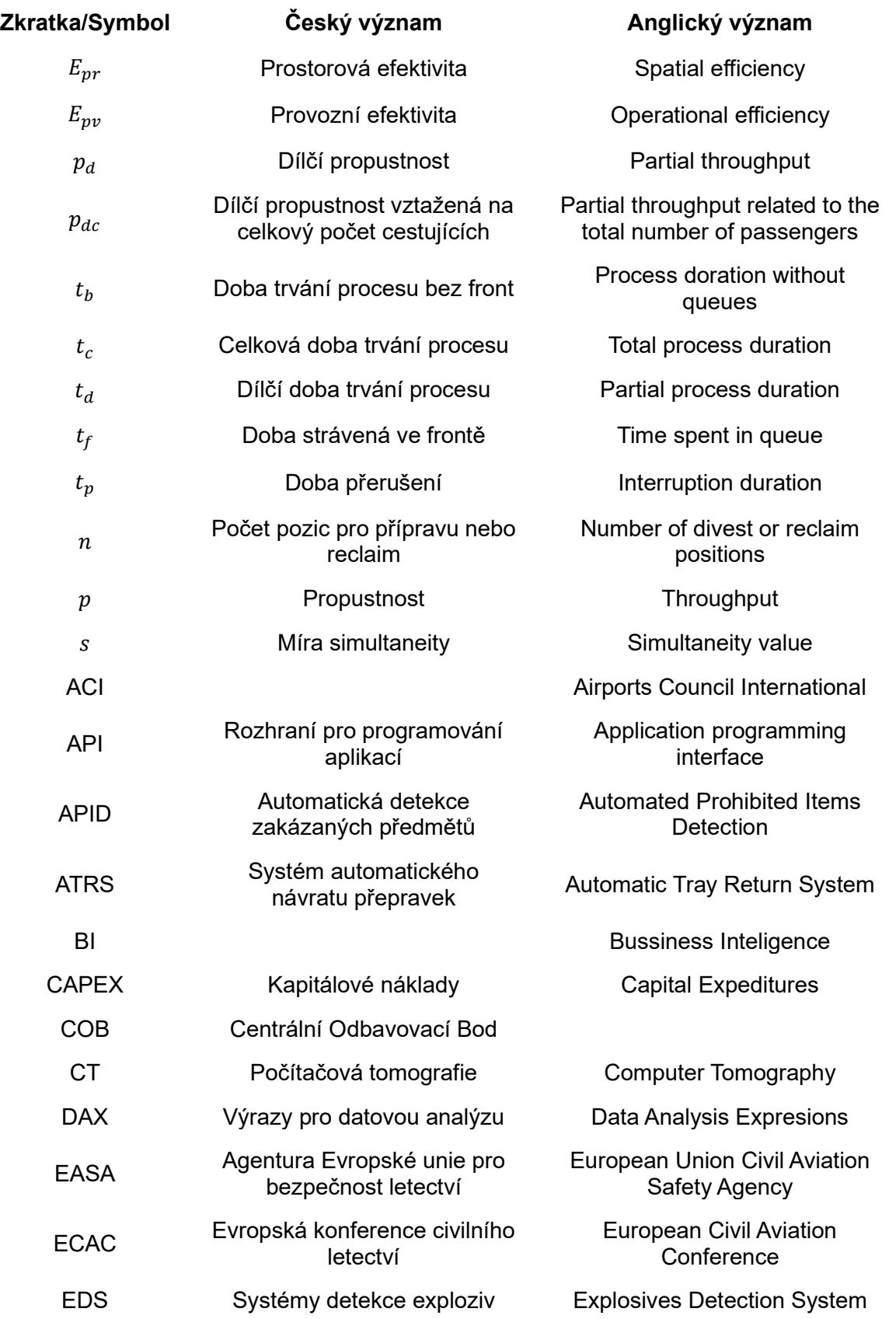

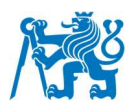

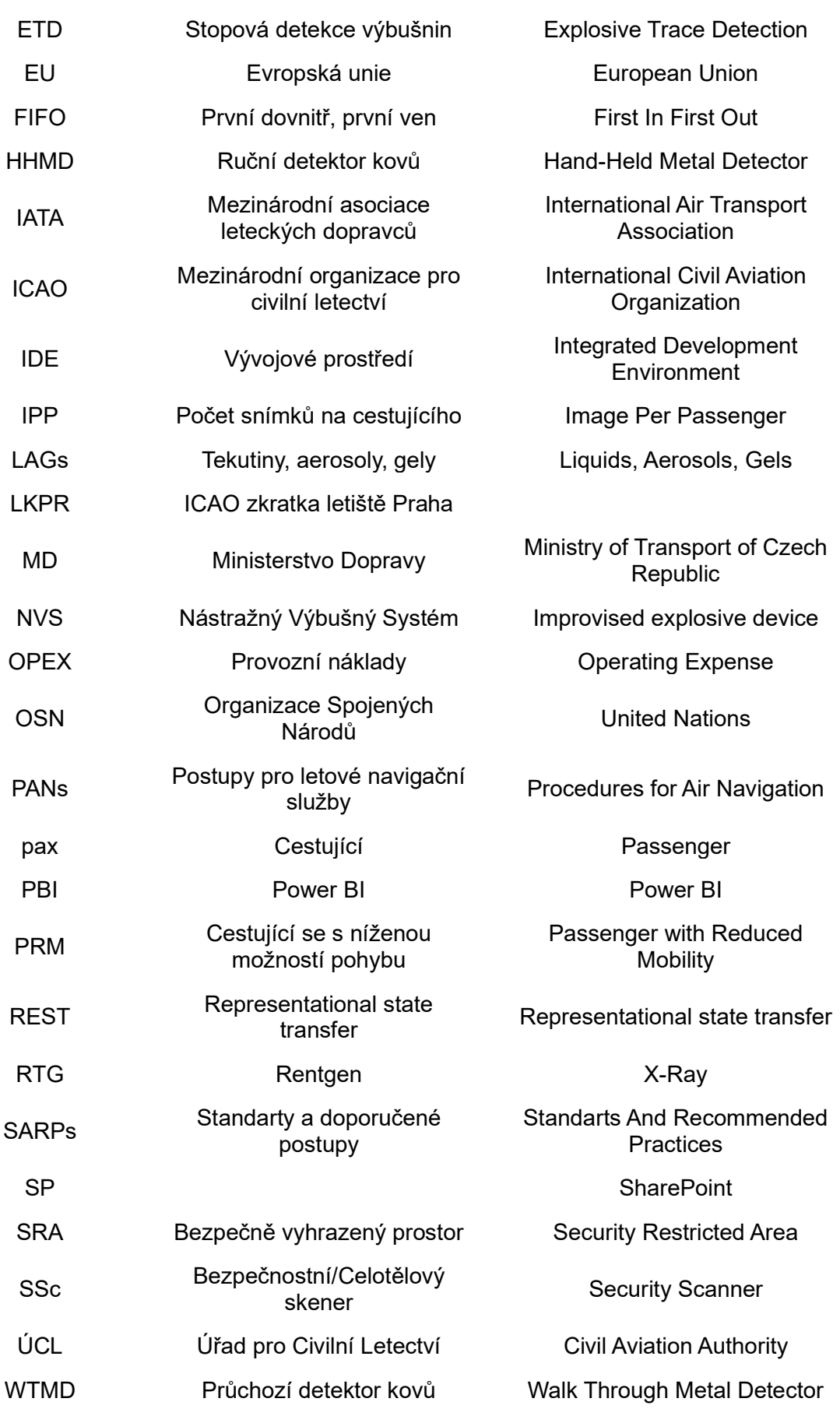

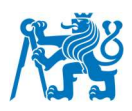

## **1. Úvod**

Bezpečnostní kontrola je jedním ze základních stavebních kamenů v ochraně před protiprávními činy v civilním letectví (angl. security). Mezinárodní civilní letiště musí dodržovat nastavené bezpečnostní standarty dle platné národní i mezinárodní legislativy. Zároveň však funguje jako každá jiná obchodní společnost. Je tedy žádoucí, aby letiště poskytovalo bezpečnostní kontrolu s vysokou mírou bezpečnosti, ale zároveň aby taková kontrola bylo co možná nejefektivnější a přispívala letišti k celkovému zisku. Detekční kontrola je služba, kterou její provozovatel poskytuje cestujícím a jejich zavazadlům. Náklady na její provoz jsou zahrnuty v ceně letenky. Letecké společnosti tedy platí poplatky za bezpečnostní kontrolu poskytovateli této služby. Aby bylo dosaženo maximální efektivity bezpečnostní kontroly jako celku, je potřeba dělat smysluplná ekonomická rozhodnutí, která zaručí, že bezpečnostní kontrola bude pro svého provozovatele zisková. Ta souvisí například s náklady na nákup nových zařízení (kapitálové náklady – CAPEX), která jsou nákladná pořizovací cenou, ale mohou zvýšit celkovou propustnost bezpečnostní kontroly (počet cestujících odbavených za jednotku času), tím pádem zvýšit její efektivitu (maximální propustnost s minimálními náklady). Nákup nových zařízení se zpravidla pojí se zvýšením komfortu cestujících a zvýšením úrovně bezpečnosti. Zároveň ale vysoké náklady CAPEX při nákupu nových zařízení mohou být vykompenzovány snížením provozních nákladů (OPEX). Mezi ně se řadí například náklady na údržbu zařízení nebo náklady na pracovní sílu obsluhující tato zařízení. Z toho plyne, že cílem bezpečnostní kontroly na letišti je dosahovat co největších propustností s co nejmenšími náklady, současně s dodržením všech legislativních opatření týkající se úrovně bezpečnosti provedené kontroly a současně dosahovat co největší spokojenosti zákazníků. Aby bezpečnostní kontrola dosahovala maximální efektivity je potřeba analyzovat jednotlivé procesy ze kterých se bezpečnostní kontrola skládá. Tato analýza musí být však postavená na datech získaných v procesu bezpečnostní kontroly. Data se dají získat buď přímo z technologií použitých na stanovišti nebo ručním měřením potřebných parametrů. Kromě analýzy faktorů ovlivňujících efektivitu stanoviště, jsou data potřeba například i pro ověření funkčnosti a výkonnosti nových technologií, dle požadavků provozovatele na dodavatele technologií při jejich implementaci do procesu bezpečnostní kontroly.

Z výše uvedeného plyne, že ekonomická stránka bezpečnostní kontroly je pro hospodaření letiště velmi důležitá. Proto je vhodné vyvinout nástroj, který přispěje ke zvýšení transparentnosti a zjednodušení analýzy faktorů majících vliv na ekonomiku procesu detekční kontroly.

Hlavním cílem této práce je vytvořit platformu pro zpracování dat z bezpečnostní kontroly na letišti Praha. Výsledný produkt bude graficky prezentovat a filtrovat získaná data,

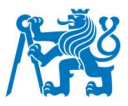

jak z telemetrie zařízení pro bezpečnostní kontrolu osoby, tak i ručně naměřená data na stanovištích bezpečnostní kontroly pomocí aplikace na tabletu, jejíž tvorba souvisí s tématem práce a je tedy vedlejším cílem.

Navržená platforma bude mít pro bezpečnostní kontrolu značné využití. Bude používána například pro ověřování funkčnosti a efektivity nově instalovaných zařízení do procesů bezpečnostní kontroly. Dále může být využita pro analýzu různých způsobů konfigurace bezpečnostních zařízení na stanovišti. Případně pro zkoumání dalších vlivů na chod stanoviště bezpečnostní kontroly, jako je roční období, které ovlivňuje například množství a typ oděvů cestujících nebo vliv kontroly tekutin s objemem nad 100 ml.

Bezpečnost civilního letectví se obecně dá rozdělit na 2 části, a to bezpečnost provozní (angl. safety) a ochranu civilního letectví před protiprávními činy (angl. security) [1]. Vývoj v oblasti security v průběhu historie reagoval na protiprávní činy, které se v civilním letectví udály. Tato práce se zaměřuje na popis několika z těchto protiprávních činů, které měly vliv na vývoj legislativy v oblasti detekční kontroly osob. Vzhledem k tomu, že je možné legislativně provádět kontrolu osob několika různými způsoby, navrhuje práce nástroj , jehož úkolem je analyzovat efektivitu stanovišť detekční kontroly a to především z provozní perspektivy.

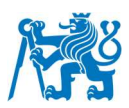

## **2. Historické momenty ve vývoji letecké security**

Do 60. let 20. století byla security na letištích poměrně jednoduchá, řešená pouze dohledem civilní policie z důvodu zvýšeného počtu krádeží či vandalismu. Postupně se však letectví začalo stávat terčem politicky motivovaných protiprávních činů a začalo docházet k prvním teroristickým útokům, jako byla střelba, útoky s použitím nástražného výbušného zařízení (NVS), a především také únosy letadel. V reakci na to Mezinárodní organizace pro civilní letectví (ICAO) vytvořila tři úmluvy – Tokijskou, Haagskou a Montrealskou, ze kterých vzešlo mnoho doporučení ke zvýšení ochrany civilního letectví před protiprávními činy na letištích. Mezi první opatření patřil zákaz vstupu na palubu letadla se zbraněmi nebo výbušninami. Z tohoto důvodu byly zavedeny první magnetometry pro kontrolu osob a rentgeny pro kontrolu zavazadel. Došlo také k omezení osob, které byly oprávněny vstupovat do neveřejných částí letiště [2].

#### **2.1. 11. září 2001**

Zásadní zlom v letecké security přineslo 11. září 2001, kdy byla civilní letadla využita k útokům na civilní cíle, jejichž důsledkem byl velký počet obětí a vysoké materiální škody. Celkem 19 členů teroristické organizace al-Káida uneslo 4 letouny. Konkrétně se jednalo o lety United Airlines 175, American Airlines 11, American Airlines 77 a United Airlines 93. Jejich cílem byly věže světového obchodního centra v New Yorku, Pentagon a Washington D.C. Plán útoku na Washington D.C. byl však posádkou a cestujícími zmařen. Při útocích zemřelo celkem 2997 civilistů jak v letadlech, tak na zemi a nespočet dalších bylo zraněno. V reakci na útoky vyhlásil americký prezident "válku proti terorismu". V návaznosti na události 11. září došlo ke změnám v letecké security, se kterými se cestující setkávají dodnes [3] [4].

## **2.2. Výbušnina v obuvi**

22. prosince roku 2001 na letu American Airlines 63 se pokusil Richard Reid, po útoku přezdívaný jako shoe bomber, detonovat výbušninu, kterou měl ukrytou v podrážkách svých bot (obr. 1). Naštěstí se mu nedařilo zapálit rozbušku a byl zpacifikován posádkou s pomocí cestujících. Letadlo bezpečně přistálo a zmíněného útočníka zatkla policie. Pokud by se útočníkovi podařilo výbušninu zapálit, měla by exploze dostatek energie k porušení draku letadla a s velkou pravděpodobností by zapříčinila nehodu letounu [5].

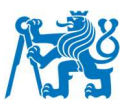

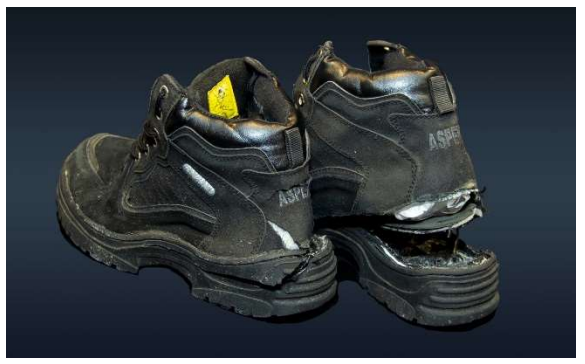

obr. 1 Obuv útočníka se zabudovanou výbušninou v podrážce *[5]*

## **2.3. Tekuté výbušniny**

Během srpna roku 2006 došlo ve Velké Británii k zatčení 24 muslimů narozených ve Velké Británii, kteří plánovali pronést přes detekční kontrolu chemikálie v PET lahvích, maskované za obyčejné nápoje. Z jednotlivých komponent měli útočníci poté za letu na palubě sestrojit nástražný výbušný systém a způsobit poškození trupu několika letounů mezi Evropou a Amerikou. Vzhledem k pravděpodobnému rozsahu těchto poškození by byla zkáza většiny letounů, které byly cílem útoku, nevyhnutelná. Pokud by byl plán útočníků úspěšný, bylo by v bezprostředním ohrožení jen na palubách dotčených letů minimálně 1500 lidí. Důsledkem odhalení tohoto plánu byla okamžitá úprava pravidel pro příruční zavazadla a tekutiny v nich. Bezprostředním důsledkem těchto úprav bylo rušení letů a velké fronty na letištích. Z událostí roku 2006 poté vzešlo stávající pravidlo omezení množství tekutin v příručních zavazadlech, která jsou v různých obdobách v platnosti v rámci většiny zemí [6] [7].

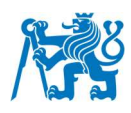

## **2.4. Výbušnina ve spodním prádle**

25. prosince roku 2009 se pokusil Umar Farouk Abdulmutallab detonovat výbušninu na letu Northwest airlines číslo 253 z Amsterdamu do Detroitu, kterou měl ukrytou ve svém spodním prádle (obr. *2*). Výbušnina naštěstí neexplodovala, pouze zapříčinila požár, který způsobil útočníkovi popáleniny a byl uhašen posádkou. Jako reakci na tento pokus o útok začala americká TSA s implementací celotělových skenerů do procesů letištní security [8] [9].

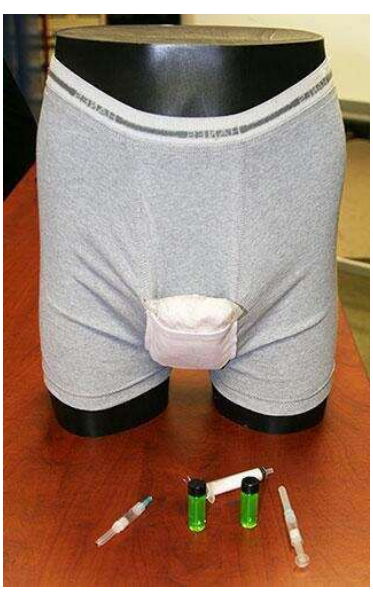

obr. 2 Upravené spodní prádlo s výbušninou *[9]*

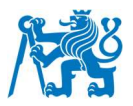

## **3. Legislativa a organizace ovlivňující bezpečnost civilního letectví**

Civilní letectví je ovlivňováno mnoha různými legislativními dokumenty a působícími organizacemi ať už mezinárodního, či národního charakteru. Ochrana civilního letectví je pouze částí celku. Níže jsou uvedeny nejdůležitější organizace spolu s jejich legislativními předpisy, které mají vliv na podobu detekční kontroly v České republice. Veškeré organizace a jejich dokumenty ovlivňující leteckou security jsou pro lepší přehlednost vyobrazeny v grafu na konci kapitoly (obr. 4).

## **3.1. Mezinárodní předpisy**

Civilní letectví je svou podstatou jedním ze stavebních kamenů globalizace a mezinárodního propojení. Aby byla zajištěna bezpečnost a hladká spolupráce mezi jednotlivými zúčastněnými státy, bylo potřeba nastavit určitá pravidla a uzavřít dohody mezi těmito státy navzájem. Níže se nacházejí nejdůležitější organizace a jejich legislativní dokumenty mající vliv na ochranu před protiprávními činy v civilním letectví.

#### **3.1.1. ICAO**

Mezinárodní organizace pro civilní letectví vznikla v roce 1947 na základě Chicagské úmluvy z roku 1944. Úmluva byla podepsána celkem 52 zakládajícími státy. ICAO je organizace přidružená k OSN a sídlí v Montreálu v Kanadě.

Cílem organizace je podpora diplomacie a spolupráce v letecké dopravě mezi členskými státy. Zajišťuje administrativu, která podporuje vzájemnou spolupráci a inovace v oblasti přepravní politiky. Tvoří standarty a doporučené postupy pro mezinárodní civilní letectví, které musí být schváleny všemi členskými státy, za účelem zařízení bezpečné a udržitelné letecké dopravy. Mimo jiné má tato organizace i dopad na vzdělávání, výzkum, výcvik a dohled. ICAO není regulátor, její ustanovení nenahrazují legislativu suverénního státu. Snahou ICAO je dosáhnout co největšího stupně jednoty v regulacích civilního letectví napříč členskými státy [10] [11] [12].

ICAO je tvůrcem dokumentů SARPs (Standarts And Recommended Practices) – Annexů, kterých je celkem 19 a dokumentů PANs (Procedures for Air Navigation),kterých je celkem 6. Problematikou bezpečnosti civilního letectví se zabývá Annex 17. Ten se, mimo jiné, zmiňuje o preventivních bezpečnostních opatřeních na letištích, organizaci bezpečnosti na letišti a reakcemi na protizákonné události. Popisuje, mimo jiné, obecná opatření pro bezpečnostní kontrolu osob, zavazadel, nákladu a pošty [13] [14].

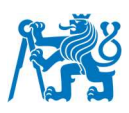

#### **3.1.2. IATA**

Mezinárodní organizace spojující letecké dopravce. V oblasti letecké safety je autorem příručky Dangerous Goods Regulations, která pojednává o bezpečném převozu nebezpečného nákladu leteckou dopravou. V dokumentu lze nalézt instrukce v jakém množství a za jakých podmínek lze nebezpečný náklad převážet. Nejedná se tedy o organizaci, které by měla přímý vliv na detekční kontrolu osob [15] [16].

#### **3.1.3. ECAC**

Evropská konference civilního letectví, sídlící v Paříži, byla založena v roce 1955. Snaží se sladit politiku v oblasti civilního letectví napříč členskými státy. Hlavním cílem je podpora stálého rozvoje bezpečné, efektivní a udržitelné letecké dopravy. Spolupracuje jak s organizací ICAO, tak i s ostatními regionálními organizacemi [17]. Organizace má celkem 44 členů, které jsou vyobrazeny na obr. 3 níže [18]. Je tvůrcem dokumentu ECAC Doc 30 Part II, který pojednává o security a jsou v něm popsány základní bezpečnostní opatření, která musí každý z členských států dodržovat. Zároveň vydává i Aviation Security Handbook, která popisuje postupy v oblasti řízení rizik, výcviku, lidského faktoru a dalších [19].

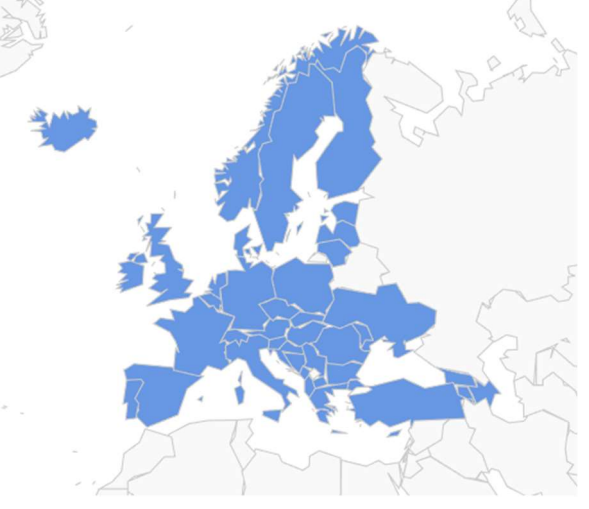

obr. 3 Mapa členských států ECAC *[18]*

### **3.1.4. Legislativa EU**

Skládá se celkem ze čtyř dokumentů, které upravují ochranu civilního letectví před protiprávními činy na území členských států EU.

Nařízení EP a Rady (ES) č. 300/2008 stanovuje společné základní normy ochrany civilního letectví před protiprávními činy na území EU. Pojednává například o bezpečnostních programech letišť, leteckých dopravců, národním programu ochrany civilního letectví před protiprávními činy a dalších [20].

Nařízení Komise (EU) č. 1254/2009 stanovuje kritéria v rámci kterých se členská státy EU mohou odchýlit od základních norem. Na národní úrovni je aplikováno prostřednictvím §86e zákona 49/1997 Sb.

Nařízení Komise (EU) 2015/1998 zpracovává prováděcí postupy k normám ochrany civilního letectví před protiprávními činy. Řeší nastavení bezpečnostních opatření napříč subjekty (např. letiště). Pojednává například o vymezení prostor SRA, validaci vstupu, kontrole vozidel, detekční kontrole osob jiných než cestujících a dalších. Obsahuje rovněž seznam a popis zakázaných předmětů v SRA [21].

Rozhodnutí Komise (EU) K(2015)8005 je neveřejný dokument, který upřesňuje postupy provádění bezpečnostních opatření včetně charakterizace podmínek pro udělování výjimek. Na národní úrovni je aplikován prostřednictvím §86d zákona 49/1997 Sb [22].

#### **3.1.5. ACI**

Airport Council International, organizace sdružující letiště po celém světě. Hlavním úkolem je tvorba programů a postupů, jejichž cílem je globálně zvyšovat letištní standarty. Poskytuje svým členům inovativní nástroje pro zvýšení kapacity letišť a bezpečnosti civilního letectví. V oblasti security je autorem Smart Security Guidance Documents, které pojednávají o implementaci technologií a procesů zaváděných na bezpečnostní kontrole pro zvýšení efektivity, bezpečnosti a spokojenosti cestujících. Vize ACI do budoucnosti je souvislá kontrola cestujících se zvýšenou úrovní bezpečnosti a provozní efektivity [23] [24].

## **3.2. Národní předpisy**

Národní legislativa ve velké míře transformuje mezinárodní legislativu a dokumenty mezinárodních organizací do národních legislativních dokumentů a sbírky zákonů. V České republice se jedná především o zákon 49/1997 Sb, Zákon o civilním letectví. Vzhledem k tomu, že je Česko zároveň členem EU je místní legislativa značně ovlivněná jejími legislativními dokumenty. Základní organizace a nařízení, které ovlivňují ochranu civilního letectví před protiprávními činy na národní úrovni lze nalézt níže.

#### **3.2.1. ÚCL**

Úřad pro civilní letectví byl zřízen v roce 1997 zákonem 49/1997 Sb. (a doplněním zákona 455/1991 Sb.), jako úřad pro výkon státní správy ve věcech civilního letectví. Je podřízen ministerstvu dopravy (MD) ČR. Jeho základní činnosti jsou uvedeny v ustanovení §3 a §89 výše zmíněného zákona. [25]

Úřad spolupracuje s Evropskou agenturou pro bezpečnost letectví a plní úkoly vnitrostátního dozorového orgánu. V rámci ochrany civilního letectví před protiprávními činy

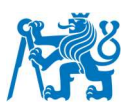

provádí, mimo jiné, ověření spolehlivosti osob vstupujících do SRA, vydává a zrušuje povolení k uskutečnění odborné přípravy zaměstnanců. Je zpracovatelem předpisů řady L, v případě security předpisu L17, který je redakcí ICAO Annexu 17. Vydavatelem tohoto předpisu je pak MD ČR [25] [26]. ÚCL je dále v rámci security vydavatelem Národního bezpečnostního programu, Národního programu bezpečnostního výcviku a Národního programu řízení kvality bezpečnostních opatření k ochraně civilního letectví České republiky před protiprávními činy [27] [28].

#### **3.2.2. Zákon č. 49/1997 Sb.**

Zákon odráží příslušné předpisy EU v oblasti civilního letectví, které se, mimo jiné, týkají i ochrany civilního letectví před protiprávními činy. O této problematice pojednává především §85 a §86, který se zmiňuje o právech a povinnostech bezpečnostních pracovníků, cestujících a osob jiných než cestujících vstupujících do míst sloužících k ochraně civilního letectví před protiprávními činy [25].

#### **3.2.3. Letištní předpisy**

Každé letiště má svoje vlastní předpisy a provozní postupy, které si zpracovává tak, aby reflektovaly výše zmíněnou legislativu.

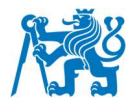

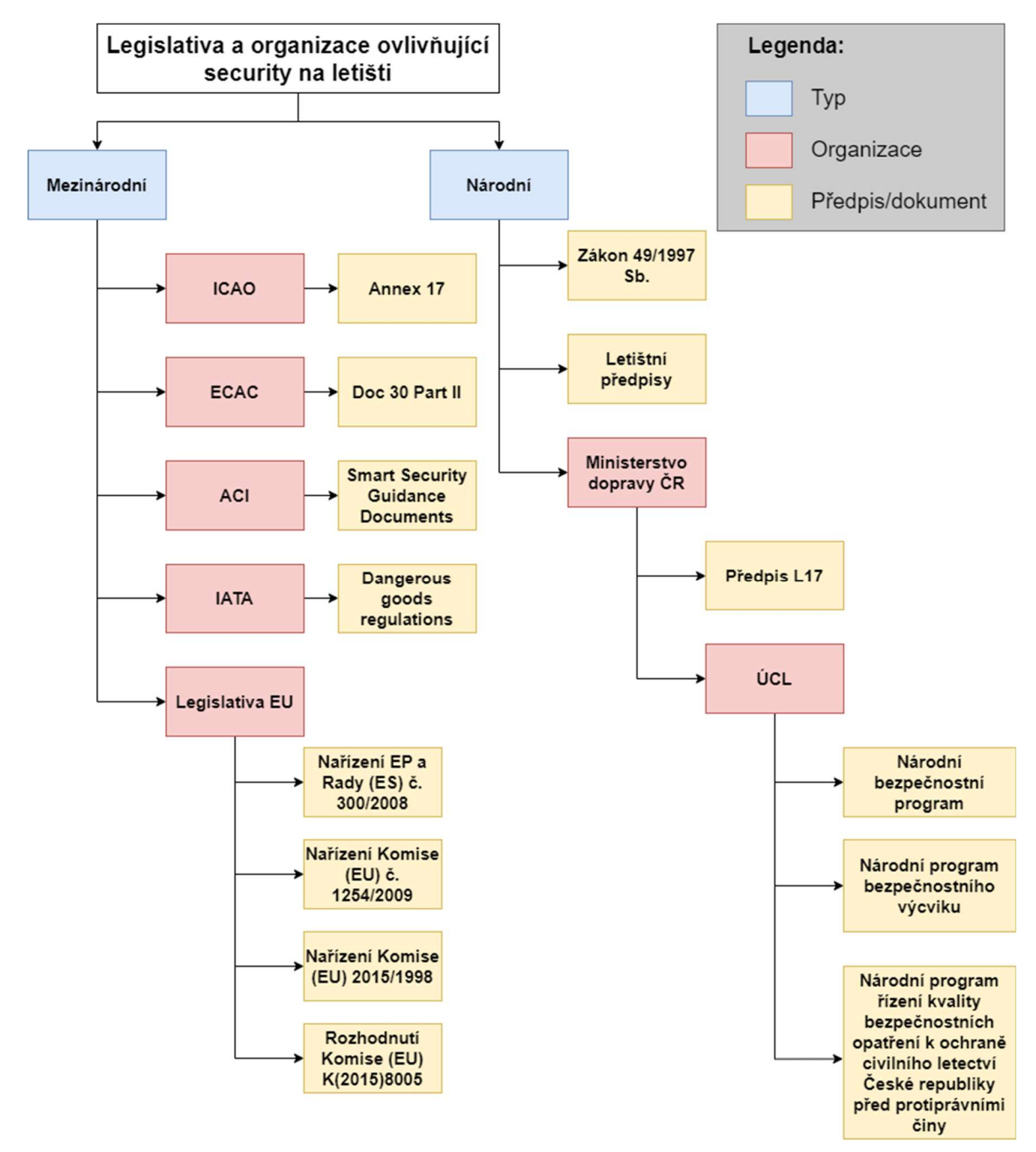

obr. 4 Diagram znázorňující národní a mezinárodní organizace a legislativu ovlivňující security civilního letectví. Zpracováno autorem na základě *[27] [28] [26] [25] [22] [20] [21] [14] [17]*

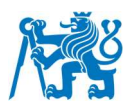

## **4. Bezpečnostní kontrola osob**

Bezpečnostní kontrola osob je komplexní proces, jehož efektivitu ovlivňuje mnoho různých faktorů. Stanoviště detekčních kontrol se mohou dělit na základě použitých technologií – obecně na tratě využívající určitou úroveň automatizace, nebo na tratě manuální. Případně se stanoviště detekčních kontrol mohou dělit i dle uspořádání v rámci letiště na stanoviště centralizovaná nebo decentralizovaná. Tyto faktory patří mezi důležité body, které provozovatel při návrhu bezpečnostní kontroly a letiště musí řešit, aby detekční kontrola pro potřeby konkrétního letiště fungovala maximálně efektivně. Zároveň je z hlediska kontroly osob na výběr z mnoha různých certifikovaných zařízení pro provádění detekční kontroly, která mohou zvyšovat úroveň bezpečnosti a případně i efektivitu stanoviště. V odstavcích níže lze nalézt základní popis dělení bezpečnostní kontroly, zařízení používaná k detekční kontrole osob a zjednodušený popis průchodu cestujícího stanovištěm bezpečnostní kontroly.

## **4.1. Centralizované a decentralizované stanoviště**

Decentralizovaná stanoviště bezpečnostní kontroly obsluhují zpravidla pouze jednu odletovou čekárnu (angl. gate), případně menší skupinu gatů. Tato koncepce se stavěla převážně v dřívějších dobách, když ještě nároky na letištní security nebyly tak vysoké jako dnes. Mezi jejich hlavní nevýhody patří především jejich nízká provozní a prostorová efektivita a vysoké náklady CAPEX na nákup vybavení stanoviště. V případě centralizovaného stanoviště, které odbavuje cestující z mnoha letů zároveň dochází ke značnému zvýšení efektivity provozu a vyšší spokojenosti cestujících.

## **4.2. Manuální a automatická trať**

Běžná manuální trať poskytuje prostor pro přípravu pouze pro jednoho až dva cestující v sériové přípravě, což má limitující vliv na efektivitu stanoviště. Obsluha trati dále musí manuálně posouvat přepravky do rentgenu, přičemž není možné zajistit ideální mezery mezi jednotlivými přepravkami, což snižuje provozní efektivitu. Obsluha trati dále musí věnovat pozornost počtu přepravek před tratí a v případě nízkého počtu je doplnit, nebo naopak, zda se příliš mnoho přepravek neshlukuje v oblasti pro reclaim (zpětné odebrání zkontrolovaných zavazadel cestujícím). V nynější době s rozvojem technologie dochází k automatizaci výše zmíněných procesů pro maximální zvýšení komfortu cestujícího, zjednodušení obsluhy a zvýšení efektivity. Mezi konkrétní příklady patří například systém automatického návratu přepravek (Automatic Tray Return Systém – ATRS), zavedení paralelní přípravy cestujících či zavedení automatického diverteru pro vyřazení přepravek k dodatečné kontrole. Zavedení automatických tratí je spojeno s mnoha výzvami a rozhodnutími. Je třeba zvážit jakou technologii bude letiště používat, jak dlouhou trať chce zvolit, případně zda chce

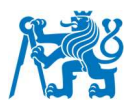

implementovat remote screening (vzdálené vyhodnocování snímků). Toto už je však předmětem analýzy procesu detekční kontroly zavazadla, kterou se tato práce nezabývá [29].

## **4.3. Sériové a paralelní uspořádání přípravy cestujících**

V případě sériové přípravy cestujících je k dispozici pás, který vede do rentgenu. Cestující provádí přípravu a po jejím dokončení jsou jeho zavazadla odeslána do rentgenu (obr. 5). Aplikuje se tedy režim FIFO (First in, First out), v češtině volně přeloženo jako "první dovnitř, první ven." Hlavní nevýhodou tohoto přístupu je, že pokud cestujícímu trvá příprava delší dobu, blokuje všechny ostatní za ním a ti, i když jsou již připravení musí vyčkávat. Dochází tedy ke snižování propustnosti. V případě automatizace trati, může být přípravné místo vybaveno automatickými posuvnými válci. Cestující se poté pohybuje současně se svými zavazadly a přípravu provádí v pohybu. Toto řešení s automatickými posuvnými válci však vyžaduje dostatečný prostor a není příliš vhodné pro PRM (cestující se sníženou možností pohybu) nebo rodiny s malými dětmi z důvodu neustále se pohybujících přepravek.

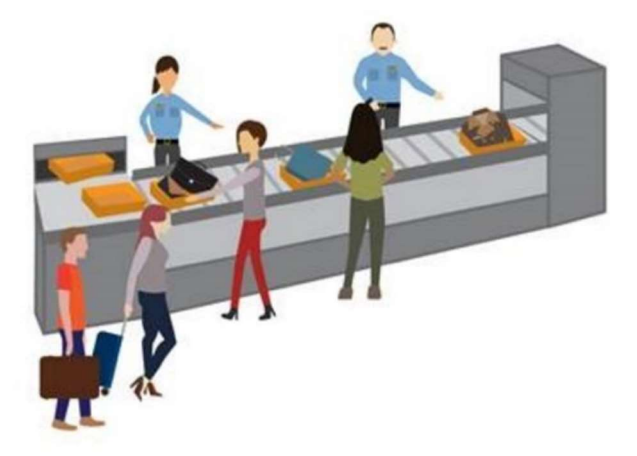

obr. 5 Sériová příprava cestujících *[29]*, upraveno autorem

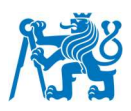

V případě paralelní přípravy cestujících dochází k přípravě cestujícího mimo poháněný pás vedoucí do rentgenu (obr. 6). V tomto případě má tedy cestující dostatek času na přípravu a neblokuje rychlejší cestující. V případě že osoba dokončí přípravu, posune svou přepravku na poháněný pás, který už ji následně dopraví do rentgenu. Hlavní výhodou tohoto uspořádání je, že nedochází k zastavovaní trati kvůli cestujícím, kterým trvá jejich příprava dlouhou dobu a tím ke snižování efektivity. Mezi nevýhody patří například ztížené umístění přepravky na pás pro cestujícího nejblíže k rentgenu, případně obecně vyšší složitost tohoto uspořádání pro cestující, kteří nemají s bezpečnostní kontrolou na letišti takové zkušenosti – je méně intuitivní [29].

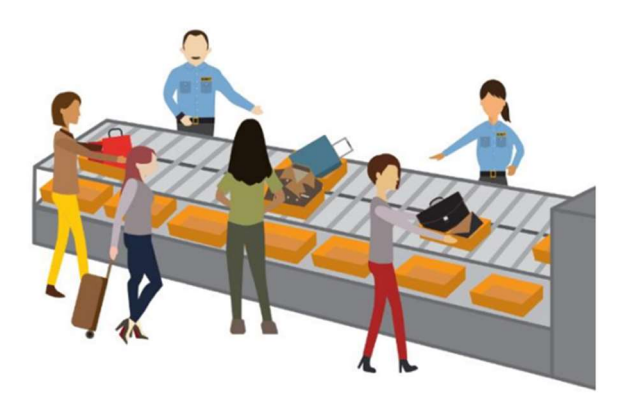

obr. 6 Paralelní příprava cestujících *[29]*, upraveno autorem

## **4.4. Zařízení pro bezpečnostní kontrolu osob**

Zařízení se využívají ke spolehlivějšímu a efektivnějšímu odhalování zakázaných předmětů u osob nebo uvnitř jejich zavazadel. Pokud by tato zařízení nebyla k dispozici, museli by se veškeré kontroly provádět manuálně, což by bylo velmi náročné pro zaměstnance detekční kontroly a zároveň by byla propustnost velmi nízká. Z těchto důvodů se v průběhu historie vyvíjely a zdokonalovaly nové technologie, které se pro detekční kontrolu dají využít a tím snížit zátěž zaměstnanců a zvýšit počet odbavených cestujících. Vývoj těchto zařízení stále probíhá, stejně jako ve všech ostatních technologických odvětvích.

#### **4.4.1. Historie vývoje zařízení pro kontrolu osob**

Se zvyšujícím se počtem únosů letadel v 60. letech 20. století bylo potřeba vymyslet opatření, která by těmto únosům zabránila. Vzešel tedy návrh zavedení průchozích detektorů kovů na letištích. V té době se jednalo o relativně novou technologii, která se již však osvědčila například ve věznicích nebo v armádních zařízeních s vysokým zabezpečením.

Dalším způsobem pro odhalení případného únosce mezi pasažéry bylo tzv. profilování. Psychologové, na základě charakteristik jako je výška nebo schopnost udržení očního

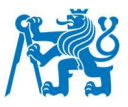

kontaktu vytvářeli profil cestujícího a na základě toho je vybírali k důkladnější kontrole. V případě podezření byly tyto osoby zkontrolovány pomocí detektoru kovů.

V roce 1970 byl na mezinárodním letišti v Louisianě nainstalovaný první magnetometr, tedy zařízení, na jehož principu fungují i dnešní detektory kovů. V roce 1973 zavedla americká FAA povinnou kontrolu osob pomocí průchozího detektoru kovů (WTMD – Walk Through Metal Detector) a kontrolu jejich příručních zavazadel [2].

Na konci 90. let 20. století došlo k vyvinutí konceptu prvního celotělového skeneru. Zařízení pro detekci kovových i nekovových předmětů využívalo malé dávky rentgenového záření. Útoky, které proběhly 11. září 2001 vývoj této technologie ještě více urychlily. Průkopníkem v zavádění SSc (Security Scanner) bylo letiště Amsterdam Schipol. Opravdový pokrok v zavádění skenerů po celém světě byl pokus o útok roku 2009 s NVS ukrytým ve spodním prádle. V dnešní době se pracuje na zdokonalení technologie celotělových skenerů, především na zvýšení jejich rychlosti a přesnosti. Zároveň mohou být vybavovány softwarem sloužícím pro automatické rozpoznávání zakázaných předmětů [30].

#### **4.4.2. Průchozí detektor kovů (WTMD)**

Zařízení používané pro detekci kovových předmětů u cestujících. Funguje na principu magnetického pole. Pokud osoba projde detektorem s nadlimitním množstvím kovů zobrazí se obsluze vizuální i akustické upozornění. Dnešní průchozí detektory kovů (obr. 7) dokážou obsluze i vyznačit zónu, ve které se nadlimitní množství kovu nachází. Výhoda WTMD spočívá ve vysoké propustnosti, nízké pořizovací ceně, jednoduché obsluze, a i v přívětivosti pro cestující. Dnes však existují i jiná zařízení, jako jsou celotělové skenery, které dokážou detekovat i nekovové předměty a tím pádem zvyšují úroveň bezpečnosti [31].

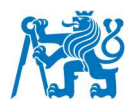

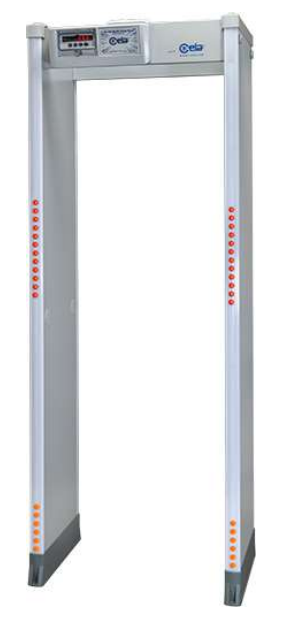

obr. 7 Průchozí detektor kovů Ceia HI-PE Plus *[52]*

### **4.4.3. Celotělový skener (SSc)**

Celotělový skener je zařízení schopné detekovat veškeré neobvyklé předměty na povrchu lidského těla (*obr. 8*). Hlavním problémem při vývoji byla obava z hlediska účinku na zdraví a vyobrazení těla pasažérů. Dnešní moderní skenery fungují na bázi milimetrových vln, které jsou tělu neškodné a případné alarmy zobrazuje algoritmus na fiktivní postavě. Existují i skenery fungující na bázi rentgenového záření. Ty se ale na letištích příliš nepoužívají s ohledem na vliv tohoto záření na zdraví osob a také s ohledem na soukromí cestujících – skenery využívající rentgenové záření odhalovaly až příliš. Dnes se celotělové skenery stále více používají jako primární zařízení pro kontrolu osoby z důvodu jejich vysoké bezpečnosti, která je daná odhalování i nekovových předmětů u kontrolovaných osob. Hlavním problémem technologie, oproti WTMD, je výrazně nižší propustnost – cestující musí ve skeneru nejprve zaujmout specifickou polohu, což u některých cestujících není vůbec možné například ze zdravotních důvodů. Navíc samotný proces skenování a poté vyhodnocení dat trvá déle než průchod přes WTMD. Většina cestujících navíc ještě nemá zkušenosti s bezpečnostním skenerem, jelikož se jedná o relativně nově zaváděnou technologii do provozu. Proto je kontrola pro obsluhu časově náročnější z důvodu vysvětlovaní postoje a zodpovídání otázek. Pořizovací cena SSc je vyšší než u WTMD a zároveň zabírá více prostoru. Technologie má však velký potenciál a očekává se další snižování doby zpracovaní a zvyšování spolehlivosti. Spolehlivostí je myšlena míra falešných alarmů, které vznikají například v případě, že je oděv cestujícího vlhký. [32].

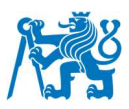

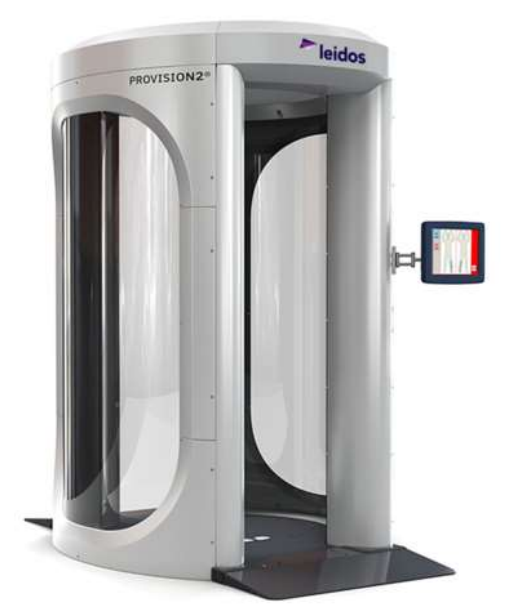

obr. 8 Celotělový skener Leidos ProVison2 *[53]*

### **4.4.4. Zařízení pro stopovou detekci výbušnin (ETD)**

Zařízení (obr. 9) vyhodnocující, zda se na povrchu (zavazadla, oděvy, boty a další) setřeného pomocí stěrového proužku nenachází částice výbušných látek. V případě kontaminace povrchu výbušnou chemickou látkou, byť i ve stopovém množství, oznámí obsluze alarm jak vizuálně, tak akusticky. Standarty pro odběr a analýzu vzorků se v EU řídí prováděcím rozhodnutím Komise 2015/8005 [21]. Obvykle se využívá jako doplňková forma kontroly a také jako kontrola v případě náhodných alarmů jak u osob, tak u příručních zavazadel.

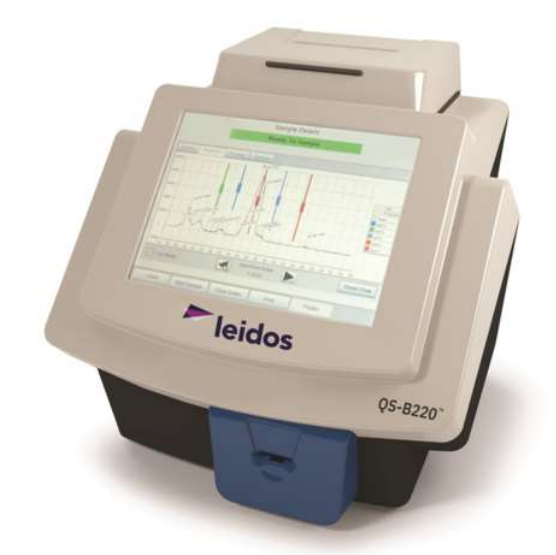

obr. 9 Zařízení pro stopovou detekci výbušnin Leidos QS-B220 *[54]*

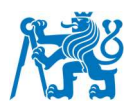

#### **4.4.5. Ruční detektor kovů (HHMD)**

Zařízení (obr. 10), které se v EU používá pouze jako doplňkové zařízení ke kontrole osob – k dohledání konkrétního místa metalického alarmu, který byl vyvolán ve WTMD. Alarm je obsluze detektoru označen pomocí vizuálního i akustického signálu [21].

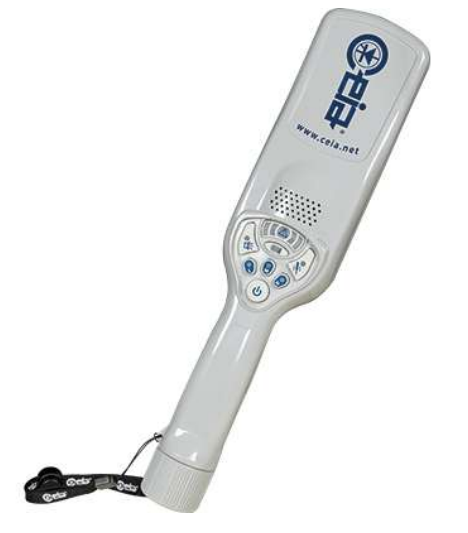

obr. 10 Ruční detektor kovů Ceia PD140E *[55]*

## **4.5. Průchod cestujícího bezpečnostní kontrolou**

Průchod cestujícího bezpečnostní kontrolou začíná validací palubní vstupenky, kterou buď provádí zaměstnanec letiště nebo proběhne automaticky pomocí validátorů – automatických bran, které cestujícího vpustí do neveřejného prostoru pouze s platnou palubní vstupenkou.

Cestující se dále zařadí do fronty a čeká, než na něj přijde řada. Je žádoucí, aby v tomto bodě mělo letiště implementovaný tzv. queueing system (volně přeloženo jako "systém správy fronty"). Ten v případě detekční kontroly osob můžeme rozdělit na dva druhy

- Jedna fronta na více tratí
- Fronta zvlášť ke každé trati

Ať už je zvolený přístup jakýkoli, je potřeba, aby efektivně přiřazoval cestující k jednotlivým tratím bezpečnostní kontroly. Přiřazování může být prováděno buď automaticky na základě vytíženosti tratí například s pomocí vizuálních prostředků, které budou cestující informovat o volných tratích, čekacích dobách, případně je k volným tratím budou navigovat. Druhou možnosti je manuální správa fronty, kdy cestující k tratím přiřazuje jeden nebo více pracovníků. Volba metody a jejího provedení je vždy závislá na individuálních potřebách letišť. Ta zároveň mohou vytvořit oddělené fronty pro specifické skupiny osob. Nejčastěji se jedná

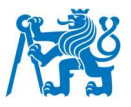

například o posádky, cestující s omezenou možností pohybu, rodiny s malými dětmi a prioritní cestující [29].

Po dosažení stanoviště bezpečnostní kontroly začne příprava cestujícího k bezpečnostní kontrole (angl. divest). Cestující si na základě pokynů bezpečnostního pracovníka sundá svrchní oděvy, šperky a další doplňky. Z příručního zavazadla vyndá tekutiny a elektroniku dle pokynů a umístí je do přepravek. Ty jsou následně kontrolovány pomocí rentgenu. Aktuálním trendem je zavádění CT (Computer Tomography) RTG do procesu bezpečnostní kontroly s implementovaným systémem EDS CB (Explosive Detection Systems for Cabin Baggage) či APIDs (Automated Prohibited Item Detection Systems), které zajistí, že elektroniku nebo tekutiny již cestující nebudou muset deklarovat. Tato problematika je však mimo rozsah této práce.

Cestující poté na základě pokynů bezpečnostního pracovníka absolvuje kontrolu osoby (angl. screening) a je vpuštěn za hranu SRA. Průběh kontroly osoby se může lišit v závislosti na uspořádaní trati a jejím vybavení. Standartně však cestující prochází přes WTMD případně přes celotělový skener v závislosti na aktuálním nastavení primárního zařízení detekční kontroly. V určitých případech je cestujícímu provedena ruční prohlídka osoby, případně ETD stěry na odhalení stopového množství exploziv.

Po absolvování kontroly osoby je cestujícímu umožněno odebrání a zpětné zabalení deklarovaných předmětů do zavazadla (angl. reclaim), které bylo zkontrolováno pomocí zařízení ke kontrole zavazadla. V případě že zavazadlo bylo pracovníkem vyřazeno, musí se podrobit dodatečné kontrole zavazadla (angl. recheck). V případě, že vše bylo v pořádku, cestující je vpuštěn do prostoru SRA spolu se svými zavazadly [33].

## **4.6. Příklady typického uspořádaní stanovišť bezpečnostní kontroly**

Provozovatel detekční kontroly může zvolit různá uspořádání a konfigurace použitého vybavení v závislosti na potřebách letiště. Níže je vypsáno několik možných konfigurací stanovišť bezpečnostní kontroly, které jsou používány na Letišti Praha a pro která bude tvořená platforma optimalizována.

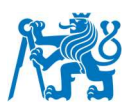

#### **4.6.1. Automatická trať s celotělovým skenerem**

Automatická trať na pražském letišti (obr. 11) je z hlediska kontroly osoby specifická ve využití přídavného rámu, který plní funkci předrámu (angl. precheck). Tuto funkci si lze představit jako filtr, který odfiltruje cestující, kteří jsou čistí a mohou ihned pokračovat na kontrolu na hraně SRA od těch, kteří mají alarm a je proto potřeba, aby bezpečnostní pracovník provedl náležité kroky k jeho vyřešení. Výhodou tohoto přístupu je teoretické zvýšení propustnosti trati, protože operátoři provádějící kontrolu na hraně SRA nejsou zbytečně zpomalováni cestujícími, kteří provedli nedostatečnou přípravu (například neodložením šperků, nesundáním bot) a nemusí tím pádem řešit velké počty alarmů a zastavovat tok cestujících. Zároveň může operátor předrámu řídit tok cestujících a rozdělovat je do zařízení pro detekční kontrolu na základě jejich volné kapacity, případně i na základě specifických požadavků cestujících (zdravotní důvody, odmítnutí kontroly ve WTMD). Na této trati je na hraně SRA ke kontrole osoby k dispozici jak průchozí detektor kovů, tak i celotělový skener. Skener v této kombinaci s WTMD může fungovat v jednom z následujících třech režimů:

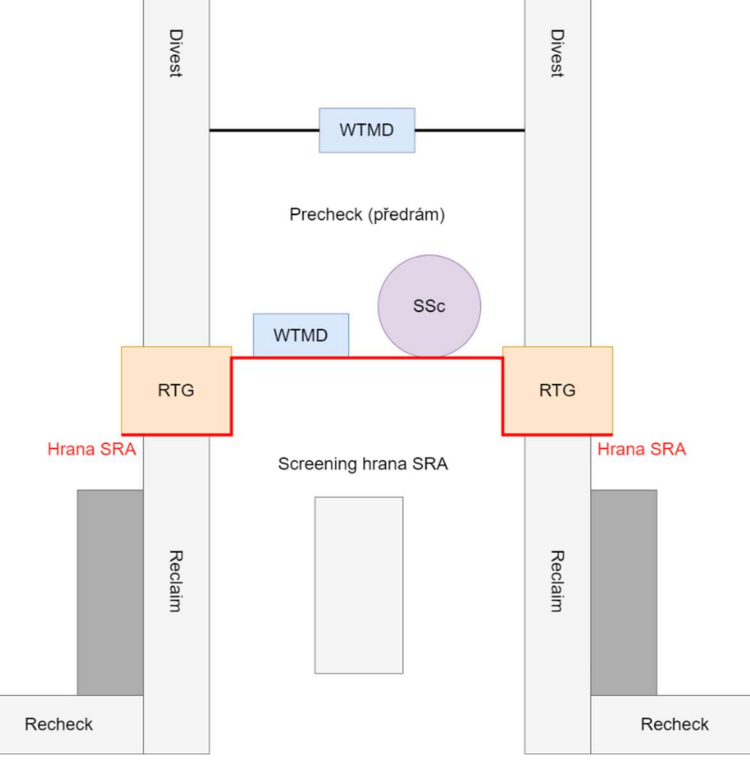

obr. 11 Schéma uspořádání automatické trati na LKPR

 **Sekundární zařízení ke kontrole osob** – využíváno především pro urychlení řešení alarmů bez negativního vlivu na propustnost stanoviště (angl. checkpointu). Pracovníci již nemusejí provádět velké množství ručních kontrol, případně ETD kontrol. Po použití skeneru, v případě alarmu, provedou pouze kontrolu označené oblasti, což celý proces značně urychluje.

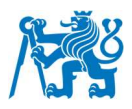

- **Kombinace WTMD a SSc jako primární kontrola osob** V tomto případě obě zařízení slouží k primární kontrole. To znamená, že cestující jsou obsluhou kontrolovány paralelně v obou zařízeních v závislosti na tom, které z nich je volné. Výhodou tohoto přístupu je zvýšení bezpečnosti vnesením faktoru náhody – cestující předem neví, jak bude kontrolován. Další výhodou, stejně jako u předchozího přístupu, je snížení počtu ručních prohlídek, případně jejich nahrazení pouze kontrolou označené oblasti.
- **Primární zařízení ke kontrole osob** V tomto případě jsou všichni cestující podrobeni kontrole v celotělovém skeneru bez toho, aniž by procházeli přes WTMD. Tento model je prozatím na letištích využíván nejméně, především z důvodu razantního poklesu propustnosti. Mezi benefity tohoto řešení patří především zvýšení bezpečnosti, zvýšení spokojenosti cestujících (není potřeba provádět kompletní ruční prohlídky). Mezi další výhody je možné zahrnout například možnost zavedení algoritmů pro automatickou detekci předmětů ve spolupráci s příslušnou regulační autoritou.

Tyto tři režimy může letiště libovolně volit v závislosti na interních potřebách. V prostředí Letiště Praha se používají všechny tři typy rozložení.

#### **4.6.2. Manuální trať s celotělovým skenerem**

Některé z manuálních tratí mohou být stále vybaveny celotělovým skenerem (obr. 12), který může být využit ve stejných režimech jako v případě tratí automatických. Manuální tratě dosahují obecně nižších hodnot propustností a jsou vhodné pro odbavovaní PRM cestujících, případně rodin s dětmi.

#### **4.6.3. Manuální trať bez celotělového skeneru**

Stejně jako v předchozím případě nedisponuje manuální trať přídavným průchozím detektorem pro precheck osob. V tomto případě však nedisponuje ani celotělovým skenerem (obr. 13 a obr. 14). Jako primární zařízení ke kontrole osoby slouží pouze průchozí detektor kovů. Trať může být vybavena jedním nebo dvěma pro dvojici tratí v závislosti na velikosti tratě a potřebách daného stanoviště.

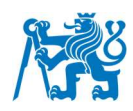

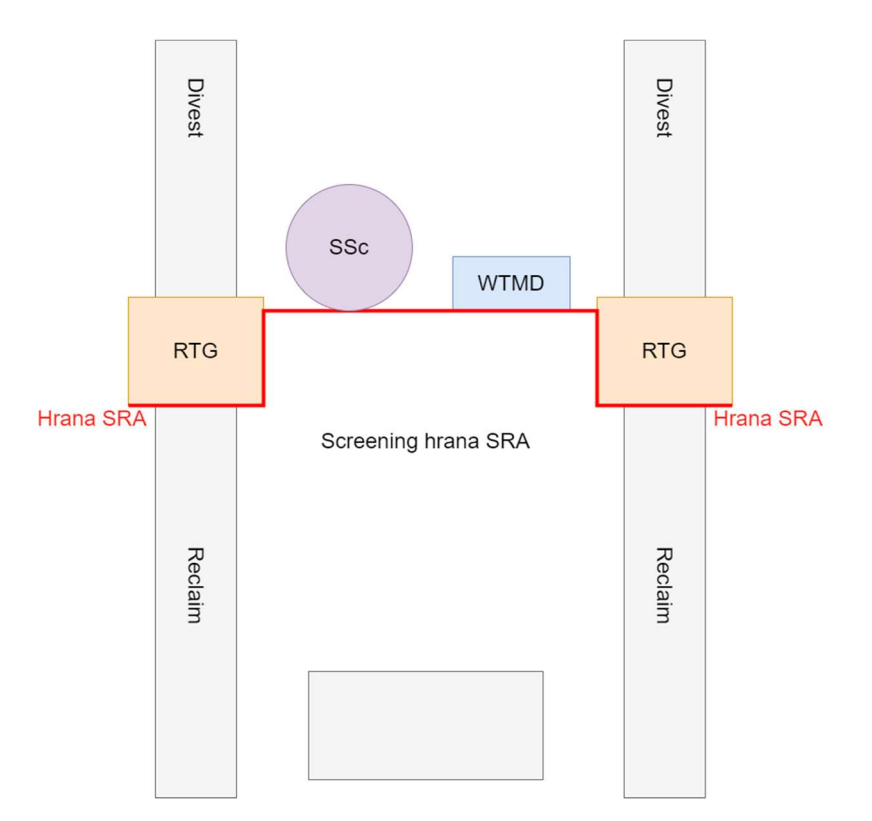

obr. 12 Schéma uspořádání manuální trati se SSc na LKPR

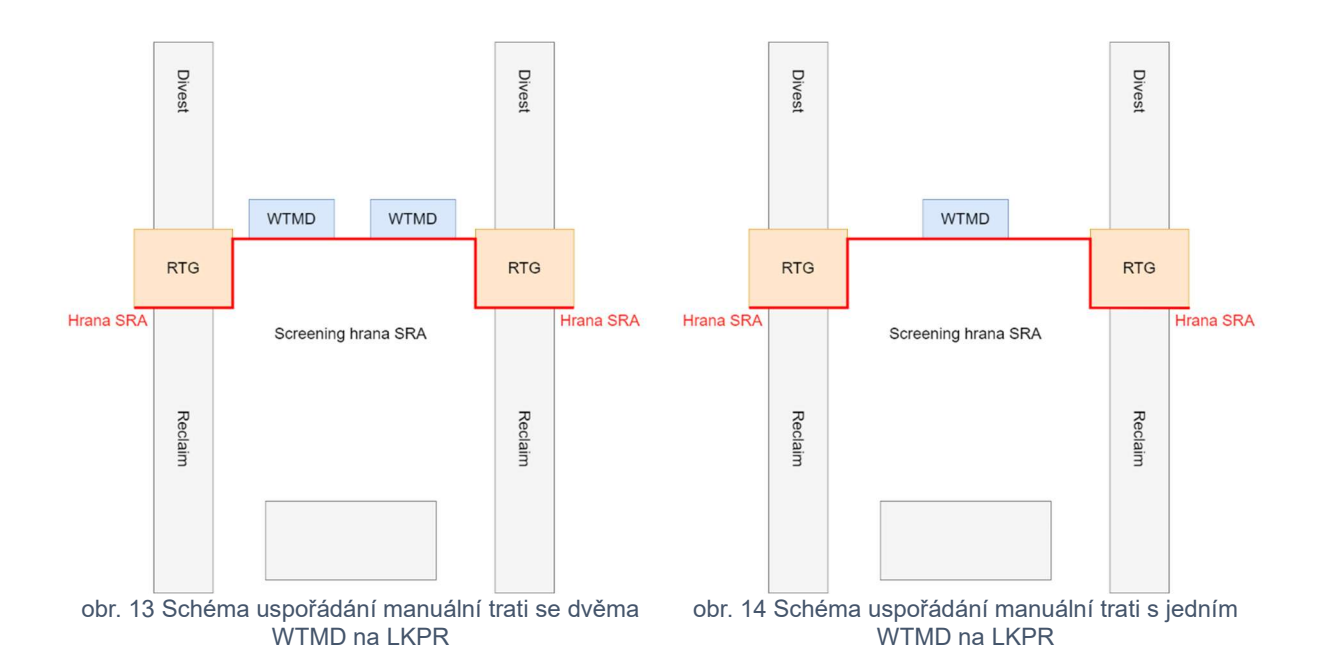

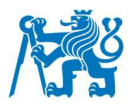

## **5. Definice sledovaných kritérií**

Pro potřeby práce byla definována následující kritéria, která ovlivňují efektivitu provozu stanovišť bezpečnostní kontroly. Na základě těchto kritérií může provozovatel bezpečnostní kontroly činit smysluplná rozhodnutí týkající se úprav těchto stanovišť a tím zvyšovat jejich efektivitu.

## **5.1. Počet snímků na cestujícího (IPP)**

Jedná se o počet snímků, které musí operátor rentgenu vyhodnotit na jednoho cestujícího. V případě že veškeré předměty a zavazadla cestujících je nutné umisťovat do přepravek, můžeme tuto hodnotu považovat za počet přepravek připadajících na jednoho cestujícího. Je ovlivněna především počtem příručních zavazadel, množstvím oděvů, deklarovaných předmětů cestujícími a velikostí přepravek. Dále lze IPP snížit i implementací technologie CT RTG nebo EDS. Tato problematika je již však mimo rozsah této práce. Je žádoucí, aby hodnota IPP byla co nejnižší, a to především z důvodu snížení zátěže operátora a zvýšení propustnosti trati

## **5.2. Počet pozic pro přípravu/reclaim**

V závislosti na uspořádání stanoviště bezpečnostní kontroly může být počet pozic definován různě. V případě sériové přípravy cestujících není počet pozic jasně definován, avšak jedna z možných definic, která je vhodná pro tuto práci je následující

Počet přípravných pozic (n) = 
$$
\frac{IPP \cdot rozhodující rozměr přepravky}{délka oblasti vyhrazené přípravě}
$$
. 1

Výslednou hodnotu je potřeba zaokrouhlit na celé číslo směrem dolů.

V případě paralelní přípravy je obvyklé mít místa pro přípravu jednoho cestujícího jasně vyhrazená, a tím pádem je i definovaný jejich počet.

Pro reclaim zavazadel můžeme aplikovat podobnou úvahu jako v případě sériové přípravy cestujících. Počet pozic tedy bude závislý na velikosti přepravky, IPP a délce oblasti určené pro reclaim.

Počet pozic pro reclaim (n) =  $\frac{IPP\cdot rozhodující rozměr přepravky  
2 délka oblasti vahrazená pro reclaim$ 

## **5.3. Počet bezpečnostních pracovníků**

Stanoviště bezpečnostní kontroly můžeme z hlediska počtu vyžadovaných zaměstnanců rozdělit na dvě části. Část zaměstnanců má na starosti kontrolu osoby a část kontrolu zavazadla. Řešení počtu zaměstnanců pro kontrolu zavazadla je mimo rozsah této
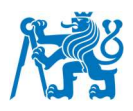

práce. Proto, pokud bude v této práci zmínka o počtu bezpečnostních pracovníků, je tím myšlen počet pracovníků věnujících se kontrole cestujícího. Tito zaměstnanci mají na starosti obsluhu zařízení detekční kontroly osob a zodpovídají za kvalitu provedené kontroly cestujícího. V závislosti na typu a uspořádání stanoviště může být vyžadováno různé množství bezpečnostních pracovníků. V rámci platformy se počet zaměstnanců na kontrole osoby dělí dvěma, protože počet těchto pracovníků je vždy pro dvojici tratí. Pro potřeby platformy však dochází k zobrazení hodnot vztažených pouze na 1 trať, aby bylo jednodušší tratě mezi sebou srovnávat.

## **5.4. Míra simultaneity**

Míra simultaneity, v případě security, udává počet cestujících, kteří určitou činnost prováděli současně. Tato hodnota se využije především u procesu přípravy cestujících a při zpětném odebírání zavazadel. Pro potřeby práce budeme míru simultaneity označovat s. Z logiky věci vyplívá, že míra simultaneity na pozicích určených pro přípravu cestujících nebo na pozicích určených pro reclaim může být menší nebo rovna příslušnému počtu pozic, tedy

$$
s \leq n. \tag{3}
$$

Ekvivalentem míry simultaneity je procentuální obsazení pozic. Jedná se o hodnotu v procentech, která udává poměr míry simultaneity a maximálního počtu pozic k dispozici, tedy

$$
Obsazenost pozic = \frac{s}{n} \cdot 100 \, \%
$$

#### **5.5. Propustnost**

Propustnost je jednou ze základních veličin ovlivňující efektivitu bezpečnostní kontroly. Obecně můžeme v rámci stanoviště bezpečnostní kontroly propustnost definovat jako počet cestujících nebo zavazadel, kteří byli zkontrolováni za jednotku času. V rámci této práce se setkáme s jednotkami [pax/h] – počet cestujících za hodinu nebo [trays/h] – počet přepravek (snímků) za hodinu. Pro potřeby této práce označíme propustnost jako  $p$ .

#### **5.5.1. Propustnost trati**

Zkoumáme propustnost procesu jako celku, tedy kolik cestujících zvládne jedna trať odbavit za jednotku času. Propustnost trati lze získat několika způsoby. Například, pokud známe dílčí propustnosti jednotlivých subprocesů, pak je propustnost trati jako celku rovná nejnižší dílčí propustnosti subprocesu, který v procesu bezpečnostní kontroly tvoří úzké hrdlo (angl. bottleneck). Druhým způsobem, kterého je v práci využito je zjištění propustnosti pomocí informace o počtech průchodů přes primární zařízení ke kontrole osoby, v tomto případě WTMD. Počet osob, které přes WTMD prošly za hodinu udává požadovanou hodnotu

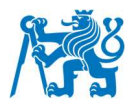

propustnosti. Tato hodnota však není úplně přesná, protože někteří cestující přes WTMD neprochází, především ze zdravotních důvodů. Zároveň přes WTMD někdy prochází i zaměstnanci bezpečnostní kontroly. Pro potřeby této práce je však možné vliv těchto faktorů zanedbat.

Výstup dat z WTMD umístěných na stanovištích na LKPR je po půl hodinách. Abychom dostali hodinovou propustnost, je nutné danou hodnotu vynásobit dvěma. Zároveň, aby byly datové výstupy sjednocené, je potřeba získat hodnotu propustnosti vztaženou na jednu trať. Při záznamu dat je tedy nutné označit, zda v danou chvíli byly v provozu dvě nebo jen jedna trať (pouze v případě, že na dvě trati je jeden sdílený WTMD). Výsledná propustnost se tedy vypočítá následovně

$$
p = \frac{počet průchodů přes WTMD \cdot 2}{průměrný počet tratí v provozu}, kde
$$
5

počet průchodů přes WTMD je součtem čistých průchodů, průchodů s alarmem a průchodů s náhodným alarmem. Průměrný počet tratí v provozu je koeficient v intervalu 〈1; 2〉 v závislosti na počtu tratí v provozu, aby byla získána hodnota propustnosti pro jednu trať.

#### **5.5.2. Dílčí propustnost**

Proces bezpečnostní kontroly osoby je jako celek složený ze subprocesů. U každého ze subprocesů dokážeme dopočítat teoretickou dílčí propustnost a tím například odhalit úzké hrdlo, které celý proces kontroly zpomaluje. Dílčí propustnost lze na základě změřeného času  $t$  trvání subprocesu, případně míry simultaneity vypočítat následovně

$$
p_d = \frac{3600}{t (v sekundách)} \cdot s (pokud je k dispoci, jinak dosadíme 1), kde
$$

 $t$  je průměrný čas doby trvání průchodu dílčím procesem v sekundách a  $s$  je míra simultaneity.

#### **5.5.3. Dílčí propustnost vztažená na celkový počet cestujících**

Typicky se tato forma propustnosti objevuje u subprocesu recheck. Ne všichni cestující musí recheck absolvovat. Pouze ti, jejichž zavazadlo je z nějakého důvodu vyřazeno. Recheck je tedy schopen obsloužit určitý počet cestujících za jednotku času – dílčí propustnost rechecku. Avšak hodnota, která má pro nás větší vypovídající hodnotu vzhledem k bezpečnostní kontrole jako celku je hodnota propustnosti rechecku vztažená na všechny cestující, kteří bezpečnostní kontrolou za jednotku času projdou. Takovou propustnost budeme

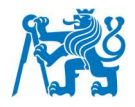

označovat  $p_{dc}$ . Pro všechny ostatní subprocesy v rámci bezpečnostní kontroly je tato hodnota rovna dílčí propustnosti, tedy

$$
p_{dc} = p_d. \tag{7}
$$

Pro recheck však toto neplatí a je potřeba pro výpočet dílčí propustnosti vztažené na celkový počet cestujících brát v úvahu, jaká část cestujících z celkového počtu subproces recheck absolvuje. Požadovanou hodnotu lze vypočítat následujícím způsobem

$$
p_{dc} = \frac{p_d}{k}, \text{ kde}
$$

$$
k = \frac{počet cestujících recheck}{počet cestujících celkem}.
$$

#### **5.6. Efektivita**

Obecně z pohledu ekonomiky vyjadřuje efektivita neboli účinnost, schopnost maximálního využití dostupných zdrojů (přírodních, lidské práce) k vytvoření co největšího množství a co největší kvality statků. Z pohledu bezpečnostní kontroly rozlišujeme efektivitu na provozní a prostorovou, které tu ekonomickou značně ovlivňují [34].

#### **5.6.1. Provozní**

Veličinou provozní efektivita dáváme do souvislosti hodnotu počtu zaměstnanců obsluhy s hodnotou propustnosti. Větší počet pracovníků zvyšuje provozní náklady na jejich mzdy. Zároveň však může navýšení počtu zaměstnanců přispět ke zvýšení propustnosti. Z hlediska jednotek se jedná o propustnost na pracovníka a vypočítá se následovně

$$
E_{pv} = \frac{pax}{t \cdot počet bezpečnostních pracovníků}
$$
 kde 10

 $t$  je čas v sekundách za který procesem prošel daný počet cestujících.

#### **5.6.2. Prostorová**

V případě bezpečnostní kontroly se jedná o velikost propustnosti v jednotkách [pax/h] nebo [trays/h] v závislosti na ploše, kterou trať pro svůj chod zabere. Cílem letišť je dosáhnout možná co největší prostorové efektivity. Prostor vyhrazený pro bezpečnostní kontrolu musí být dostatečně velký, aby bylo dosaženo co největší propustnosti (dostatek pozic pro divest a reclaim, dostatek místa pro detekční techniku), avšak ne zbytečně velký. Potom už ke zvyšování propustnosti nedochází, pouze dochází ke zbytečnému plýtvání prostorem a tím i financemi. Obecně lze říct, že moderní automatické tratě s moderním vybavením potřebují více prostoru k optimální funkci než tratě původní [29].

Prostorovou efektivitu lze vypočítat následovně

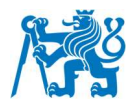

$$
E_{pr} = \frac{pax}{t \cdot plocha}, \text{kde}
$$

 $t$  je čas v sekundách za který procesem prošel daný počet cestujících.

# **5.7. Doba trvání procesu**

Veškeré časy budou pro potřeby této práce měřeny v milisekundách a uváděny v sekundách.

#### **5.7.1. Celková doba trvání procesu**

Čas změřený stopkami od zahájení činnosti až do ukončení činnosti bez pozastavovaní měření. Pro potřeby této práce se bude hodnota celkové doby označovat  $t_c$ 

#### **5.7.2. Dílčí doba trvání procesu**

Čas změřený stopkami od zahájení činnosti v rámci subprocesu až do dokončení této činnosti. Hodnota se využije především pro výpočet dílčích hodnot propustností jednotlivých subprocesů. Pro potřeby této práce je označena  $t_d$ 

#### **5.7.3. Doba trvání procesu bez front**

Čas měřený stopkami od zahájení činnosti až do ukončení činnosti, avšak pokud cestující mezi jednotlivými subprocesy musí vyčkat, než jsou odbaveni cestující před ním, je měření času pozastaveno. Měření je opět obnoveno v momentě, kdy se vyčkávající cestující dostane na řadu a tím zahájí následující subproces. Pro potřeby této práce se bude hodnota celkové doby bez front označovat  $t<sub>h</sub>$ 

#### **5.7.4. Doba přerušení**

Čas měřený stopkami v rámci jednotlivých subprocesů, kdy cestující již započal vykonávat požadovanou činnost, avšak se v průběhu zastavil. Měření začíná v momentě pozastavení činnosti a ukončuje se v momentě obnovení činnosti cestujícím. V případě, že jeden cestující přeruší činnost v rámci stejného subprocesu vícekrát, jsou časy přerušení sčítány. Typickým příkladem, kdy může dojít k přerušení je příprava cestujícího. Cestující již zabírá místo pro přípravu ostatním, avšak neprovádí přípravu (například radí s přípravou ostatním nebo vyčkává na další přepravku). Pro potřeby této práce se bude hodnota doby přerušení označovat  $t_n$ 

#### **5.7.5. Doba sekundární kontroly**

Čas měřený stopkami v rámci subprocesu kontroly osoby na hraně SRA, kdy má cestující po průchodu primárním zařízením detekční kontroly alarm. Bezpečnostní pracovník musí na základě této skutečnosti provést dodatečnou kontrolu. Měření začíná v momentě

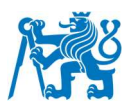

zahájení verbální nebo nonverbální komunikace s cestujícím s úmyslem zahájit sekundární kontrolu a končí v momentě, kdy bezpečnostní pracovník povolí cestujícímu pokračovat dále. Pro potřeby této práce se bude doba sekundární kontroly označovat  $t_s$ 

### **5.7.6. Doba strávená ve frontě**

Veličina, která vznikne rozdílem celkové doby a doby bez front. Jedná se tedy o dopočtenou hodnotu, která bude pro potřeby této práce označena  $t_f$ 

## **5.8. Alarm rate**

Veličina udávající podíl osob, které měly dle zařízení pro bezpečnostní kontrolu osoby alarm, přičemž tato informace byla zařízením předána obsluze. Alarm můžeme v rámci bezpečnostní kontroly definovat jako určitý nestandartní stav při průchodu cestujícího detekční technikou, který zařízení vyhodnotí jako potenciálně nebezpečný a osobu takto označenou je potřeba podrobit další kontrole dle platných postupů. Mezi alarmy je možné zařadit i speciální druh alarmu, takzvaný "QUOTA" alarm. Jedná se o náhodný výběr s určenou pravděpodobností jinak nepodezřelých cestujících k dodatečné kontrole dle platných postupů.

# **5.9. Falešný alarm**

Jedná se o alarm označený zařízením pro bezpečnostní kontrolu osoby, který však není opodstatněný. V oblasti, kterou přístroj označil se nenachází žádný předmět (povolený či zakázaný), ani se v oblasti nenachází jiný neobvyklý faktor, který přístroj mohl vyhodnotit jako alarm (např. nezvyklé prvky na oblečení, ohyby látky na oblečení).

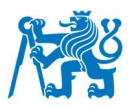

# **6. Tvorba aplikace pro měření dat**

Vzhledem k tomu, že ne všechna potřebná data lze získat z telemetrie zařízení bylo nutné naprogramovat aplikaci, která bude sloužit k záznamu potřebných parametrů ručně na stanovišti detekční kontroly. Aplikace byla navržena pro dotykové rozhraní tabletu, který se jeví jako ideální zařízení pro účely měření z hlediska dostatečné velikosti obrazovky, přenositelnosti a bezdrátového připojení k internetu.

# **6.1. Microsoft Power Apps**

Pro tvorbu aplikace sloužící pro sběr dat, která nebude možné získat z telemetrie zařízení pro kontrolu osoby, byla využita platforma Power Apps od firmy Microsoft. Jedná se o sadu aplikací, služeb a datových platforem, které poskytují prostředí pro vývoj aplikací. Platforma nabízí uživatelsky přívětivé rozhraní a kompatibilitu výsledné aplikace napříč různými zařízeními (počítač, tablet, mobilní telefon) a operačními systémy. Platforma navíc umožňuje jednoduché propojení s ostatními službami Microsoftu pomocí mnoha konektorů [35]. Power Apps je intuitivním nástrojem, pomocí kterého lze aplikace vytvářet z již předem připravených prvků s použitím malého množství kódu. Ukázku kódu jednoho z prvků aplikace lze nalézt níže (Zdrojový kód 1).

```
//Navigace mezi záložkami
If (
    page 1 = 3 && rbtn ScreeningSRAPrimary 1.Selected.Value \langle \rangle "SSc"
&& chckbtn ScreeningSRASecondarySSc 1.Value = false,
     Set(
         page_1,
        page 1 + 2 ),
    page 1 = 1 && (LookUp(
         CheckpointCheckerSPListLaneNames,
         Title = combo_SetLane_1.Selected.Title
    ).Type = "\text{MAN}",
     Set(
         page_1,
        page 1 + 2 ),
     Set(
         page_1,
        page 1 + 1
```
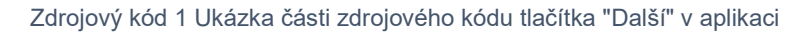

Nástroj Power Apps byl pro návrh aplikace zvolen z důvodu jeho jednoduchosti použití, možností napojení na data a funkčnosti napříč různými zařízeními.

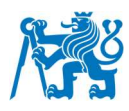

# **6.2. Úvodní obrazovka aplikace**

Po spuštění aplikace je uživateli zobrazena úvodní obrazovka s jednoduchým menu, které funguje jako rozcestník k volbě požadovaného režimu měření (obr. 15).

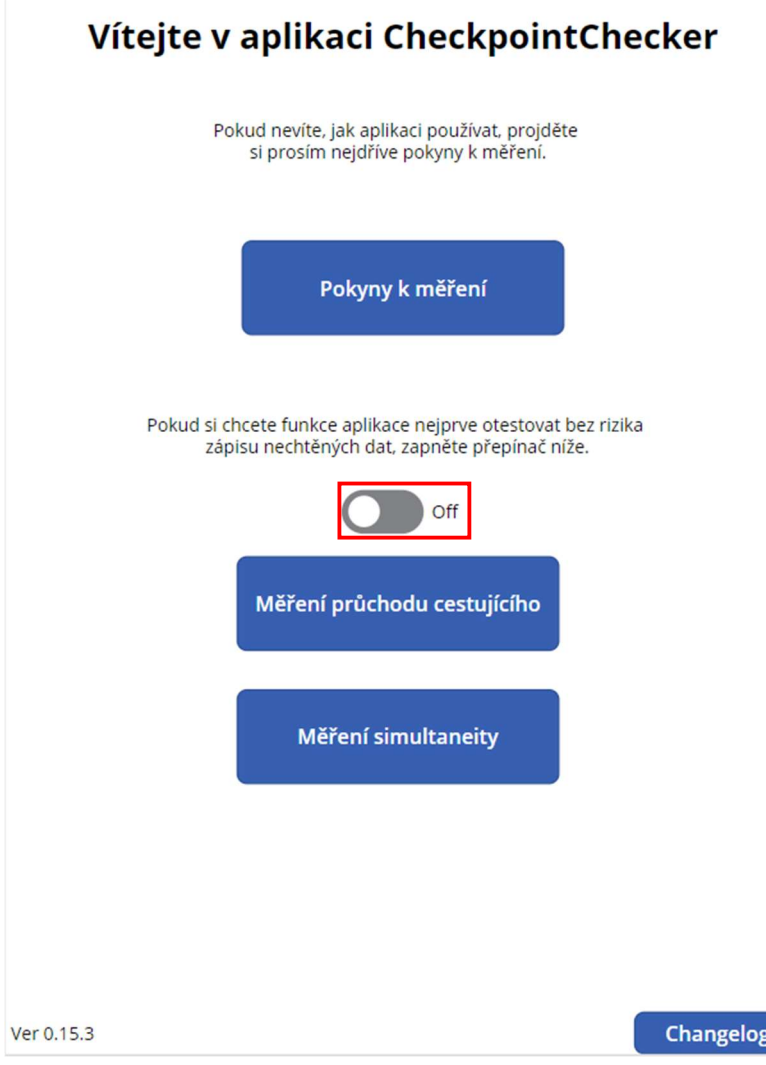

obr. 15 Úvodní obrazovka aplikace

# **6.3. Testovací režim**

Pomocí přepínače (na obr. 15 vyznačen červeně) na úvodní obrazovce je možné přepnout aplikaci do testovacího režimu. V tomto režimu může uživatel volně otestovat veškeré funkcionality aplikace, avšak v žádném z případů nedojde k záznamu dat na server. Pokud je testovací režim aktivovaný, je o této skutečnosti uživatel v rámci prostředí aplikace vyrozuměn na několika místech.

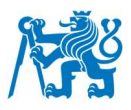

# **6.4. Pokyny k měření**

Na stránce pokyny měření (obr. 16) se nachází vyobrazení všech měřících módů aplikace spolu s jednotlivými obrazovkami, které tyto módy obsahují. Každá obrazovka je doplněna stručným popisem k čemu slouží, jak na ní fungují jednotlivé prvky a také jak by ideálně měl záznam dat uživatelem probíhat. Zároveň se u každého popisu nachází i tabulka s prvky na jednotlivých stránkách s popisem, informací, zda a kdy je daný prvek na stránce aktivní, případně zda je vyplnění prvku podmínkou pro pokračování na další krok záznamu.

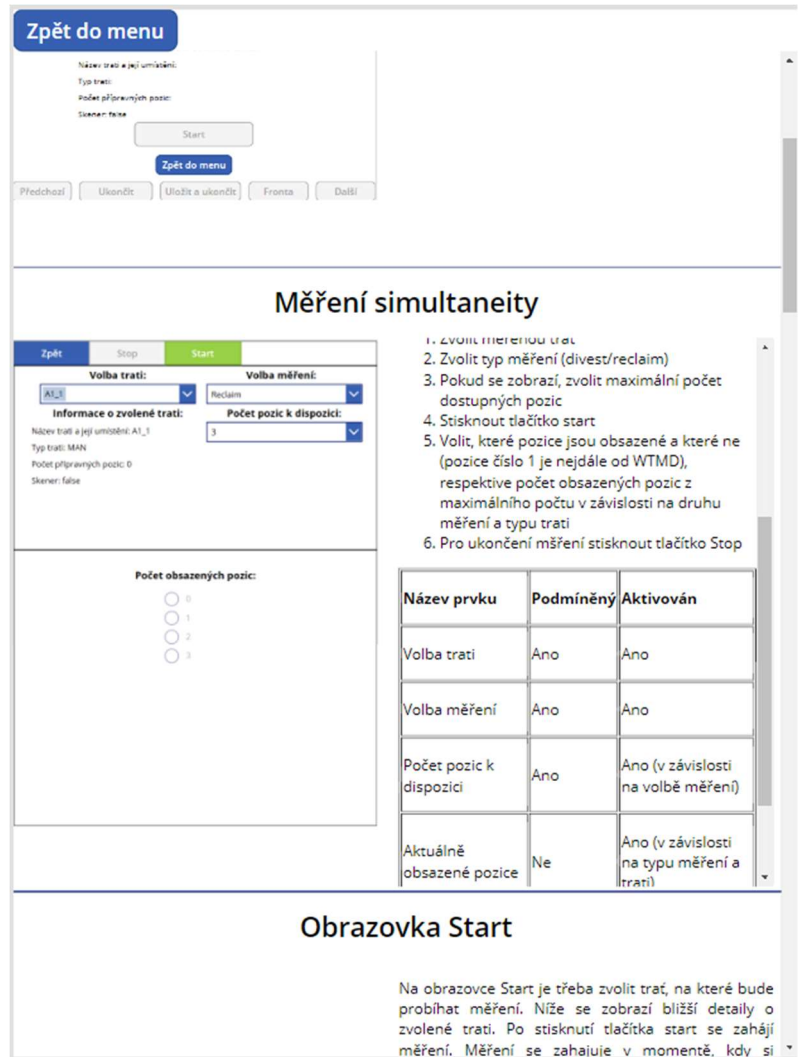

obr. 16 Obrazovka s pokyny k měření

# **6.5. Režim měření míry simultaneity**

Tato obrazovka slouží pro záznam průměrné míry simultaneity na stanovišti přípravy cestujícího, případně na stanovišti zpětného odběru zavazadel (obr. 17). Uživatel provádějící měření zaznamenává obsazenost pozic v případě přípravy cestujících na automatické trati, případně pouze počet cestujících provádějících přípravu nebo zpětný odběr zavazadel u tratí, kde takové pozice nejsou jasně definovány. Aplikace poté automaticky v daném časovém

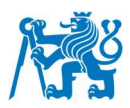

intervalu zaznamenává vytíženost konkrétních pozic, respektive počet využitých pozic, spolu s časovým razítkem záznamu. Dále je na stejné obrazovce možnost volby měřené trati, případně volby stanoviště měření (divest nebo reclaim) a počtu pozic, které jsou cestujícím k dispozici. Na základě tohoto uživatelského nastavení se upravují i zobrazované prvky sloužící k záznamu výše zmíněných hodnot.

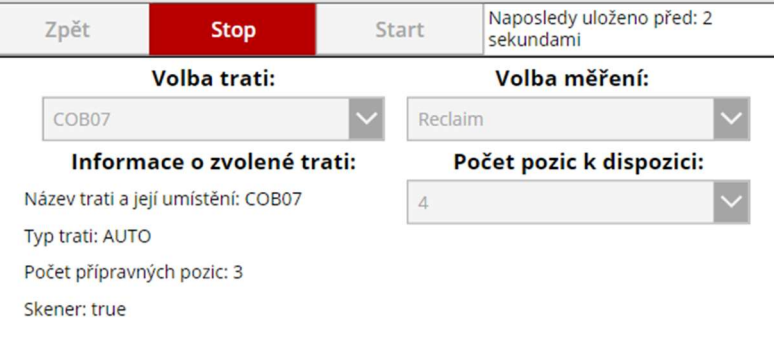

#### Počet obsazených pozic:

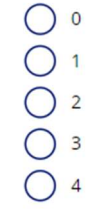

obr. 17 Obrazovka režimu měření simultaneity

## **6.6. Režim záznamu průchodu cestujícího**

Rozhraní bylo navrženo tak, aby jeho použití bylo maximálně jednoduché a pro uživatele intuitivní. Bylo myšleno na možné chyby, kterých se uživatel může dopustit, a právě uzpůsobením rozhraní možná místa, kde by k chybám mohlo dojít, odstranit. Tak jak cestující prochází procesem bezpečnostní kontroly, provází aplikace i uživatele po jednotlivých krocích záznamu. Subprocesy detekční kontroly jsou rozděleny v aplikaci do záložek, které jsou seřazeny chronologicky za sebou, ve stejném pořadí, jako je průchod cestujícího kontrolou.

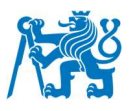

Jednou z nejdůležitějších funkcí aplikace je záznam času průběhu každého subprocesu bezpečnostní kontroly a záznam doby strávené ve frontě čekáním cestujícího na další část procesu. Tato funkcionalita je v aplikaci vyřešena pomocí časovačů, které se spustí, když uživatel provádí záznam na dané stránce. Při přechodu na jinou stránku se časovač na té předchozí automaticky pozastaví. Pokud se uživatel vrátí zpět, časovač se opět spustí. V případě záznamu času fronty funguje časovač podobně, avšak je zde možnost ho vyresetovat v případě, že se uživatel při záznamu dopustil chyby.

Společným prvkem rozhraní je horní menu s výběrem záložky příslušné k danému subprocesu. Možnost navigace mezi záložkami se odemyká postupně v závislosti na probíhajícím procesu detekční kontroly. V případě že uživatel udělá chybu nebo zapomene něco v daném kroku zaznamenat, může se do něj jednoduše vrátit.

Druhým společným prvkem rozhraní na všech záložkách jsou i navigační a ovládací tlačítka ve spodní části. Tlačítko další a předchozí slouží k navigaci mezi stránkami. K přepínání dochází ve chronologickém pořadí, stejně jako jsou za sebou seřazeny záložky v horním menu. Dále se zde nachází tlačítko k ukončení záznamu. Po potvrzení dialogového okna dojde k ukončení aktuálního záznamu a navrácení uživatele zpět na obrazovku start. Tlačítko uložit a ukončit se aktivuje až na poslední záložce a je určeno k ukončení a uložení všech naměřených hodnot na server. Po potvrzení dialogového okna dojde k zápisu dat a navrácení zpět na záložku start. V případě, že by v průběhu měření došlo k odpojení zařízení od internetu, je na tuto skutečnost uživatel upozorněn a vyzván ke kontrole připojení a opětovnému pokusu o nahrání dat. Jako poslední se v navigační liště nachází tlačítko fronta. To slouží k záznamu času stráveného cestujícím ve frontě mezi jednotlivými subprocesy. Pokud cestující dokončí danou činnost v rámci subprocesu a před zahájením dalšího musí čekat ve frontě stiskne uživatel toto tlačítko a čeká, dokud cestující nezahájí další subproces. V případě, že se cestující navrátí z fronty zpět k předchozímu subprocesu, může se uživatel při záznamu vrátit zpět, případně může čas fronty vynulovat pomocí tlačítka reset. Po ukončení čekání cestujícího ve frontě uživatel potvrdí dialogové okno a aplikace ho automaticky přesune na další záložku.

Níže se nachází bližší popis jednotlivých záložek obsaženích v režimu měření průchodu cestujícího spolu se snímky obrazovky každé z nich. Zároveň se na obrázcích níže nachází společné prvky rozhraní pro všechny záložky (obr. 18, obr. 19, obr. 20 a obr. 21).

#### Fakulta dopravní České vysoké učení technické v Praze

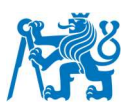

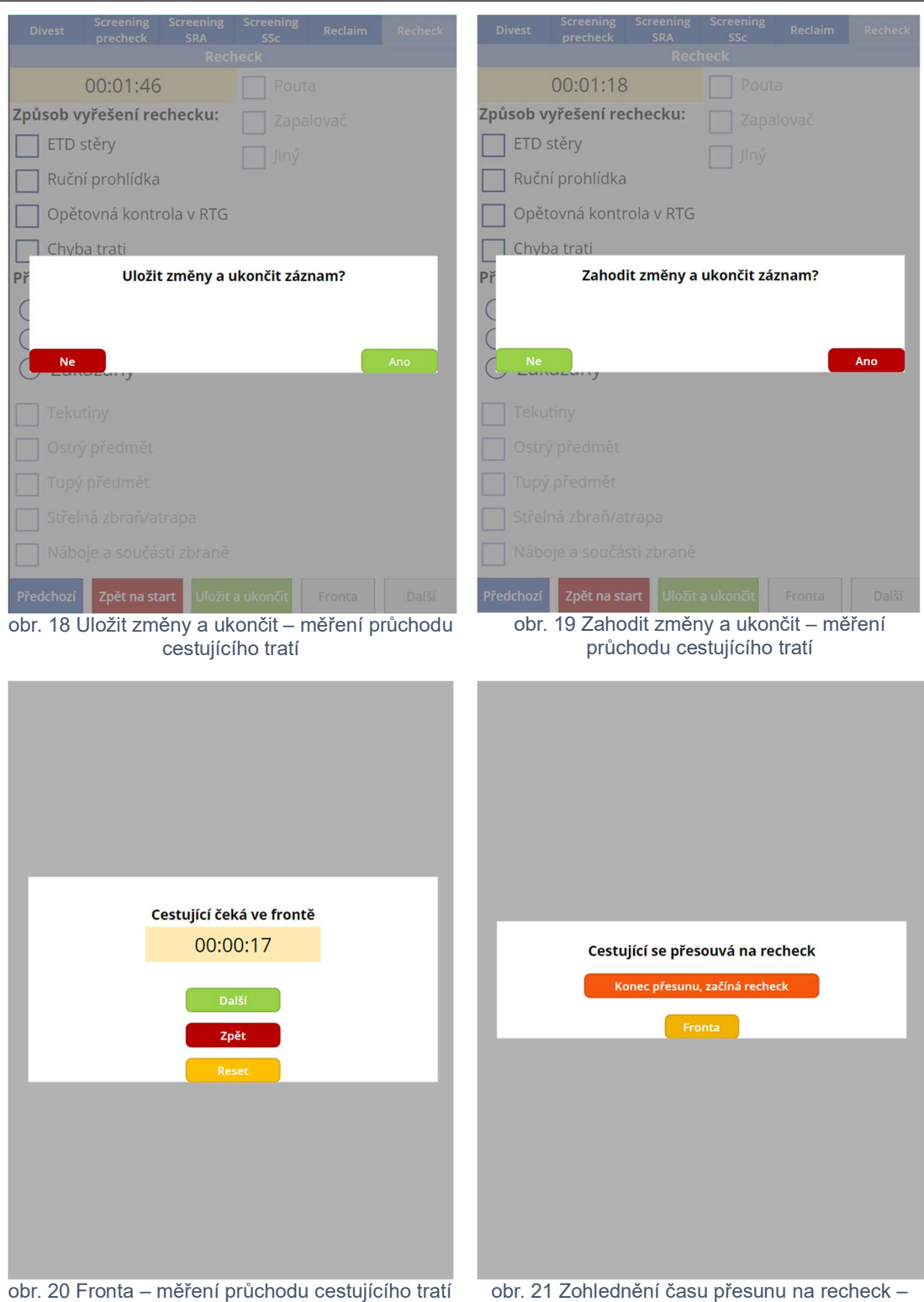

měření průchodu cestujícího tratí

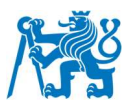

#### **6.6.1. Start**

Obrazovka start (obr. 22) je výchozí záložkou na obrazovce pro měření průběhu průchodu cestujícího.

Uživatel má možnost volby trati, která ovlivní dostupné prvky na dalších záložkách. Zároveň se po zvolení trati uživateli zobrazí bližší informace o trati, jejím typu (automatická či manuální), fixního počtu přípravných pozic a informace, zda je trať vybavena celotělovým skenerem. Informace o tratích jsou uloženy v SharePoint seznamu, který může upravovat administrátor platformy na základě aktuálních potřeb provozovatele bezpečnostní kontroly. Dále je nutné, aby uživatel pomocí počítadel navolil počet pracovníků zodpovídajících za kontrolu osoby a počet pracovníků zodpovídajících za kontrolu zavazadla (toto je však mimo rozsah práce).

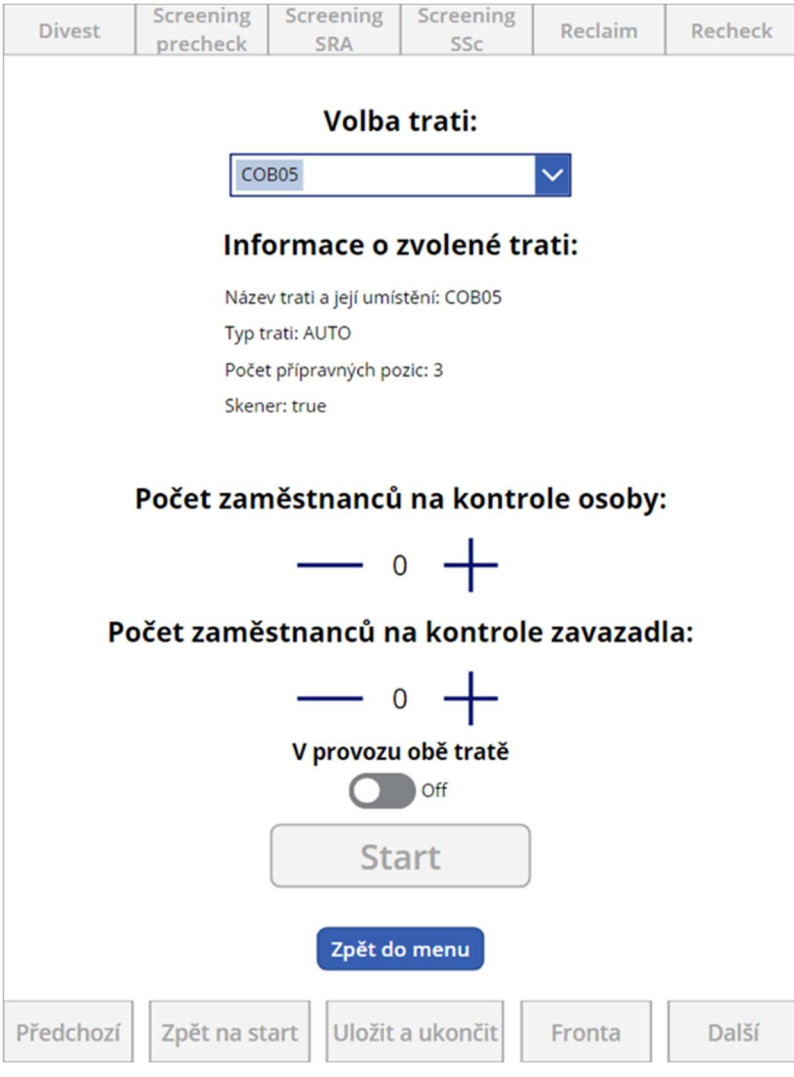

obr. 22 Obrazovka Start – měření průchodu cestujícího tratí

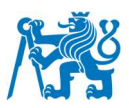

U stanovišť, na kterých je k dispozici pro dvojici tratí pouze 1 zařízení pro primární kontrolu osob se na kartě start zobrazí přepínač, kterým uživatel navolí, zda jsou v čase měření obě trati z dvojice v provozu. Tato hodnota je klíčová pro korektní výpočet propustnosti viz kapitola **5.5.1**.

Pokud je uživatel připraven začít s měřením, stiskne tlačítko start, které nastaví veškeré proměnné a kolekce (název pro pole v prostředí Power Apps) do výchozích hodnot a přepne okno do následující záložky.

#### **6.6.2. Divest**

Záložka Divest (obr. 23) se věnuje záznamu dat o cestujícím na přípravě. Uživatel postupně vyplní, jaké předměty cestující deklaroval, případně jaké oděvy a další doplňky odložil ke kontrole do přepravek. Prvním krokem je vyplnění, zda cestující v průběhu přípravy využíval k této činnosti dostupné přípravné stoly.

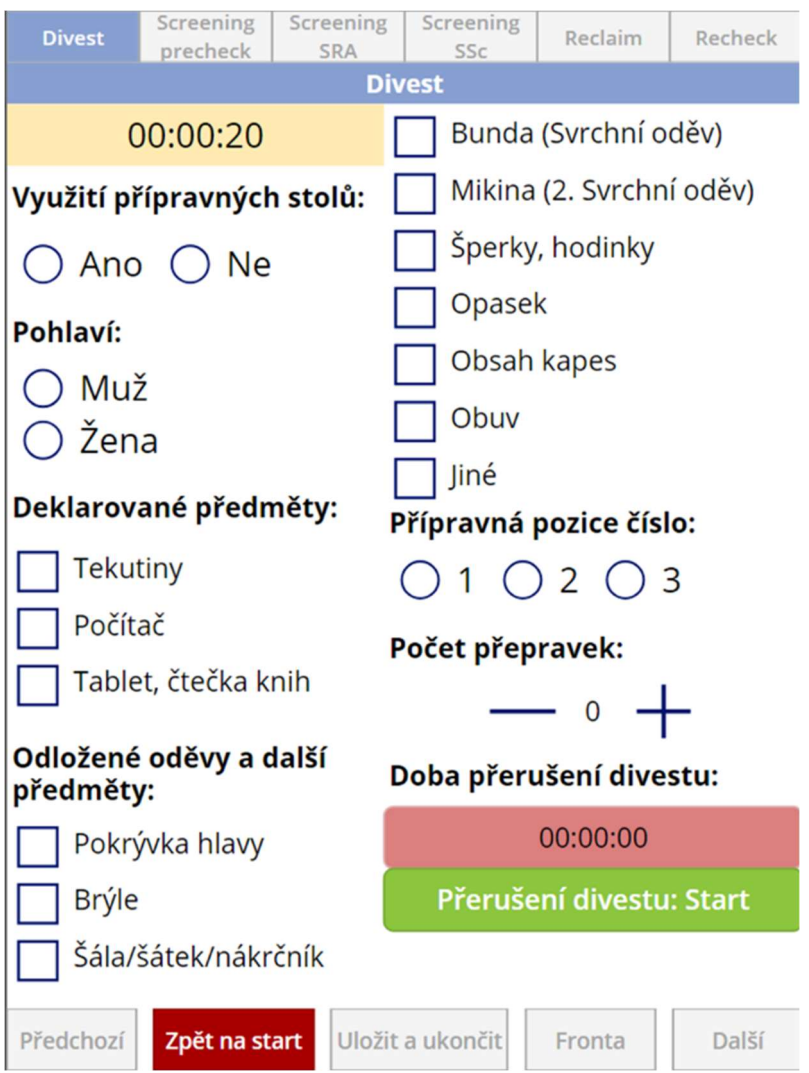

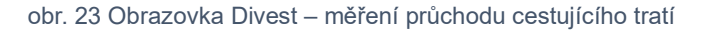

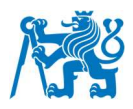

Uživatel zároveň vyplní pohlaví cestujícího a v případě tratí s jasně definovanými přípravnými pozicemi i na které z pozic se cestující nachází. Pomocí počítadla uživatel v průběhu přípravy zaznamenává počet přepravek, které cestující využil. V průběhu měření má uživatel možnost zaznamenat i zda a na jak dlouho cestující přerušil přípravu.

#### **6.6.3. Screening precheck**

Záložka Screening precheck (*obr. 24*) se zaobírá záznamem dat o cestujícím po průchodu prvním průchozím detektorem kovů a úkonům na stanovišti předrámu (pokud je k dispozici). V případě, že po průchodu cestujícího zazní alarm, zaznamená uživatel tuto skutečnost a také jeho příčinu. Pokud pracovník dohlížející tento detektor požádá cestujícího o dodatečné odložení oděvů, či dalších předmětů, zaznamená uživatel tuto skutečnost také.

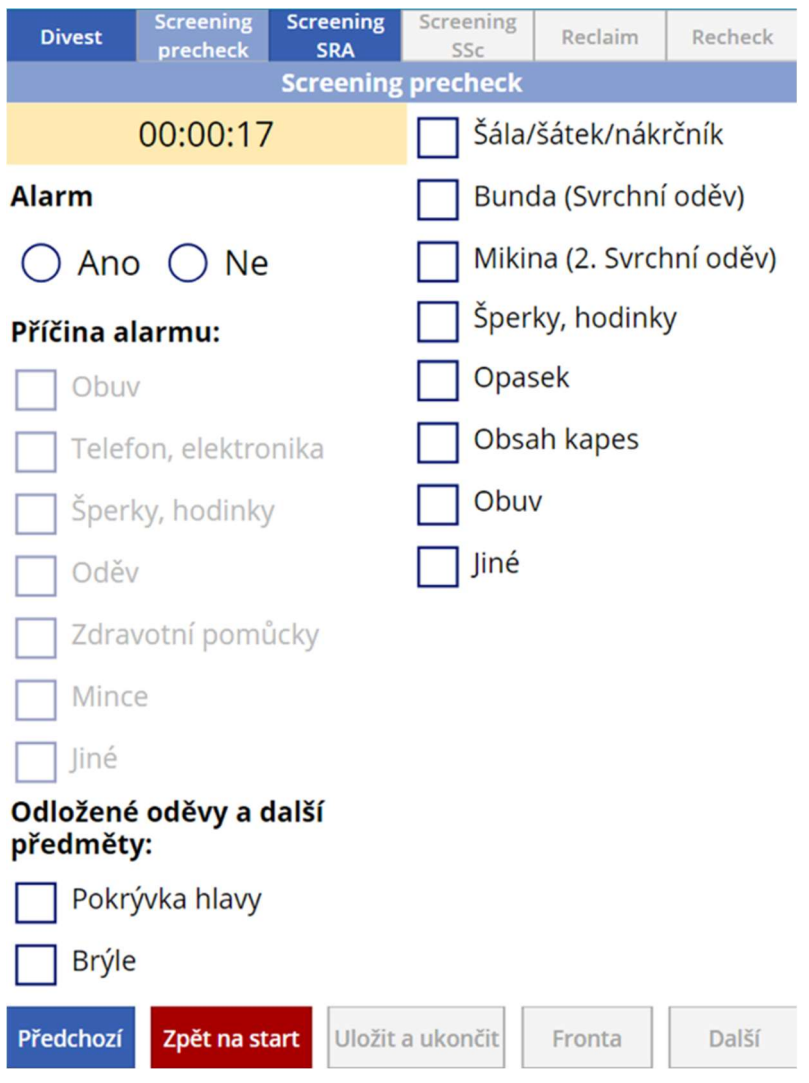

obr. 24 Obrazovka Screening precheck – měření průchodu cestujícího tratí

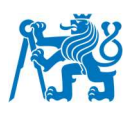

## **6.6.4. Screening SRA**

Záložka Screening SRA (obr. 25) se zaobírá záznamem dat při průchodu cestujícího kontrolou, která ho následně vpustí do prostoru SRA. Uživatel především musí zaznamenat, jakým primárním způsobem kontroly byl cestující kontrolován. V případě, že primární zařízení vyhodnotí na cestujícím alarm, zaznamená uživatel příčinu tohoto alarmu na základě dalšího vyhodnocení situace pracovníkem zodpovídajícím za kontrolu cestujícího na tomto stanovišti. Pokud ze strany pracovníka došlo k sekundární, či doplňkové kontrole cestujícího na základě alarmu, zaznamená uživatel typ této kontroly také. V případě že došlo k sekundární kontrole zaznamená uživatel pomocí časovače čas trvání sekundární kontroly. Pokud je na stanovišti k dispozici a byl použit SSc ke kontrole cestujícího, přesune se aplikace na záložku Screening SSc.

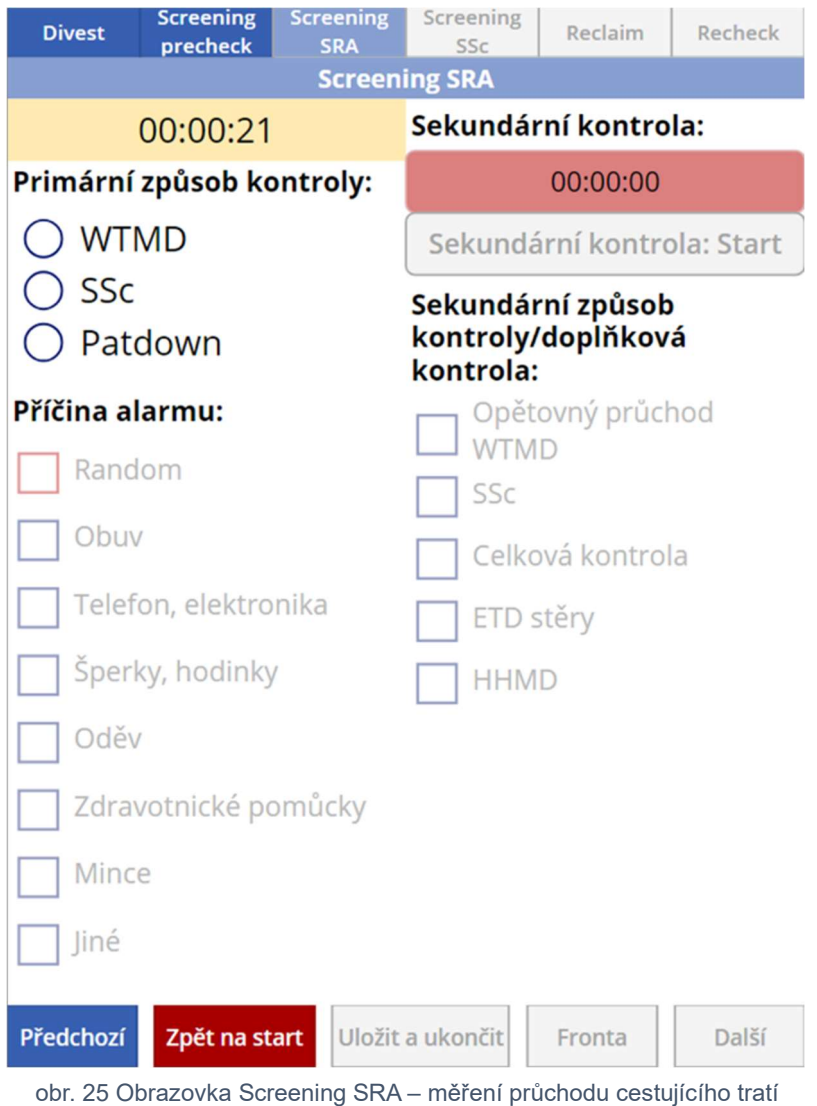

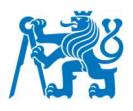

#### **6.6.5. Screening SSc**

Tato záložka (obr. 26) se uživateli zobrazí pouze v případě, pokud na záložce předcházející zvolí u výběru "Primární způsob kontroly", nebo "Sekundární způsob kontroly/doplňková kontrola" možnost SSc. Na této záložce lze zaznamenat bližší informace o průběhu kontroly v celotělovém skeneru. Jedná se především o informaci, zda skener zobrazil operátorovi alarm, zda byla příčina alarmu dohledána, co bylo jeho příčinou, zda po zobrazení alarmu proběhla celková, či cílená kontrola a na jaké partii osoby byl alarm skenerem alarm vyznačen.

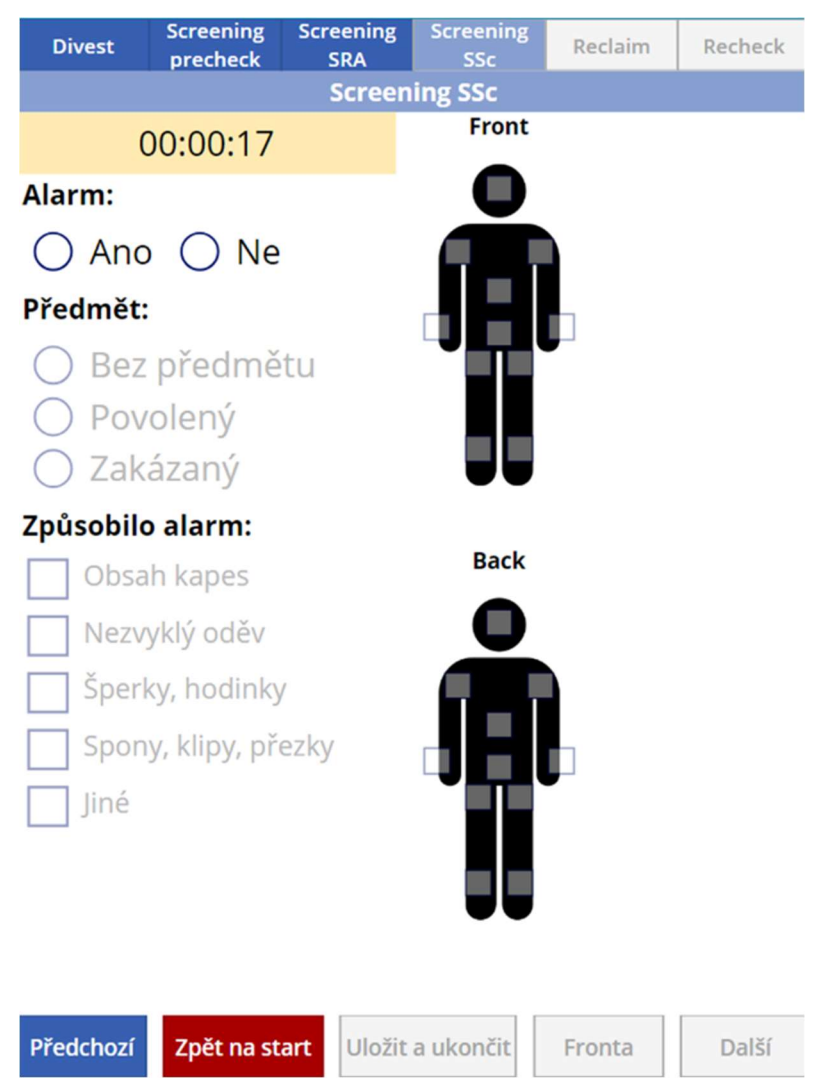

obr. 26 Obrazovka Screening SSc – měření průchodu cestujícího tratí

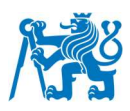

#### **6.6.6. Reclaim**

Na záložce reclaim (obr. 27) uživatel zaznamená, zda cestující využívají doplňkové stoly. Zároveň uživatel zvolí, zda bylo alespoň jedno ze zavazadel cestujícího vyřazeno a odesláno na recheck stanici. Na základě této volby se zobrazí, či nezobrazí uživateli poslední záložka věnující se záznamu dat na rechecku. V případě přerušení reclaimu cestujícím, zaznamená uživatel dobu trvání tohoto přerušení.

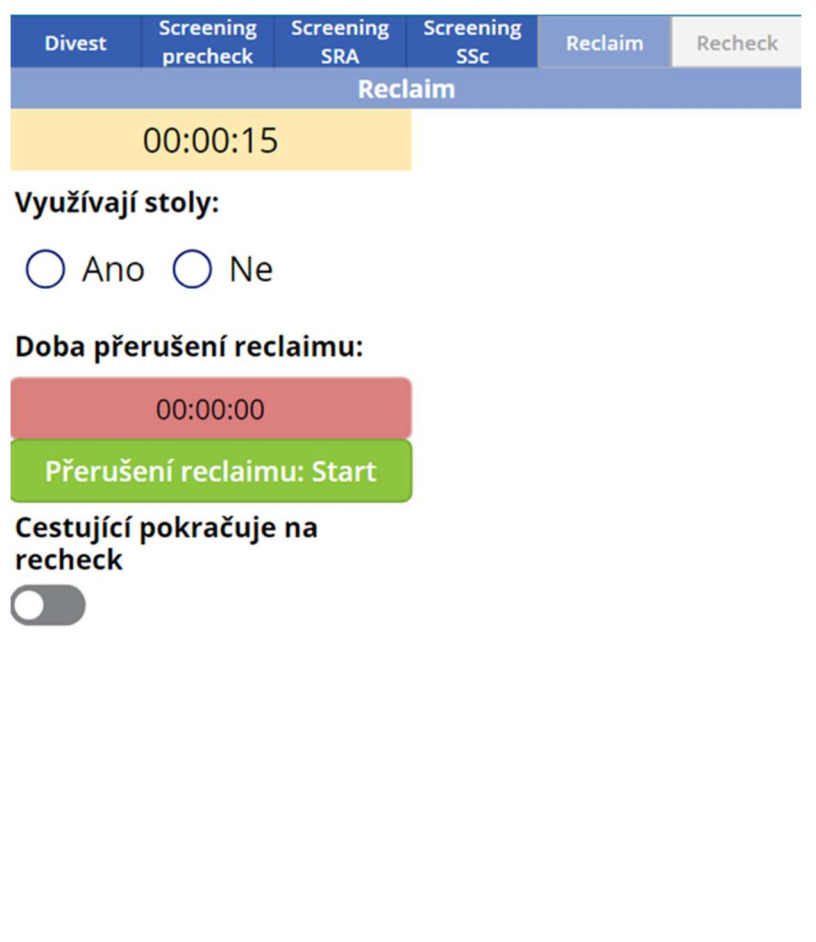

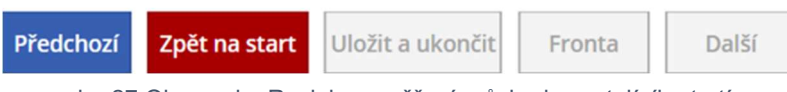

obr. 27 Obrazovka Reclaim – měření průchodu cestujícího tratí

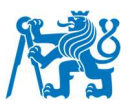

#### **6.6.7. Recheck**

Obrazovka recheck (obr. 28) se zobrazí pouze pokud je alespoň jedna z přepravek daného cestujícího vyřazena na recheck. Uživatel zaznamená způsob vyřešení rechecku pracovníkem. Zároveň uživatel zaznamená, zda se v zavazadle nacházel zakázaný předmět, a pokud ano, o jaký typ předmětu se jednalo.

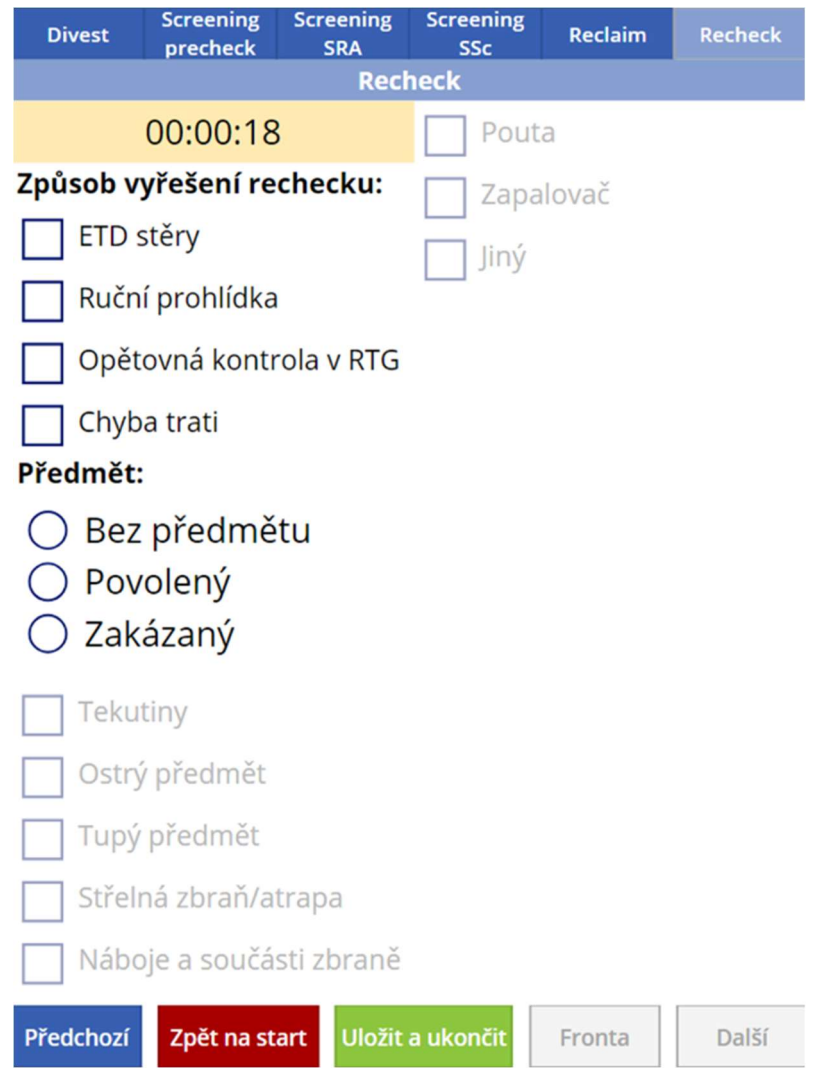

obr. 28 Obrazovka Recheck – měření průchodu cestujícího tratí

# **6.7. Průběh měření**

Aby byly výsledky měření relevantní musí záznam probíhat při nasycení kapacity trati. Tzn. aby se před přípravou cestujících tvořila fronta. Tato podmínka musí být splněna především z důvodu sjednocení podmínek jednotlivých měření, aby se dala porovnávat navzájem mezi sebou. Navíc je splnění této podmínky nutné pro zisk relevantních hodnot dílčích propustností a celkové propustnosti. Splnění této podmínky je nutné i pro případ zjištění úzkého hrdla trati, které opět souvisí se správným určením dílčích propustností subprocesů.

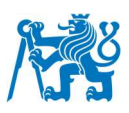

V případě záznamu průchodu cestujícího tratí začíná měření momentem, kdy si cestující vezme svou první přepravku za účelem přípravy ke kontrole a končí momentem, kdy má cestující sbalená veškerá zavazadla a odchází ze stanoviště. V případě že cestující pokračoval na recheck končí záznam odchodem cestujícího ze stanoviště rechecku. Pomyslná hranice mezi koncem jednoho subprocesu, respektive fronty a začátkem následujícího se nachází v bodě dokončení všech činností souvisejících se subprocesem, respektive zahájením první činnosti, která je součástí následujícího subprocesu. Na diagramu níže (obr. 29) jsou graficky vyobrazeny všechny subprocesy, jak jdou za sebou spolu s komentáři, jaké činnosti ohraničují jejich začátek a konec.

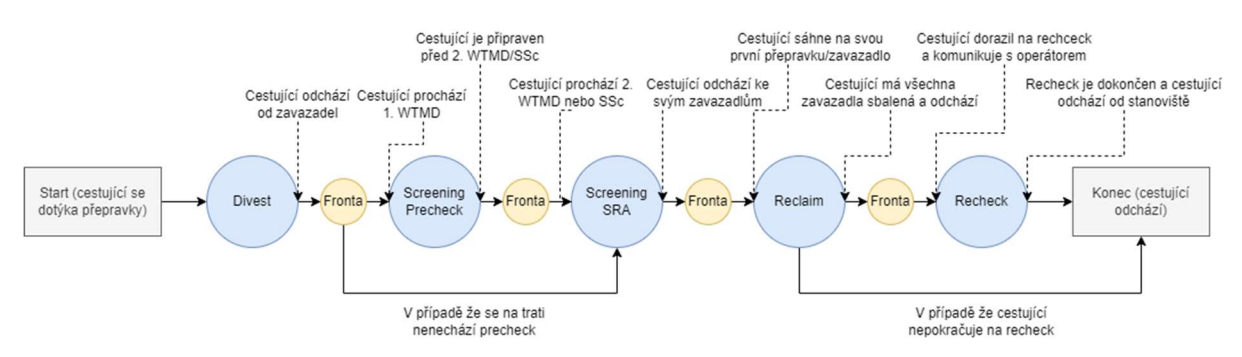

obr. 29 Diagram subprocesů v rámci detekční kontroly

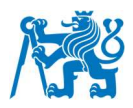

# **7. Tvorba platformy pro vizualizaci a zpracování dat**

Mezi nejznámější nástroje sloužící k interpretaci a zpracování dat je možno zařadit obecně tabulkové procesory (angl. spreadsheet). Mezi nejznámější programy tohoto typu patří například Microsoft Excel, Google Sheets, OpenOffice Calc, případně Numbers na počítačích Mac od firmy Apple. V tabulkových kalkulátorech lze data upravovat, transformovat, implementovat skripty, vytvářet tabulky a grafy, které lze následně exportovat uživateli a umístit je na web, do textových dokumentů, případně vytvořit prezentaci. Prezentační nástroje jsou obvykle součástí balíčků kancelářských aplikací od výše zmíněných dodavatelů spolu s tabulkovými procesory, textovými editory a ostatním softwarem. Do skupiny prezentačních nástrojů lze zařadit i další nástroje, které však nevolí tradiční přístup zobrazení informací na tzv. slidech, ale snaží se do prezentací přinést více dynamiky a jednodušší napojení na internet a média. Typickým příkladem takového nástroje prezentační software Prezi, případně aplikace Sway od Microsoftu. Tyto nástroje jsou velmi vhodnou metodou pro jednorázové zpracování a prezentaci dat. Pokud je však potřeba data neustále přidávat (ať už kontinuálně nebo jednorázově), objevuje se nevýhoda potřeby zásahu vývojáře při každé takové obměně při využití těchto tradičních metod ke zpracování dat. Nová data vývojář musí vždy do tabulky nahrát, případně upravit některé vzorce a následně poté aktualizovat vizuály (grafy, tabulky) na platformě jejímž účelem je zobrazení těchto vizuálů uživateli. Výsledkem je tedy spousta opakující se práce při každé aktualizaci datového souboru. Do určité míry je možno zavést automatizaci některých procesů, řešení však není ideální.

Jedním z vhodnějších řešení je využití tzv. BI aplikací (Bussiness Inteligence), které jsou pro úlohu kontinuálního zpracování neustále se zvětšujícího datasetu uzpůsobené. Tento typ softwaru je určený pro shromažďování, analýzu a vizualizaci velkých objemů dat. Výsledkem jsou podrobné reporty (soubor grafů, tabulek, hodnot a dalších vizuálů), na jejichž základě může uživatel dělat uvážlivá rozhodnutí. Data v reportu lze libovolně filtrovat a měnit nastavení zobrazení jednotlivých vizuálů. Mezi BI aplikace lze zařadit například software SAP, Oracle Bussiness Inteligence, IBM Cognos Analalytics, případně Microsoft Power BI [36].

### **7.1. Microsoft Power BI**

Pro tvorbu platformy byl zvolen nástroj Power BI (PBI). Důvodem proč pro tvorbu platformy byla zvolena právě tato aplikace jsou především její možnosti ve zpracování dat a designování uživatelsky přívětivých rozhraní reportů. Zároveň je jejím vývojářem firma Microsoft, a proto je efektivně propojená s jejími dalšími službami, které se v korporátním prostředí hojně využívají, přičemž Letiště Praha není výjimkou. Zároveň PBI disponuje širokou

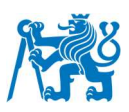

uživatelskou základnou. Internet je tedy plný různých návodů a rad, jak reporty v softwaru tvořit, případně jak pracovat se složitějšími funkcemi. Microsoft zároveň na dalším vývoji celé Power platformy kontinuálně pracuje, vydává pravidelné aktualizace s novými funkcemi a zároveň začleňuje požadavky uživatelské základny – ta tedy může ovlivňovat, kudy se vývoj platformy bude ubírat. Mezi vlastnosti PBI, kromě zpracování a vizualizace dat, které jsou základní vlastnosti všech BI aplikací, patří i využívání vlastních skriptů ve vizuálech v jazyce Python nebo R. Z hlediska konektorů, tak se nazývají služby sloužící k napojení reportu na data, používá tato práce pouze s konektor na SharePoint seznamy (angl. SharePoint lists) [37].

Tvorba reportu probíhá v prostředí aplikace Power BI desktop. Ke zpracování dat lze používat buď jazyka Power Query M využívaného ve vývojovém prostředí (angl. IDE – Integrated Development Environment) Power Query nebo jazyka DAX. Vytvořený report se poté spolu s daty publikuje na servery Microsoftu do tzv. Power BI Service, odkud si mohou uživatelé s příslušným oprávněním a licencí report prohlédnout. Zároveň je k dispozici i aplikace pro mobilní zařízení sloužící pro prohlížení reportů, které lze i ve vývojovém prostředí Power Bi desktop přizpůsobit formátu mobilních obrazovek [38].

#### **7.1.1. Prostředí Power Query Editor**

Pomocí Power Query (obr. 30) dochází k napojení reportu na data. V editoru lze zároveň na datech provádět množství úprav. Jednotlivé úpravy se zaznamenávají jako kroky, které jdou chronologicky za sebou. Po aktualizaci datových souborů dojde k importu nových dat a aplikování všech kroků na nová data. Prostředí lze ovládat kompletně pomocí grafického rozhraní (angl. GUI – Graphical User Interface) a Power Query automaticky generuje kód v jazyce M jednotlivých kroků (Zdrojový kód 2). Pokud je potřeba provádět složitější úpravy, má uživatel možnost psát kód i manuálně a vytvářet vlastní kroky. Po provedení všech úprav se takto transformovaná data nahrají do editoru Power BI desktop [39].

| v   Dashboard_bek4 - Power Query Editor                            |                                                           |                                                 |                                                  |                                                                                              |                                  |                          |                              |                                 | Ű                                      | $\times$                |
|--------------------------------------------------------------------|-----------------------------------------------------------|-------------------------------------------------|--------------------------------------------------|----------------------------------------------------------------------------------------------|----------------------------------|--------------------------|------------------------------|---------------------------------|----------------------------------------|-------------------------|
| Soubor<br>Transform<br>Home                                        | Add Column<br>View                                        | Tools<br>Help                                   |                                                  |                                                                                              |                                  |                          |                              |                                 |                                        |                         |
| ✔ Formula Bar<br>Monospaced<br>Query<br>Column quality<br>Settings | O Column distribution<br>Show whitespace   Column profile | $\mathbb{I}$<br>Always allow<br>Go to<br>Column | ĸ<br>Query<br>Advanced<br>Ecitor<br>Dependencies |                                                                                              |                                  |                          |                              |                                 |                                        |                         |
| Layout                                                             | Data Preview                                              | Columns<br>Parameters                           | Advanced Dependencies                            |                                                                                              |                                  |                          |                              |                                 |                                        |                         |
| Queries [12]                                                       | $\checkmark$<br>k                                         |                                                 |                                                  | - Table.AddColumn(SScAlarmMerged, "Custom", each (1f [ScreeningSRASecondaryCheckWTMD] - true |                                  |                          |                              | $\checkmark$                    | Query Settings                         | $\times$                |
| - Chyby dotazů - 22 02 2023 16:                                    | $\frac{1}{2}$ 1.2 iD                                      | - 1.2 EmployeesPAX                              | $\triangledown$ 1.2 EmployeesCB                  | $ A^B_C$ Lane                                                                                | $\frac{1}{2}$ $\frac{1}{2}$ Date |                          | $\triangledown$ $\odot$ Time | $\triangleright$ $\ominus$ Time | <b>4 PROPERTIES</b>                    |                         |
| 1. Chyby v: data_import                                            | · Valid                                                   | 100%<br>· Valid                                 | 10%<br>· Valid                                   | 10%<br>· Valid                                                                               | 100 % • Valid                    | 100%                     | 100 % • Valid<br>· Valid     |                                 | Name                                   |                         |
| 4 Cther Queries [11]                                               | · Error                                                   | 0.96<br>· Error                                 | 0.56<br>· Error                                  | <b>•</b> Error<br>0.96                                                                       | · Error<br>0.96                  | 0.96                     | · Error<br>0.56              | · Error                         | CheckpointCheckerSPListPAXMeasure      |                         |
| CheckpointEvaluationReport                                         | · Empty                                                   | 0%<br><b>e</b> Empty                            | · Empty<br>90 %                                  | · Empty<br>90 %                                                                              | · Empty<br>0%                    | 0%                       | · Empty<br>0.56              | $\bullet$ Empt                  | <b>All Properties</b>                  |                         |
| ThreatDetectionByCategory                                          |                                                           |                                                 |                                                  |                                                                                              |                                  |                          |                              |                                 |                                        |                         |
| CheckpointCheckerSPListPAX                                         |                                                           |                                                 |                                                  |                                                                                              |                                  |                          |                              |                                 | <b>4 APPLIED STEPS</b><br>Změněný typ1 |                         |
| CheckpointCheckerSPListSim                                         | 40 distinct, 40 unique                                    | 3 distinct, I unique                            | 4 distinct, 2 unique                             | <b>Ilitticia</b><br>9 distinct, 4 unique                                                     | Illu.<br>6 distinct, 1 unique    |                          | 39 distinct, 38 unique       | Шъ<br>9 distinc                 | <b>DivestDuration</b>                  | ☆ へ                     |
|                                                                    |                                                           | 12                                              | null                                             | $null$ A1 1                                                                                  |                                  | 25.05.2023               | 11:31:08                     |                                 | DivestQueueDuration                    | $\overline{Q}$          |
| <b>ED</b> CheckpointCheckerSPList_Lan                              |                                                           | 14                                              | null                                             | $null$ A1 1                                                                                  |                                  | 25.05.2023               | 11:37:19                     | $\wedge$                        | ScreeningPrecheckDuration              | $\overline{a}$          |
| <b>ED</b> CheckpointCheckerSPListCEIA                              |                                                           | 15                                              | null                                             | null COB10                                                                                   |                                  | 25.05.2023               | 11:50:50                     |                                 | ScreeningPrecheckQueue                 | $\overline{c}$          |
| ControlTypes pomocna tabul                                         |                                                           | $16^{1}$                                        | 0.15                                             | null COR10                                                                                   |                                  | 25.05.2023               | 11:44:40                     |                                 | ScreeningSRADuration                   | 号                       |
| $\Box$ List1                                                       | $\mathcal{L}_{\mathcal{L}}$                               | 17                                              | $\alpha \omega$                                  | $null$ $COR10$                                                                               |                                  | 25.05.2023<br>25.05.2023 | 15:14:19                     |                                 | ScreeningSRAQueueDurati <              |                         |
| 5 ScreeningSSc_AlarmLocation                                       | 6                                                         | 18                                              | null                                             | null COB10                                                                                   |                                  |                          | 15:14:20<br>8:12:04          |                                 | ScreeningSScDuration                   | $\frac{15}{34}$         |
| Gender pomocna tabulka                                             | $\overline{7}$                                            | 21                                              | null                                             | pull COBS                                                                                    |                                  | 26.05.2023               |                              |                                 | ScreeningSScQueueDurati <              |                         |
| Alarm pomocna tabulka                                              | $\delta$                                                  | 22                                              | null                                             | null COBS                                                                                    |                                  | 26.05.2023<br>8:12:05    |                              |                                 | ReclaimDuration                        | 号                       |
|                                                                    | $\mathbf{Q}$                                              | 23                                              | null                                             | null COB5                                                                                    |                                  | 26.05.2023               | 8:22:17                      |                                 | ReclaimQueueDuration                   | 각                       |
|                                                                    | 10                                                        | 24                                              | null                                             | null COBS                                                                                    |                                  | 26.05.2023               | 8:22:17                      |                                 | <b>RecheckDuration</b>                 | 各                       |
|                                                                    | 11                                                        | 25                                              | null                                             | null COB10                                                                                   |                                  | 31.05.2023               | 14:03:04                     |                                 | Změněný typ2<br>DivestPause            | $\leftrightarrow$       |
|                                                                    | 12                                                        | 26                                              | null                                             | null COB9                                                                                    |                                  | 31.05.2023               | 14:06:58                     |                                 | ReclaimPause                           | 号                       |
|                                                                    | 13                                                        | 27                                              | nub                                              | null COB10                                                                                   |                                  | 31.05.2023               | 14:09:39                     |                                 | <b>DivestQueue</b>                     | $\leftrightarrow$       |
|                                                                    | 14                                                        | 28                                              | null                                             | null COB9                                                                                    |                                  | 31.05.2023               | 14:13:27                     |                                 | ScreeningPrecheckQueue                 | $\overline{Q}$          |
|                                                                    | 15                                                        | 29                                              | null                                             | null COB9                                                                                    |                                  | 31.05.2023               | 14:16:41                     |                                 | ScreeningSRAQueue                      | $\frac{15}{34}$         |
|                                                                    | 16                                                        | 30                                              | null                                             | null COB9                                                                                    |                                  | 31.05.2023               | 24:16:32                     |                                 | ScreeningSScQueue                      | $\zeta_F^{\rm sc}$      |
|                                                                    | 17                                                        | 31                                              | null                                             | null COB9                                                                                    |                                  | 31.05.2023               | 14:22:03                     |                                 | ReclaimQueue                           | $\langle \cdot \rangle$ |
|                                                                    | 18                                                        | 32                                              | null                                             | null COB9                                                                                    |                                  | 31.05.2023               | 14:21:59                     |                                 | SRASecondaryCheck                      | $\frac{1}{2}$           |
|                                                                    | 19                                                        | 33                                              | $\alpha \omega$                                  | null COBS                                                                                    |                                  | 31.05.2023               | 24:24:36                     |                                 | Změněný typ4                           |                         |
|                                                                    | 20                                                        | 34                                              | null                                             | null COB9                                                                                    |                                  | 31.05.2023               | 14:24:48                     |                                 | SScAlarmMerged                         | 4V                      |
|                                                                    | 21                                                        | 35                                              | null                                             | null COB9                                                                                    |                                  | 31.05.2023               | 14:28:40                     | $\checkmark$                    | X Added Custom                         | 登                       |
|                                                                    | 22<br>$\langle$                                           |                                                 |                                                  |                                                                                              |                                  |                          |                              | $\rightarrow$                   |                                        |                         |

obr. 30 Prostředí editoru Power Query

```
ReclaimPause = Table.AddColumn(DivestPause, "ReclaimPause", each if 
[ReclaimPauseTime] = 0 then false else true),
     DivestQueue = Table.AddColumn(ReclaimPause, "DivestQueue", each 
if [DivestQueueDuration] = null then false else true),
     ScreeningPrecheckQueue = Table.AddColumn(DivestQueue, 
"ScreeningPrecheckQueue", each if [ScreeningPrecheckQueueDuration] = 
null then false else true),
     ScreeningSRAQueue = Table.AddColumn(ScreeningPrecheckQueue, 
"ScreeningSRAQueue", each if [ScreeningSRAQueueDuration] = null then 
false else true),
     ScreeningSScQueue = Table.AddColumn(ScreeningSRAQueue, 
"ScreeningSScQueue", each if [ScreeningSScQueueDuration] = null then 
false else true),
     SRASecondaryCheck = Table.AddColumn(ReclaimQueue, 
"SRASecondaryCheck", each if [ScreeningSRASecondaryCheckWTMD] = true 
then true
else if [ScreeningSRASecondaryCheckSSc] = true then true
else if [ScreeningSRASecondaryCheckPatdown] = true then true
else if [ScreeningSRASecondaryCheckETD] = true then true
else if [ScreeningSRASecondaryCheckHHMD] = true then true
else false)
```
Zdrojový kód 2 Ukázka jazyka Power Query M

#### **7.1.2. Prostředí Power BI desktop**

Základním kamenem reportu jsou tzv. vizuály (angl. visualizations), které uživateli zobrazují data. PBI ve své základní konfiguraci nabízí mnoho různých vizuálů. Jedná se například o grafy (sloupcový, skládaný sloupcový, koláčový, prstencový, bodový a mnoho

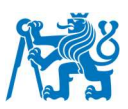

dalších), tabulky, karty k zobrazení veličin a další. Mimo tyto základní vizuály je možné z online obchodu stahovat ještě další, které byly vytvořeny uživatelskou základnou.

Do vizuálů se poté umísťují data, která prezentují. Podobně jako při použití ekvivalentních prvků, jako jsou například grafy nebo tabulky v tabulkových kalkulátorech. Grafický návrh reportu, výběr a nastavení vizuálů, propojení vizuálů s daty a jejich nastavení jsou zobrazeny v sekci zobrazení sestavy (angl. report view) viz obr. 31. Zobrazení sestavy si lze představit jako plátno, na které lze umístit jednotlivé vizuály a upravit jejich vzhled dle potřeb vývojáře.

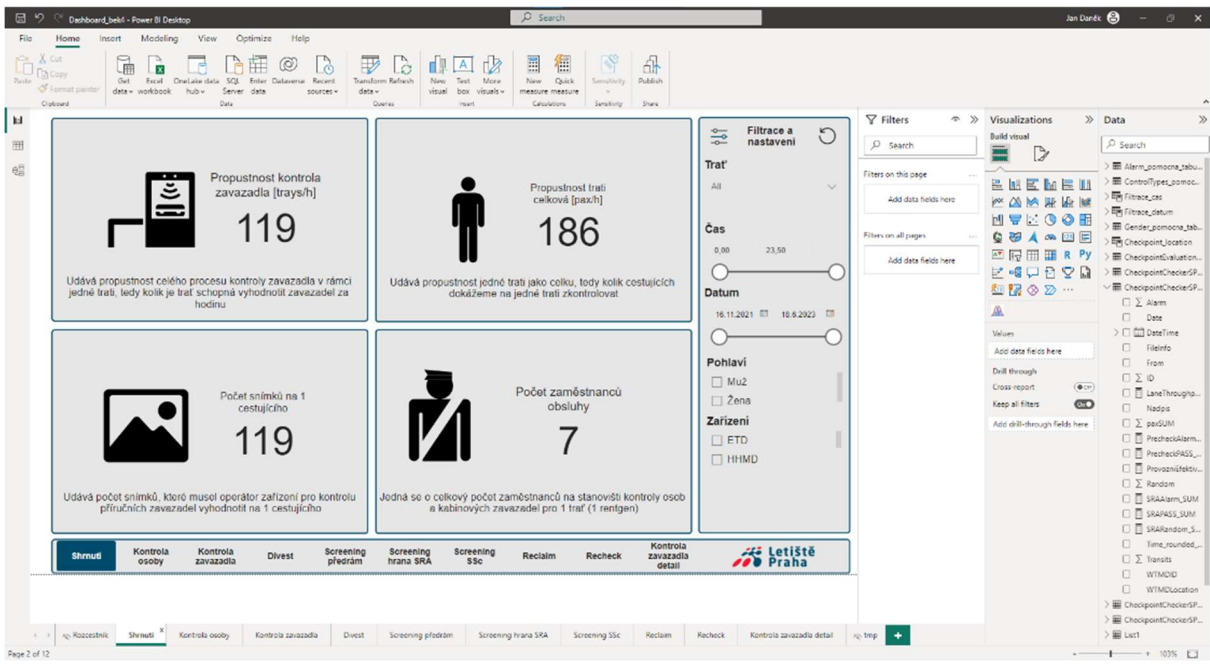

obr. 31 Power BI – zobrazení sestavy

V případě, že je nutné provést další úpravy dat, může uživatel využít tzv. míry (angl. measures). Výstupem míry je vždy pouze jedna hodnota. Používají se tedy často k výpočtu průměru, součtu, rozdílu a dalších podobných operací. Míry se programují pomocí jazyka DAX [40].

 Další možností, jak transformovat data je vytváření nových tabulek a kalkulovaných sloupců (angl. calculated columns). V tomto případě dojde na základě hodnot v jiných sloupcích tabulky, jejich kombinací, ke vzniku sloupce nového. K zadání požadovaného příkazu je opět využit jazyk DAX.

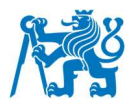

Tento druh transformace dat lze připodobnit k tvoření nového sloupce v Power Query editoru, rozdílem však je, že DAX calculated column dokáže pracovat i s hodnotami v jiných tabulkách v rámci modelu. Naopak Power Query tuto vlastnost nemá. Všechny tabulky použité v modelu se nachází v sekci zobrazení dat (angl. data view) viz obr. 32 [41].

| 日    |                          | Dashboard_bek4 - Power BI Desktop                  |                                |                          |                                              |                                                        | $D$ Search                                              |                                  |                                |                                              | Jan Daněk (C) - O X                           |
|------|--------------------------|----------------------------------------------------|--------------------------------|--------------------------|----------------------------------------------|--------------------------------------------------------|---------------------------------------------------------|----------------------------------|--------------------------------|----------------------------------------------|-----------------------------------------------|
| File | Home                     | Help<br><b>Table tools</b>                         |                                |                          |                                              |                                                        |                                                         |                                  |                                |                                              |                                               |
|      |                          |                                                    |                                |                          |                                              |                                                        |                                                         |                                  |                                |                                              |                                               |
|      | Name CheckpointChecker   | 戶                                                  | 喝                              | E<br>徊                   | m<br>₩                                       |                                                        |                                                         |                                  |                                |                                              |                                               |
|      |                          | Mark as date<br>table v                            | Manage                         | New<br>Quick             | New<br>New                                   |                                                        |                                                         |                                  |                                |                                              |                                               |
|      | Structure                | Calendary                                          | relationships<br>Relationships |                          | measure measure column table<br>Calculations |                                                        |                                                         |                                  |                                |                                              |                                               |
|      | $\times$<br>$\checkmark$ |                                                    |                                |                          |                                              |                                                        |                                                         |                                  |                                |                                              |                                               |
| [ad] |                          |                                                    |                                |                          |                                              |                                                        |                                                         |                                  |                                |                                              | Data                                          |
| 囲    | ID.<br>- Nadpis -        | FileInfo                                           |                                |                          |                                              | Trom Transits Tham Tham Thandom Time rounded decimal T | Date                                                    | v WTMDLocation v WTMDID v paxSUM |                                | * DateTime *                                 | $O$ Search                                    |
|      | 626 WTMD                 | GATE_B03-04_R2023_06_08                            | 0.00.00                        | $\mathcal{O}$            | $\theta$                                     | 00                                                     | čtvrtek 8. června 2023 SRA                              |                                  | GATE_B03-04_R                  | 0 08.06.2023 0.00.00                         |                                               |
|      | 629 WTMD                 | GATE_B03-04_R2023_06_06                            | 0.00.00                        | $\circ$                  | $\mathcal{O}$                                | 00                                                     | úterý 6. června 2023 SRA                                |                                  | GATE_B03-04_R                  | 0 06.06.2023 0.00:00                         | III Alarm pomocna tabulka                     |
|      | 630 WTMD                 | GATE_B03-04_R2023_06_04                            | 0.00.00                        | $\cal O$                 | $\theta$                                     | 00                                                     | neděle 4. června 2023 SRA                               |                                  | GATE B03-04 R                  | 0 04.06.2023 0:00:00                         | > III ControlTypes pomocna tabulka            |
|      | 631 WTMD                 | GATE_B03-04_R2023_06_01                            | 0.00.00                        | $\alpha$                 | $\circ$<br>$\theta$                          | 00                                                     | čtyrtek 1. června 2023 SRA                              |                                  | GATE B03-04 R                  | 0 01.06.2023 0.00:00                         | > III Filtrace cas                            |
|      | 632 WTMD                 | GATE_B03-04_R2023_06_02                            | 0.00.00                        | $\mathcal{O}$            |                                              | 00                                                     | pátek 2. června 2023 SRA                                |                                  | GATE_B03-04_R                  | 0 02.06.2023 0:00:00                         | > 明 Filtrace_datum                            |
|      | 633 WTMD                 | GATE_B03-04_R2023_06_08                            | 0.30.00                        | 0                        | $\circ$                                      | 0.05                                                   | čtvrtek 8. června 2023 SRA                              |                                  | GATE_B03-04_R                  | 0 08.06.2023 0:30:00                         | > E Gender_pomocna_tabulka                    |
|      | 634 WTMD                 | GATE_B03-04_R2023_06_03                            | 0.00.00                        | $\mathcal{O}$            | $\circ$                                      | 00                                                     | sobota 3. června 2023 SRA                               |                                  | GATE_B03-04_R                  | 0 03.06.2023 0.00.00                         | > 明 Checkpoint_location                       |
|      | 636 WTMD                 | GATE_B03-04_R2023_06_04                            | 0:30:00                        | $\circ$                  | $\mathcal{O}$<br>$\Omega$                    | 0.0.5                                                  | neděle 4. června 2023 SRA                               |                                  | GATE_B03-04_R                  | 0 04.06.2023 0:30:00                         |                                               |
|      | 637 WTMD                 | GATE_B03-04_R2023_06_06                            | 0:30:00                        | $\mathcal{O}$            | $\mathcal{O}$                                | 0.05                                                   | úterý 6. června 2023 SRA                                |                                  | GATE_B03-04_R                  | 0 06.06.2023 0:30:00                         | > El CheckpointEvaluationReport               |
|      | 638 WTMD                 | GATE_B03-04_R2023_06_02                            | 0:30:00                        | $\mathcal{O}$<br>$\circ$ | $\circ$                                      | 0.05<br>0.05                                           | pátek 2. června 2023 SRA                                |                                  | GATE_B03-04_R                  | 0 02.06.2023 0:30:00                         | > III CheckpointCheckerSPList LaneNa          |
|      | 639 WTMD                 | GATE_B03-04_R2023_06_01                            | 0.30.00                        | $\alpha$                 | $\mathcal{O}$                                | 0.05                                                   | čtvrtek 1. června 2023 SRA<br>sobota 3. června 2023 SRA |                                  | GATE_B03-04_R                  | 0 01.06.2023 0:30:00<br>0 03.06.2023 0:30:00 | > <b>III</b> CheckpointCheckerSPListCEIA<br>→ |
|      | 641 WTMD<br>642 WTMD     | GATE_B03-04_R2023_06_03                            | 0:30:00<br>1:00:00             | $\overline{O}$           | $\overline{O}$                               | 01                                                     | čtyrtek 1. června 2023 SRA                              |                                  | GATE_B03-04_R                  | 0 01.06.2023 1:00:00                         | > 图 CheckpointCheckerSPListPAXMeas            |
|      | 643 WTMD                 | GATE_B03-04_R2023_06_01                            | 1:00:00                        | $\Omega$                 | $\theta$                                     | 01                                                     | čtyrtek 8. června 2023 SRA                              |                                  | GATE_B03-04_R                  | 0 08.06.2023 1:00:00                         | E CheckpointCheckerSPListSimultan             |
|      | 644 WTMD                 | GATE_B03-04_R2023_06_08<br>GATE_B03-04_R2023_06_02 | 1,00.00                        | $\mathcal{O}$            | $\circ$                                      | 01                                                     |                                                         |                                  | GATE_B03-04_R<br>GATE_B03-04_R | 0 02.06.2023 1:00:00                         | > 用 List1                                     |
|      | 645 WTMD                 | GATE_B03-04_R2023_06_04                            | 1:00:00                        | $\alpha$                 | $\mathcal{O}$                                | 01                                                     | pátek 2. června 2023 SRA<br>neděle 4. června 2023 SRA   |                                  | GATE B03-04 R                  | 0 04.06.2023 1:00:00                         | Fig pomocna_tabulka_learning_curve_           |
|      | 646 WTMD                 | GATE_B03-04_R2023_06_05                            | 1:00:00                        | $\mathcal{O}$            | $\theta$                                     | 0.1                                                    | pondělí 5. června 2023 SRA                              |                                  | GATE_B03-04_R                  | 0 05.06.2023 1:00:00                         | Em pomocna tabulka rozlozeni casu             |
|      | 647 WTMD                 | GATE_B03-04_R2023_06_06                            | 1:00:00                        | 0.                       | $\theta$                                     | 01                                                     | úterý 6. června 2023 SRA                                |                                  | GATE_B03-04_R                  | 0 06.06.2023 1:00:00                         |                                               |
|      | 648 WTMD                 | GATE_B03-04_R2023_06_07                            | 1:00:00                        | $\cal O$                 | $\theta$                                     | 01                                                     | středa 7. června 2023 SRA                               |                                  | GATE_B03-04_R                  | 0 07.06.2023 1:00:00                         | > III ScreeningSSc AlarmLocationChart         |
|      | 649 WTMD                 | GATE_B03-04_R2023_06_03                            | 1:00:00                        | 0                        | $\mathcal{O}$                                | 0.1                                                    | soboto 3. června 2023 SRA                               |                                  | GATE_B03-04_R                  | 0 03.06.2023 1:00:00                         | <b>III</b> ThreatDetectionByCategory          |
|      | 650 WTMD                 | GATE_B03-04_R2023_06_01                            | 1:30:00                        | $\mathcal{O}$            | $\Omega$                                     | 0.15                                                   | čtyrtek 1. června 2023 SRA                              |                                  | GATE_B03-04_R                  | 0 01.06.2023 1:30:00                         |                                               |
|      | 651 WTMD                 | GATE_B03-04_R2023_06_08                            | 1:30:00                        | 0                        | $\mathcal{O}$                                | 0.15                                                   | čtyrtek 8. června 2023 SRA                              |                                  | GATE_B03-04_R                  | 0 08.06.2023 1:30:00                         |                                               |
|      | 652 WTMD                 | GATE_B03-04_R2023_06_02                            | 1:30:00                        | $\mathcal{O}$            | $\theta$                                     | 01.5                                                   | pátek 2. června 2023 SRA                                |                                  | GATE_B03-04_R                  | 0 02.06.2023 1:30:00                         |                                               |
|      | 653 WTMD                 | GATE_B03-04_R2023_06_06                            | 1:30:00                        | 0                        | $\mathcal{O}$                                | 01.5                                                   | úterý 6. června 2023 SRA                                |                                  | GATE B03-04 R                  | 0 06.06.2023 1:30:00                         |                                               |
|      | 654 WTMD                 | GATE B03-04 R2023 06 07                            | 1:30:00                        | $\overline{O}$           | $\overline{O}$                               | 0.15                                                   | středa 7. června 2023 SRA                               |                                  | GATE B03-04 R                  | 0 07.06.2023 1:30:00                         |                                               |
|      | 655 WTMD                 | GATE_B03-04_R2023_06_05                            | 1:30:00                        | $\circ$                  | $\mathcal{O}$                                | 0.15                                                   | pondělí 5. června 2023 SRA                              |                                  | GATE_B03-04_R                  | 0 05.06.2023 1:30:00                         |                                               |
|      | 656 WTMD                 | GATE_B03-04_R2023_06_03                            | 1:30:00                        | $\mathcal{O}$            | $\theta$                                     | 01.5                                                   | sobota 3, června 2023 SRA                               |                                  | GATE_B03-04_R                  | 0 03.06.2023 1:30:00                         |                                               |
|      | 657 WTMD                 | GATE_B03-04_R2023_06_04                            | 1:30:00                        | $\alpha$                 | $\circ$                                      | 0.15                                                   | neděle 4. června 2023 SRA                               |                                  | GATE_B03-04_R                  | 0 04.06.2023 1:30:00                         |                                               |
|      | 658 WTMD                 | GATE_B03-04_R2023_06_08                            | 2:00:00                        | $\circ$                  | $\mathcal{O}$                                | 0 <sub>2</sub>                                         | čtyrtek 8. června 2023 SRA                              |                                  | GATE B03-04 R                  | 0 08.06.2023 2:00:00                         |                                               |
|      | 659 WTMD                 | GATE_B03-04_R2023_06_02                            | 2:00:00                        | $\Omega$                 | $\Omega$                                     | 02                                                     | pátek 2. června 2023 SRA                                |                                  | GATE_B03-04_R                  | 0 02.06.2023 2:00:00                         |                                               |
|      | 660 WTMD                 | GATE_B03-04_R2023_06_01                            | 200.00                         | $\mathcal{O}$            | $\theta$                                     | 0 <sub>2</sub>                                         | čtyrtek 1. června 2023. SRA                             |                                  | GATE_B03-04_R                  | 0 01.06.2023 2:00:00                         |                                               |
|      | 661 WTMD                 | GATE_B03-04_R2023_06_07                            | 2:00:00                        | $\circ$                  | $\mathcal{O}$                                | 0.2                                                    | středo 7. června 2023 SRA                               |                                  | GATE_B03-04_R                  | 0 07.06.2023 2:00:00                         |                                               |
|      | 662 WTMD                 | GATE_B03-04_R2023_06_06                            | 2:00:00                        | $\mathcal{O}$            | $\overline{O}$                               | 0.2                                                    | úterý 6. června 2023 SRA                                |                                  | GATE 803-04 R                  | 0 06.06.2023 2:00:00                         |                                               |
|      | 663 WTMD                 | GATE_B03-04_R2023_06_05                            | 200,00                         | $\Omega$                 | $\theta$                                     | 0 <sub>2</sub>                                         | pondělí 5. června 2023 SRA                              |                                  | GATE_B03-04_R                  | 0 05.06.2023 2:00:00                         |                                               |
|      | 664 WTMD                 | GATE_B03-04_R2023_06_04                            | 2,00.00                        | $\overline{O}$           | $\circ$                                      | 0.2                                                    | nedéle 4. června 2023 SRA                               |                                  | GATE_B03-04_R                  | 0 04.06.2023 2:00:00                         |                                               |
|      | 665 WTMD                 | GATE_B03-04_R2023_06_08                            | 2:30:00                        | $\circ$                  | $\mathcal{O}$                                | 0.25                                                   | čtyrtek 8. června 2023 SRA                              |                                  | GATE_B03-04_R                  | 0 08:06:2023 2:30:00                         |                                               |
|      | 666 WTMD                 | GATE_B03-04_R2023_06_01                            | 2:30:00                        | ö.                       | $\Omega$                                     | 0.25                                                   | čtvrtek 1. června 2023 SRA                              |                                  | GATE B03-04 R                  | 0 01.06.2023 2:30:00                         |                                               |
|      | 667 WTMD                 | GATE_B03-04_R2023_06_07                            | 2:30:00                        | $\circ$                  | $\mathcal{O}$                                | 0.25                                                   | středa 7. června 2023 SRA                               |                                  | GATE_B03-04_R                  | 0 07.06.2023 2:30:00                         |                                               |
|      |                          | Table: CheckpointCheckerSPListCEIA (1 680 rows)    |                                |                          |                                              |                                                        |                                                         |                                  |                                |                                              |                                               |

obr. 32 Power BI – zobrazení dat

Velmi důležitým prvkem při tvoření reportu v PBI je modelování relací (angl. relationships). Relace jsou určeny k propojení dat v rámci tabulek a umožňují tím celou sestavu filtrovat. Každá z tabulek, respektive datových vstupů do modelu, obsahuje sloupce s datem a časem pořízení záznamu. Pomocí relací tyto tabulky na základě sloupců datum a čas lze propojit. Po vzniku spojení je poté možné celý report filtrovat na základě data a času, přičemž z každé tabulky se ve vizuálech budou zobrazovat pouze hodnoty ve zvoleném časovém okně. Základním prvkem, který určuje typ relace je její kardinalita.

- **Many to one (\*:1)** V navrhované platformě jede o nejčastější případ kardinality. Několik identických záznamů v jedné tabulce odpovídá jednomu záznamu v druhé tabulce, který je v této tabulce unikátní.
- **One to many (1:\*)** Velmi podobná předchozí kardinalitě. Tabulky jsou pouze prohozené.
- **One to one (1:1)** V obou tabulkách se v každém řádku sloupce nachází unikátní data.
- **Many to many (\*:\*)** Ani v jedné tabulce se nenachází unikátní data.

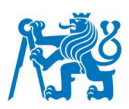

Většina relací v modelu byla vytvořena s použitím kardinality **many to one**, pouze jedna z relací byla namodelována kardinalitou **many to many** V tomto případě byla tato kardinalita použita z důvodu použití jednoho WTMD v rámci dvou tratí. Tudíž nebylo možné každé trati přiřadit unikátní WTMD, a proto se v řádcích opakuje. Nastavení relací se nachází v sekci zobrazení modelu (angl. model view) viz obr. 33 [42].

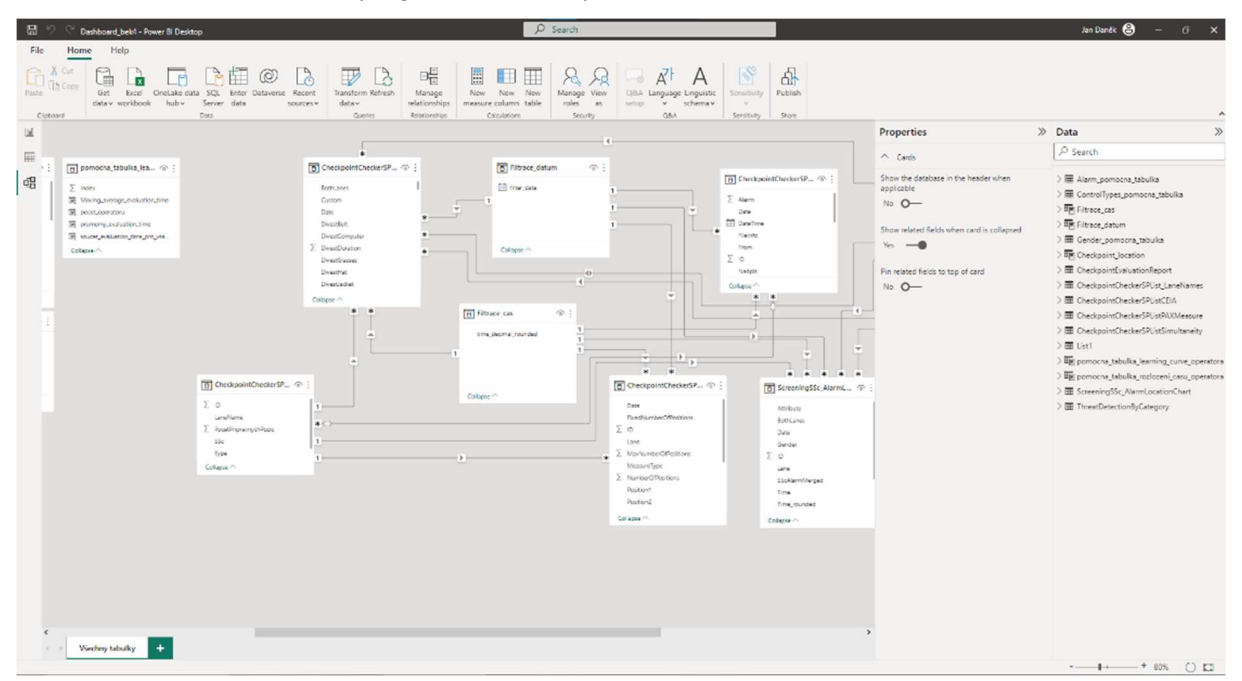

obr. 33 Power BI – zobrazení modelu

### **7.2. Microsoft Power Automate**

Jedná se o další z produktů rodiny Microsoft Power Platform. Je určený k vytváření skriptů (tzv. toků, angl. flows) s využitím malého množství kódu, které lze spouštět buď manuálně, nebo automaticky na základě nějaké předem definované události. Stejně jako všechny ostatní produkty Microsoft Power Platform je úzce spojen s ostatními službami Microsoftu a pomocí mnoha konektorů lze Power Automate napojit i na služby ostatních vývojářů. Zároveň je k dispozici ve formě aplikace kromě počítače i na mobilní zařízení napříč operačními systémy. Pro automatizování běžných činností je připraveno i mnoho šablon, které mohou uživatelé využít bez potřeby vytvářet vlastní skripty [43].

V rámci této práce bude používán pro automatizované generování SharePoint seznamů, nahrání a aktualizaci dat z textových souborů obsahujících datové výstupy z technologií použitých na stanovišti detekční kontroly do připraveného SharePoint listu.

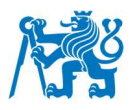

# **7.3. Microsoft SharePoint**

SharePoint (SP) je služba určená pro firmy a podniky. Používá se k vytváření týmových webů (tzv. intranetů) pro sdílení dat a novinek v rámci organizace. SharePoint umožňuje, mimo jiné, vytváření tzv. SharePoint seznamů (angl. SharePoint lists). Ty se podobají tabulce, případně databázi (obr. 34). Lze do nich zapisovat data ručně nebo i automaticky, například při použití aplikace vytvořené v Power Apps, případně pomocí toků vytvořených v Power Automate. Zároveň lze SharePoint seznam napojit na Power BI, které umí ze seznamu automaticky data aktualizovat [44].

| 排                                          | SharePoint                                                                     |                                                                                | $O$ Search this list                                                                |                     |                 |                  |                |               | $\Box$ 0<br>(w) |
|--------------------------------------------|--------------------------------------------------------------------------------|--------------------------------------------------------------------------------|-------------------------------------------------------------------------------------|---------------------|-----------------|------------------|----------------|---------------|-----------------|
| $\Omega$<br>$\oplus$                       | checkpoint-checker-dev<br>cc                                                   | ie Share<br>☆ Not following                                                    |                                                                                     |                     |                 |                  |                |               |                 |
| $\boxplus$<br>O<br><b>B</b><br>$\bigoplus$ | Home<br>Notebook<br>Documents<br>Pages<br>Site contents<br>Recycle bin<br>Edit | 日 Edit in grid view 它 Share 电 Export V 网 Automate V 日 Integrate V …<br>$+$ New | $\triangledown$<br>$\circ$<br>ℤ<br>$\equiv$ All Items $\vee$<br>$\hat{\phantom{a}}$ |                     |                 |                  |                |               |                 |
|                                            |                                                                                | CheckpointCheckerSPListPAXMeasure *                                            |                                                                                     |                     |                 |                  |                |               |                 |
|                                            |                                                                                | Gender V                                                                       | DivestTimeStart V                                                                   | DivestTimeEnd V     | DivestLiquids V | DivestComputer V | DivestTablet ~ | DivestShoes V | DivestJacket V  |
|                                            |                                                                                | Muz                                                                            | 25/05/2023 15:14:19                                                                 | 25/05/2023 15:14:26 |                 |                  |                |               |                 |
|                                            |                                                                                | Muž                                                                            | 25/05/2023 15:14:20                                                                 | 25/05/2023 15:14:25 |                 |                  |                |               |                 |
|                                            |                                                                                | Muž                                                                            | 26/05/2023 08:12:04                                                                 | 26/05/2023 08:12:24 |                 |                  |                |               |                 |
|                                            | Return to classic SharePoint                                                   | Muž                                                                            | 26/05/2023 08:12:05                                                                 | 26/05/2023 08:12:23 |                 |                  |                |               |                 |
|                                            |                                                                                | 2ena                                                                           | 26/05/2023 08:22:17                                                                 | 26/05/2023 08:22:34 | $\checkmark$    | ✓                | Š.             | $\checkmark$  | $\checkmark$    |
|                                            |                                                                                | Žena                                                                           | 26/05/2023 08:22:17                                                                 | 26/05/2023 08:22:35 | ✓               | $\checkmark$     | ×.             | $\checkmark$  | $\checkmark$    |
|                                            |                                                                                | 2ena                                                                           | 31/05/2023 14:03:04                                                                 | 31/05/2023 14:03:46 | ✓               |                  |                |               |                 |
|                                            |                                                                                | Žena                                                                           | 31/05/2023 14:06:58                                                                 | 31/05/2023 14:07:22 |                 |                  |                |               | $\checkmark$    |
|                                            |                                                                                | Muž                                                                            | 31/05/2023 14:09:39                                                                 | 31/05/2023 14:10:41 |                 | ୰                |                |               |                 |
|                                            |                                                                                | $\lambda$                                                                      |                                                                                     |                     |                 |                  |                |               | $\bullet$       |

obr. 34 Ukázka jednoho ze SharePoint seznamů

# **7.4. Základní zásady při tvorbě platformy a její schéma**

Největší důraz při vývoji byl kladen na uživatelskou přívětivost celé platformy, její provázanost napříč částmi, ze kterých je složená a možnou rozšiřitelnost v budoucnu (například pro analýzu dat z kontroly kabinových nebo odbavených zavazadel) a na možnost podrobné filtrace dat uživatelem.

Pro lepší představu funkce a propojení jednotlivých částí platformy byl vytvořen následující digram (obr. 35). Je vidět, že všechna data získaná ať už z bezpečnostních technologií samotných nebo data naměřená pomocí aplikace jsou uložena do služby SharePoint, ze které jsou poté stažena a zpracována pomocí Power BI.

#### Fakulta dopravní České vysoké učení technické v Praze

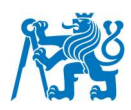

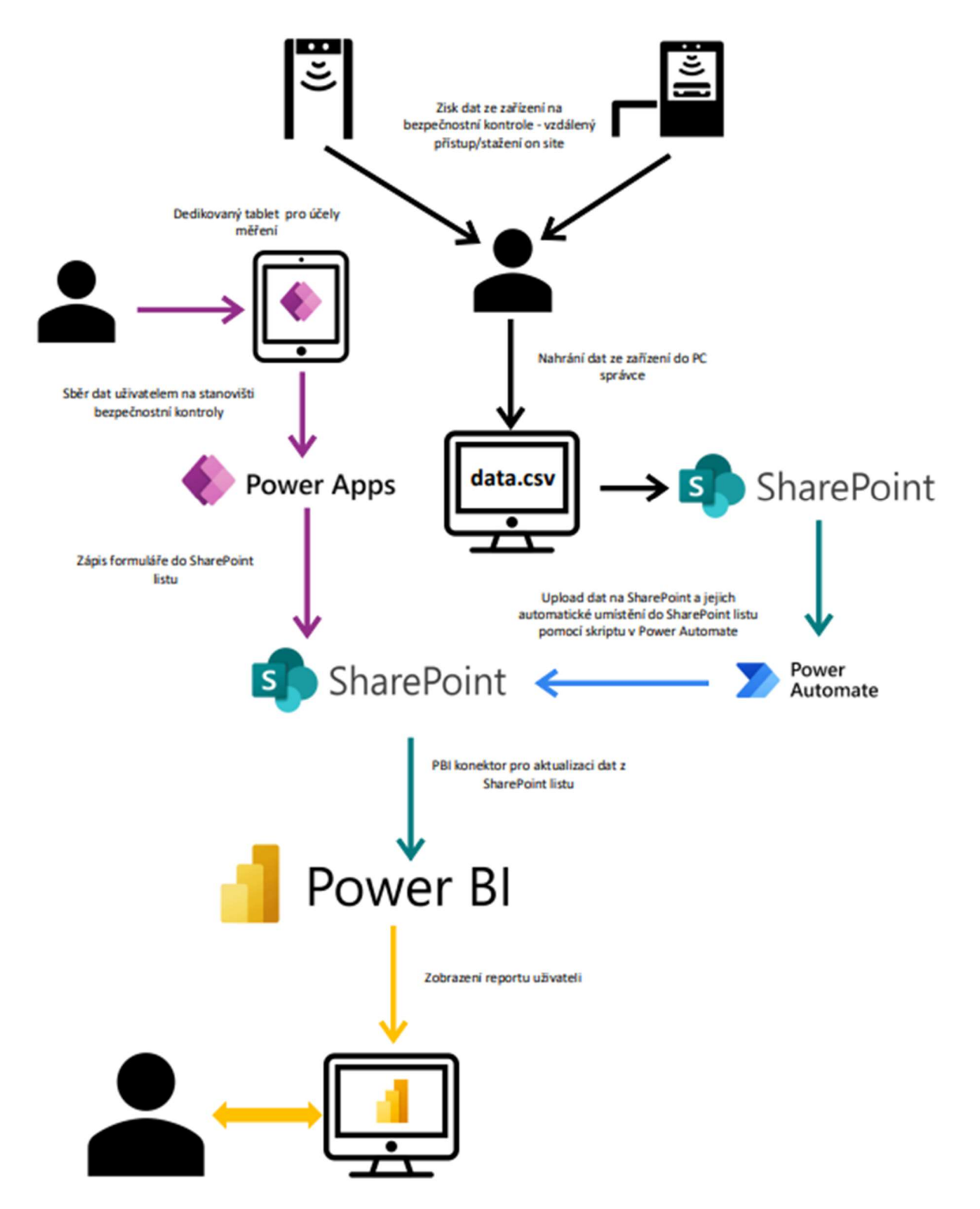

obr. 35 Schéma napojení platformy na data a ostatní služby

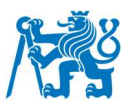

## **7.5. Tvorba skriptů pro práci se SharePoint seznamy**

Za účelem propojení platformy s daty exportovanými ze zařízení na stanovištích detekční kontroly a zjednodušení správy SharePoint seznamů byly pomocí Power Automate vytvořeny následující dva skripty.

#### **7.5.1. Skript pro generování SharePoint seznamů**

Na základě poskytnutého konfiguračního souboru administrátorem, ve kterém jsou definovány jednotlivé sloupce – jejich názvy a typ hodnoty, která v nich bude uložena, vytvoří skript automaticky seznam na příslušném SharePoint webu. Pokud bude seznam s identickým názvem již vytvořen, porovná skript sloupce definované v konfiguračním souboru spolu se sloupci v již dříve vygenerovaném seznamu. Pokud budou v konfiguračním souboru definovány sloupce, které se v seznamu nenachází dojde k jejich dodatečnému vytvoření. Celý skript se nachází v příloze **A** a stručný popis použitých kroků lze nalézt níže.

- 1. Skript je spuštěn manuálně administrátorem, ať už při prvotním generování nového seznamu, nebo při úpravě stávajícího seznamu.
- 2. Inicializace proměnné s názvem tvořeného nebo upravovaného seznamu.
- 3. Vypsání seznamu všech dostupných seznamů, které se na webu SharePointu nachází pro budoucí ověření, zda seznam s daným názvem na stránce již existuje.
- 4. Vytvoření pomocného textového pole (množiny textových hodnot), se kterým se bude pracovat v pozdější fázi skriptu.
- 5. Pomocí funkce Select, která transformuje elementy pole (například vybere pouze jeden z několika elementů, případně ho přejmenuje), se vytvoří pole z kroku **3** obsahující pouze ID seznamů, které se na SP webu nachází [45].
- 6. Výběr konfiguračního souboru, který je uložen na webu a názvem odpovídá tvořenému/upravovanému seznamu.
- 7. Pomocí funkce Select se vytvoří pole pouze s názvy sloupců, které obsahuje konfigurační soubor.
- 8. Podmínka, která ověřuje, zda se na webu již nenachází seznam s identickým názvem. Případně, zda se na je web prázdný
- 9. Pokud ano, proběhnou následující kroky
	- a. Dojde k vytvoření SP seznamu s definovaným názvem pomocí HTTP request na SharePoint s definovanou strukturou. Tato funkce umožňuje vyhodnocovat požadavky, které jsou na SharePoint odeslány pomocí REST

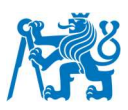

(Representational state transfer) API (Application programming interface): Zjednodušeně je API mechanismus, který umožňuje jedné aplikaci nebo službě přistupovat k jiné aplikaci či službě. REST API se v našem případě používá k provádění dotazů na databázi, jako je čtení, zápis, úprava, nebo odstranění záznamu. SharePoint zároveň podporuje při použití REST API hromadný zápis záznamů, čehož bude využito v dalším skriptu [46] [47].

- b. Získání a vyfiltrování, pomocí funkce Select, výchozího viewID (seznam může mít v závislosti na nastavení uživatelem několik módů zobrazení – tedy jaké sloupce se v daném módu budou uživateli zobrazovat) nově vytvořeného seznamu, které bude potřeba pro operace v následujících krocích.
- c. Na základě informací o sloupcích z konfiguračního souboru dojde pomocí HTTP request na nově vytvořený seznam k vytvoření a definování vlastností jednotlivých sloupců (název, povinnost vyplnění, druh uchovávaných dat).
- d. Po vytvoření sloupců dojde dalším HTTP requestem ke zviditelnění nově vytvořených sloupců (ve výchozím stavu jsou totiž skryté). Za tímto účelem je využito i získaného viewID v kroku **b**. Všechny nově vytvořené sloupce se zviditelní.
- 10. Pokud ne, proběhnou následující kroky
	- a. Získání a vyfiltrování, pomocí funkce Select, výchozího viewID (seznam může mít v závislosti na nastavení uživatelem několik módů zobrazení – tedy jaké sloupce se v daném módu budou uživateli zobrazovat) nově vytvořeného seznamu, které bude potřeba pro operace v následujících krocích.
	- b. HTTP request, který získá informace o upravovaném SP seznamu a jejich následné rozdělení pomocí funkce Parse JSON, která text ve formátu json rozdělí na jednotlivé elementy objektu, se kterými lze dále v rámci skriptu pohodlně pracovat.
	- c. Pomocí funkce Apply to each bude prohledáno celé pole s názvy sloupců z informací o upravovaném seznamu v předchozím kroku a uloženo do dříve vytvořené proměnné v kroku **4**.
	- d. Pomocí podmínky a smyčky bude ověřeno, zda se sloupec v konfiguračním souboru s daným názvem nachází v poli názvů sloupců upravovaného

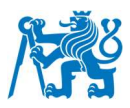

seznamu. Pokud ano, nestane se nic a přejde se k ověření další hodnoty. Pokud se daný sloupec v seznamu nenachází, dojde k výběru všech informací o sloupci z konfiguračního souboru pomocí funkce Filter array a následně se sloupec s danou konfigurací vytvoří a zviditelní stejně, jako tomu bylo v krocích **9.c** a **9.d**.

#### **7.5.2. Konfigurační soubor skriptu pro generování seznamů**

Pro vygenerování příslušného seznamu je skriptu potřeba poskytnout konfigurační soubor ve formátu json (Zdrojový kód 3). Pro potřeby platformy stačí pro každý sloupec definovat dvě vlastnosti a těmi jsou Název sloupce (Title) a typ hodnoty, která bude ve sloupci uložená (FieldTypeKind) [48]. Ukázku syntaxe kódu konfiguračního souboru lze vidět níže.

```
 "Title" : "FileInfo", 
 "FieldTypeKind" : 2
 },
 "Title" : "From",
 "FieldTypeKind" : 2
```
Zdrojový kód 3 Ukázka kódu konfiguračního souboru SP seznamu ve formátu json

#### **7.5.3. Skript pro upload dat ze zařízení**

Po nahrání textového souboru s oddělovači (přípona .csv nebo .txt) obsahující exportovaná data ze zařízení do předem vytvořené složky na SharePoint webu administrátorem dojde k automatickému spuštění příslušného skriptu. Ten se zajistí rozdělení datového souboru na sloupce a řádky a automatické nahrání každé hodnoty do řádku a sloupce v náležitém seznamu. Celý skript je součástí přílohy **B**. Níže jsou podrobněji popsány jednotlivé kroky skriptu.

- 1. Skript se spustí automaticky, jakmile administrátor nahraje do příslušné složky soubor s daty. V případě, že dojde k nahrání několika souborů naráz (například když se data ze zařízení stahují za několik různých období a každým exportem zařízení vygeneruje nový soubor), dojde ke spuštění několika instancí skriptu, přičemž každá instance zpracuje právě jeden soubor.
- 2. Skript získá obsah souboru, který následně zpracuje do požadovaného formátu. Pro každé zařízení bylo nutné skript částečně upravit, aby vyhovoval formátu exportovaných dat (využívání různých typů oddělovačů napříč výrobci).

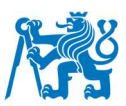

- 3. Inicializace proměnné, která bude později sloužit k ovládání cyklu, který se nachází v pozdějším kroku.
- 4. Inicializace parametrů, které budou ovlivňovat pozdější chováni skriptu, jako je například název a umístění seznamu, kam se budou data nahrávat, nebo velikost dávky dat. Tyto informace do skriptu vložíme pomocí akce Compose, která automaticky rozezná druh vstupu (například pole, objekt, textový řetězec).
- 5. Zpracování souboru do požadovaného formátu pomocí akcí Compose, či Select. Rozdělení dat na jednotlivé řádky a sloupce.
- 6. Pomocí funkce Select dojde k vytvoření záznamů v požadovaném formátu, které později budou použity k hromadnému nahrání na SP.
- 7. Pomocí funkce Compose dojde k vytvoření vzoru dat, který bude později použit v rámci HTTP request na SharePoint pomocí REST API.
- 8. Cyklus, který je ovládán proměnnou vytvořenou v kroku **3**, který se bude opakovat, dokud všechna data nebudou odeslána na SharePoint.
- 9. Přidání dat k vytvořenému vzoru dat, který byl vytvořen v kroku **7** a jejich následné spojení do jednoho dlouhého řetězce.
- 10. Odeslání vytvořeného řetězce do příslušného seznamu na SharePointu pomocí HTTP request.

# **7.6. Zpracování dat**

Veškeré datové výstupy byly po nahrání na SharePoint zpracovávány v Power BI a ve službě Power Query. Data byla byla importována celkem ze čtyř tabulek

- Tabulka obsahující data o průchodu cestujícího (VystupPAXMeasure),
- Tabulka obsahující data z měření Simultaneity (VystupSimultaneity),
- Tabulka obsahující data s výstupem z WTMD (VystupWTMD),
- Tabulka obsahující informace o tratích k dispozici (PomocnaTrate).

Při zpracování byly využity běžné statistické metody, jako je průměr nebo součet. Podrobnější proces výpočtu sledovaných veličin lze nalézt v kapitole 5. Specifičtější metodou použitou při zpracování bylo tzv. zrušení kontingenčního sloupce viz kapitola 7.6.5.

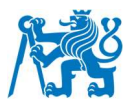

#### **7.6.1. Míry**

Míry byly využity k výpočtu hodnot zobrazovaných kartami (druh vizuálu pro zobrazení jedné hodnoty). Pomocí měr byly dopočítány dílčí propustnosti, průměrné dobu trvání procesů, součty jednotlivých typů alarmů a celkových průchodů cestujících, míry simultaneity (respektive průměrná obsazenost pozic) a další. Dále byly míry využity i pro vizuál reportu, konkrétně pro zviditelnění příslušných bodů na postavě v závislosti na zvolené oblasti alarmu na kartě Screening SSc.

#### **7.6.2. Tvorba relací mezi tabulkami**

Tabulky byly mezi sebou propojeny na základě několika následujících kritérií

- **Datum** Všechny datové výstupy obsahují sloupec s datem. Byla vytvořena pomocná tabulka, která obsahuje veškerá data od vzniku platformy až do aktuálního dne. Všechny ostatní tabulky se připojily na tuto pomocnou pomocí kardinality **\*:1**.
- **Čas** Obdobně jako v případě data, obsahují všechny datové záznamy časovou značku. Pro zjednodušení filtrace a sjednocení časových značek s datovým výstupem z WTMD byly veškeré časy zaokrouhleny na nejbližší půlhodinu a převedeny do desítkové soustavy. Stejně jako v případě dat byla vytvořena pomocná tabulka s časy od 00 až do 23.50 po půl hodinách. Všechny ostatní tabulky se opět připojily na tuto pomocnou s kardinalitou **\*:1**.
- **Typ kontrol** Výstup z aplikace a WTMD obsahuje o typu (primární) kontroly. Stejně jako v předchozích případech došlo k jejich propojení pomocí pomocné tabulky. Relace má opět kardinalitu **\*:1**.
- **Název Trati** Výstup z aplikace obsahuje vždy záznam o trati, na které měření probíhalo. Obě tabulky se s kardinalitou **\*:1** propojily s pomocnou tabulkou s názvy všech tratí.
- **Název WTMD** Velmi obdobný případ tomu předchozímu s názvy tratí, avšak v případě výstupu z WTMD, který obsahuje pouze názvy WTMD, přičemž v některých případech může sloužit 1 WTMD pro dvě tratě, bylo potřeba každé trati přiřadit, jaký konkrétní WTMD se na ní nachází. Vzhledem k tomu, že se záznamy v obou tabulkách opakují, bylo využito kardinality **\*:\***.

Na základě těchto propojení tabulek mezi sebou je možné report dle výše vypsaných kritérií filtrovat, přičemž všechny vizuály se danému filtru přizpůsobují. Lze si například zvolit

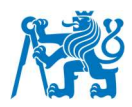

pouze jednu trať v určitém dni a časovém úseku. Veškeré vizuály poté zobrazují data odpovídající zadanému filtru.

Vymodelované relační schéma včetně vyobrazení kardinalit bez zbytečných sloupců, které relace netvoří, si lze prohlédnout na obr. *36*.

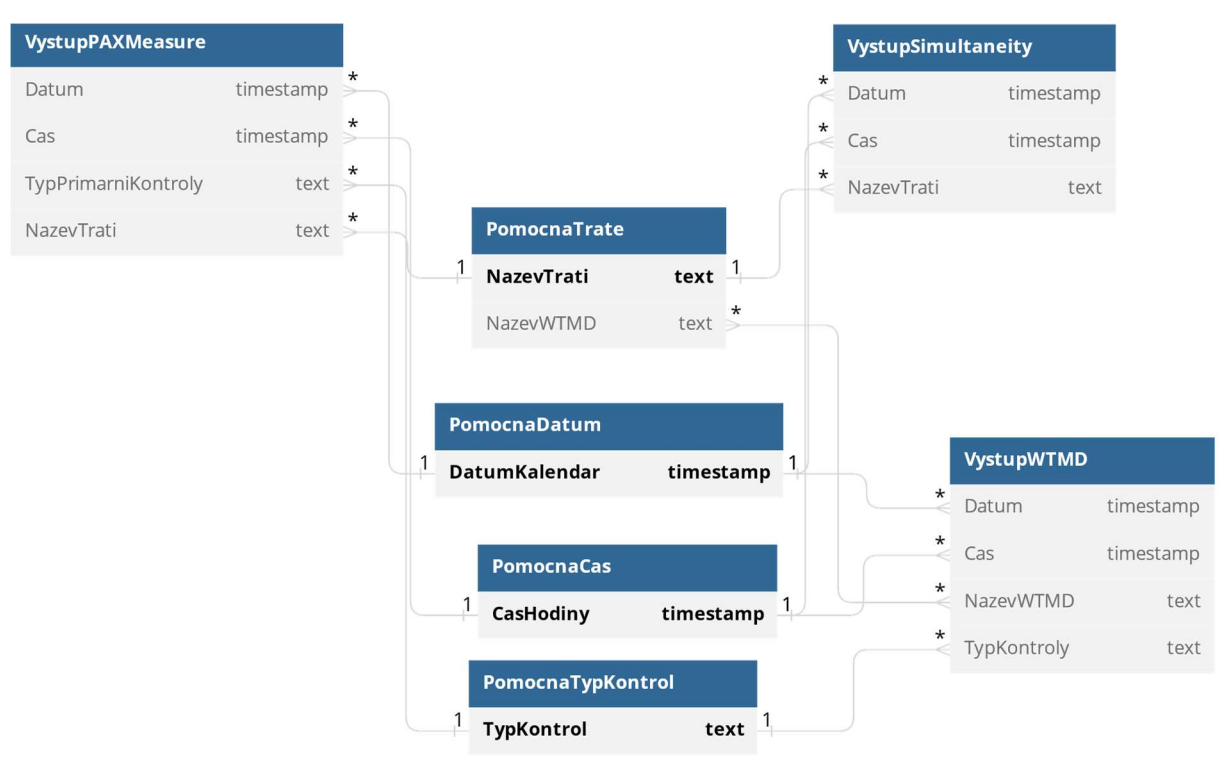

obr. 36 Relační schéma PBI reportu

#### **7.6.3. Použité vizuály**

Jak již bylo zmíněno v předchozích kapitolách, vizuály jsou prvky reportu sloužící pro zobrazování dat. Pro tvorbu reportu byly použity následující vizuály.

- **Karta** Zobrazuje jednu konkrétní hodnotu (číslo, text)
- **Výsečový graf** V reportu nejvyužívanější typ grafu. Použit pro svou jednoduchost a srozumitelnost.
- **Sloupcový graf** Využitý pro zobrazení četnosti alarmů v závislosti na jejich umístění na osobě v případě kontroly pomocí SSc.
- **Spojnicový graf** Zobrazuje vývoj propustnosti stanoviště v čase. Podporuje funkci podrobné analýzy (angl. drill through), která dokáže kliknutím na určitou oblast grafu tuto oblast přiblížit. Například kliknutím na den v měsíci se tento den zobrazí v grafu po menších časových jednotkách.

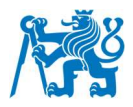

- **Průřez (angl. slicer)** Vizuál sloužící k nastavení filtrace dat. Není určen přímo pro zobrazování dat, avšak jeho vliv na ovládání reportu je klíčový.
- **Ostatní vizuály** Vizuály nesloužící pro prezentaci dat. Jedná se především o tlačítka, ikony, obrázky a menu se záložkami. Slouží především k navigaci a ovládání rozhraní reportu

#### **7.6.4. Tvorba vlastních sloupců**

V průběhu zpracování dat bylo potřeba pro správnou funkcionalitu vizuálů v reportu data transformovat vytvořením nových sloupců v rozhraní Power Query. Níže jsou popsány nejdůležitější druhy nově tvořených sloupců.

- Společné pro všechny tabulky
	- $\circ$  Čas zaokrouhlený na neibližší půlhodinu a převedený na desítkovou soustavu z důvodu jednodušší a přehlednější filtrace.
- Tabulka měření průchodu cestujícího (VystupPAXMeasure)
	- o Binární sloupce analyzující, zda proces proběhl nebo ne. Pokud byla délka procesu zaznamenaná v aplikaci 0, pak proces neproběhl a hodnota pole v sloupci se nastavila na false (nepravda) v opačném případě se nastavila na true (pravda).
	- o Spojení informace o alarmu v celotělovém skeneru spolu s informací, zda byl alarm falešný.
	- o Převedení binární hodnoty z přepínače o počtu zapnutých tratí na hodnotu číselnou (zda byla v rámci dvojice tratí v provozu jedna, či dvě tratě).
- Tabulka s výstupem dat z WTMD (VystupWTMD)
	- o Rozklíčování data ze sloupce s názvem souboru.
	- o Rozklíčování a převedení názvu WTMD do nového sloupce v požadovaném formátu, který je využívaný ve zbytku reportu.
	- o Sečtení všech průchodů cestujících do jednoho sloupce (sečtení hodnot alarmů, náhodných alarmů a čistých průchodů).

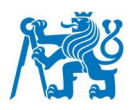

## **7.6.5. Zrušení kontingenčního sloupce**

Angl. unpivot columns je metoda využitá pro převedení atributů a jejich hodnot do sloupců. V reportu je této vlastnosti využito k vytváření grafů z dat, která jsou v binárním formátu. Jak tato metoda funguje lze vidět podrobněji na obr. 37 [49].

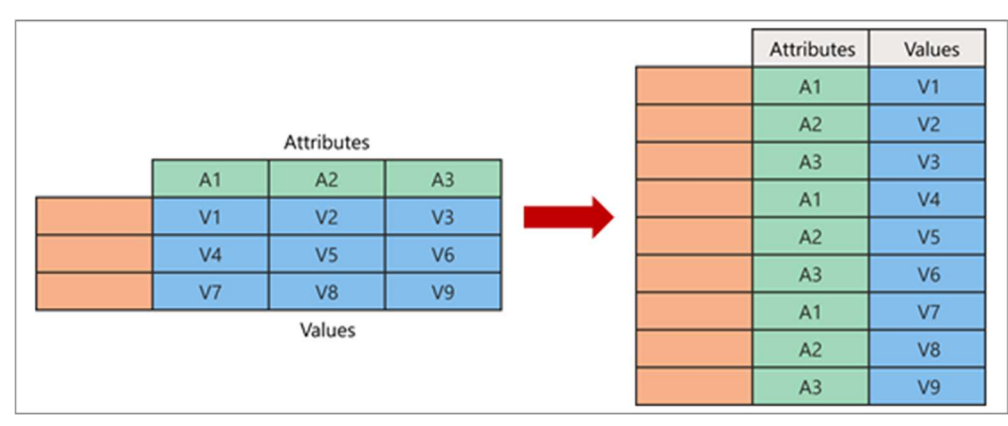

obr. 37 Metoda zrušení kontingenčního sloupce (angl. unpivot columns) *[49]*

# **7.7. Vývoj uživatelského rozhraní reportu**

Základní prvkem vývoje uživatelského rozhraní v PBI je rozdělení reportu do karet. Každá karta reprezentuje určitou část problematiky, na kterou se report zaměřuje.

V jednotlivých kartách se poté nacházejí vizuály, které zobrazují požadovaná data v přehledném grafickém podání. Vizuály, které spolu souvisí jsou graficky ohraničeny. Jednotlivé vizuály jsou označeny ikonami, které uživateli předávají informaci, zda byla zobrazená hodnota získána ručním měřením, nebo z telemetrie zařízení. V horní části některých karet může uživatel nalézt i přepínač sloužící k přepnutí hodnoty propustnosti trati na její inverzní hodnotu. Inverzní hodnota propustnosti udává, s jakou periodou opustí stanoviště detekční kontroly (pokud se na něj díváme jako na celek) právě jeden zkontrolovaný cestující, respektive s jakou periodou do procesu detekční kontroly právě jeden cestující vstoupí. Tato hodnota je důležitým parametrem využívaným při návrhu stanovišť.

Pro potřeby této práce byl report rozdělen do karet následovně. Na obrázcích níže jsou jednotlivé stránky reportu vyobrazeny s fiktivními daty. Obrázky slouží pouze pro lepší představu popisovaných prvků a seznámení čtenáře s uživatelským prostředím reportu

### **7.7.1. Společné prvky na všech kartách**

Společným prvkem na všech kartách je panel sloužící k filtraci dat a nastavení reportu. Uživatel má možnost zvolit si trať, ze které se mu budou zobrazovat data. Dále je možné filtrovat výstupní data podle času a data, kdy měření probíhalo. Uživatel také může provést filtraci dle pohlaví (pouze u ručně naměřených hodnot), případně si ještě u vybraných karet

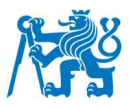

zvolit typ zařízení použitého ke kontrole osoby. Dalším společným prvkem je navigační lišta, která je určena k jednoduché orientaci mezi kartami obsaženými v reportu.

V rámci reportu je využito ikon (obr. 38 a obr. 39), které informují uživatele, zda je hodnota, kterou zobrazuje daný vizuál (či skupina vizuálů umístěných v rámci jednoho ohraničení) získaná ručním měřením, nebo zda je získaná z telemetrie zařízení. Význam ikon je vysvětlen níže.

Ikona označující data zaznamenaná ručně v aplikaci

obr. 38 Ikona – ruční záznam *[50]*

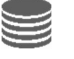

Ikona označující data získaná z telemetrie zařízení

obr. 39 Ikona – data ze zařízení *[51]*

#### **7.7.2. Kontrola osoby**

Na kartě "Kontrola osoby" se nachází obecné informace o celém procesu kontroly osoby (obr. 40). V ohraničení označeném červeně je zobrazena celková propustnost trati v rámci kontroly osoby, která je získána z počtu průchodů přes primární detekční zařízení a počet zaměstnanců, kteří za kontrolu osoby na stanovišti odpovídají. Ve žlutě označeném ohraničení se zobrazují dílčí dopočtené propustnosti týkající se subprocesů, ze kterých se kontrola osoby skládá. V zeleně označeném ohraničení může uživatel vidět spojnicový graf reprezentující vývoj celkové propustnosti v závislosti na čase.

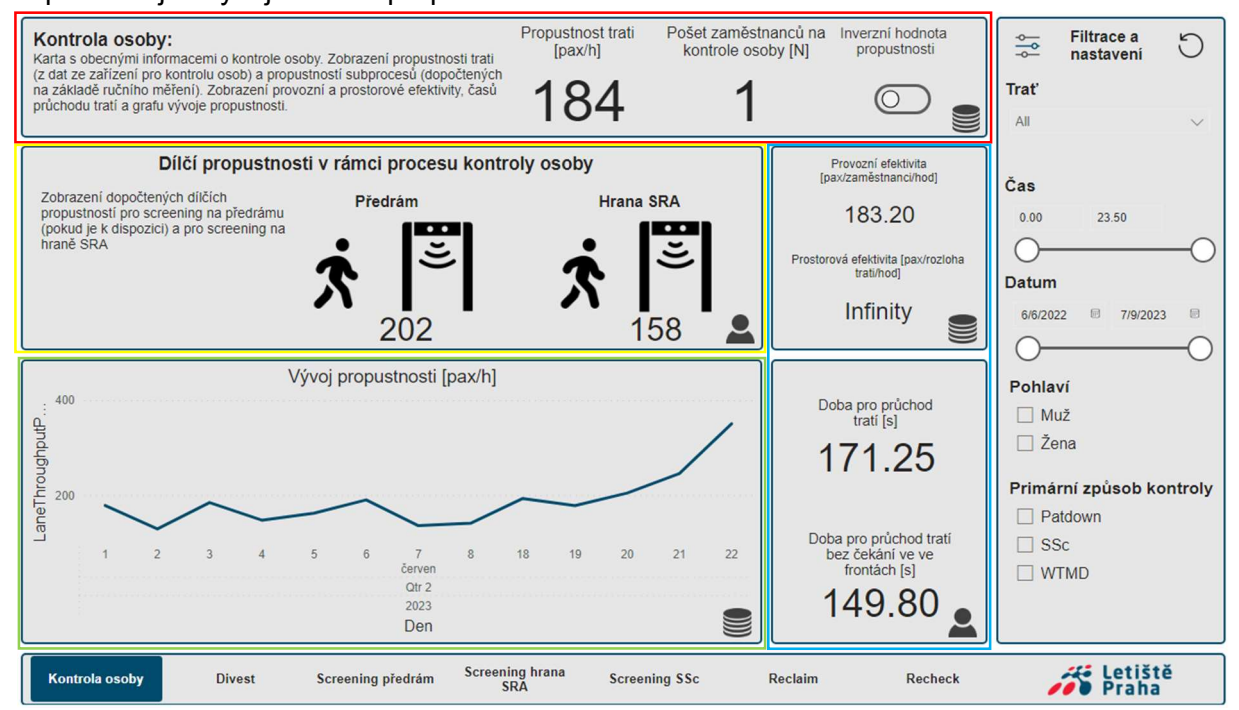

obr. 40 Report – karta kontrola osoby
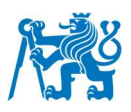

Ve zbývajících ohraničeních (modře označených) má uživatel k dispozici hodnoty provozní a prostorové efektivity a doby průchodů tratí jako celku, a to jak se započítaným časem stráveným ve frontách, tak bez něj. Veškeré prvky reagují na nastaveni a filtraci zvolenou uživatelem v bočním panelu.

### **7.7.3. Divest**

Karta "Divest" obsahuje informace zaměřující se na přípravu cestujícího ke kontrole. Cestující deklaruje tekutiny, elektroniku, odevzdává veškerá svoje příruční zavazadla ke kontrole v RTG spolu se svrchními oděvy – mikiny, kabáty a v některých případech i boty. V červeně označeném ohraničení na obr. 41 jsou hodnoty dílčích propustností, jak v jednotkách [pax/h], tak i v [trays/h]. Žlutě označené ohraničení obsahuje hodnoty týkající se kritérií ovlivňujících efektivitu stanoviště přípravy cestujícího. Mezi ně patří hodnoty doby průchodu subprocesem, doby přerušení přípravy, procentuální obsazenosti pozic a maximálního počtu přípravných pozic. Dále je ve žlutě označeném ohraničení zobrazen graf míry přerušení divestu (tzn. jaké procento cestujících přípravu přerušilo), procenta cestujících využívajících přípravné stoly a procenta případů, kdy se cestující dobrovolně vzdal předmětu, který dle legislativy nesmí mít do kabiny letadla (jedná se především o zakázané tekutiny, aerosoly a gely).

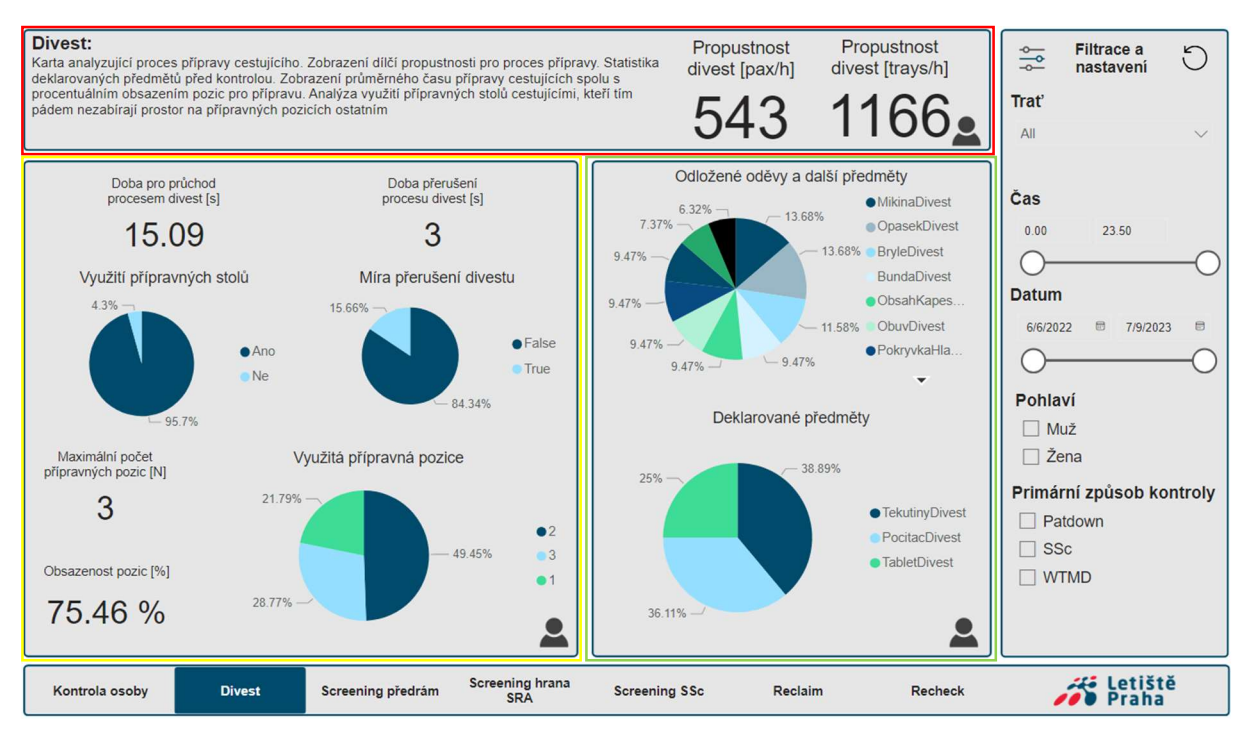

obr. 41 Report – karta Divest

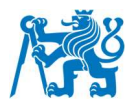

V zeleně označeném ohraničení může uživatel vidět grafy zaměřené na druh sundaných oděvů, jako jsou mikiny, kabáty, šály, šátky, boty a dalších odložených předmětů, jako jsou hodinky a šperky, respektive deklarovaných předmětů, jako jsou LAGs (Liquids, Aerosols, Gels) do 100 ml a větší elektronika (počítač, tablet, čtečka knih, větší powerbanky a fotoaparáty).

## **7.7.4. Screening předrám**

Karta Screening předrám obsahuje podrobnější informace o kontrole osob na předrámu (pokud je zřízen). Stejně jako v obou předchozích případech je v červeném ohraničení, na obr. 42, umístěna hodnota dílčí propustnosti pro daný subproces. Ve žlutě označeném ohraničení se nalézá hodnota průměrné doby průchodu procesem. Dále grafy sundaných oděvů a jiných předmětů stejně jako v případě přípravy cestujícího (pokud byl cestující zaměstnancem vyzván k jejich dodatečnému odložení), alarm ratu a příčiny alarmu. V zeleném ohraničení jsou pouze hodnoty doby strávené ve frontě, pokud se tvořila a graf procenta cestujících, kteří museli před prvním rámem vyčkávat, než na ně přijde řada na průchod.

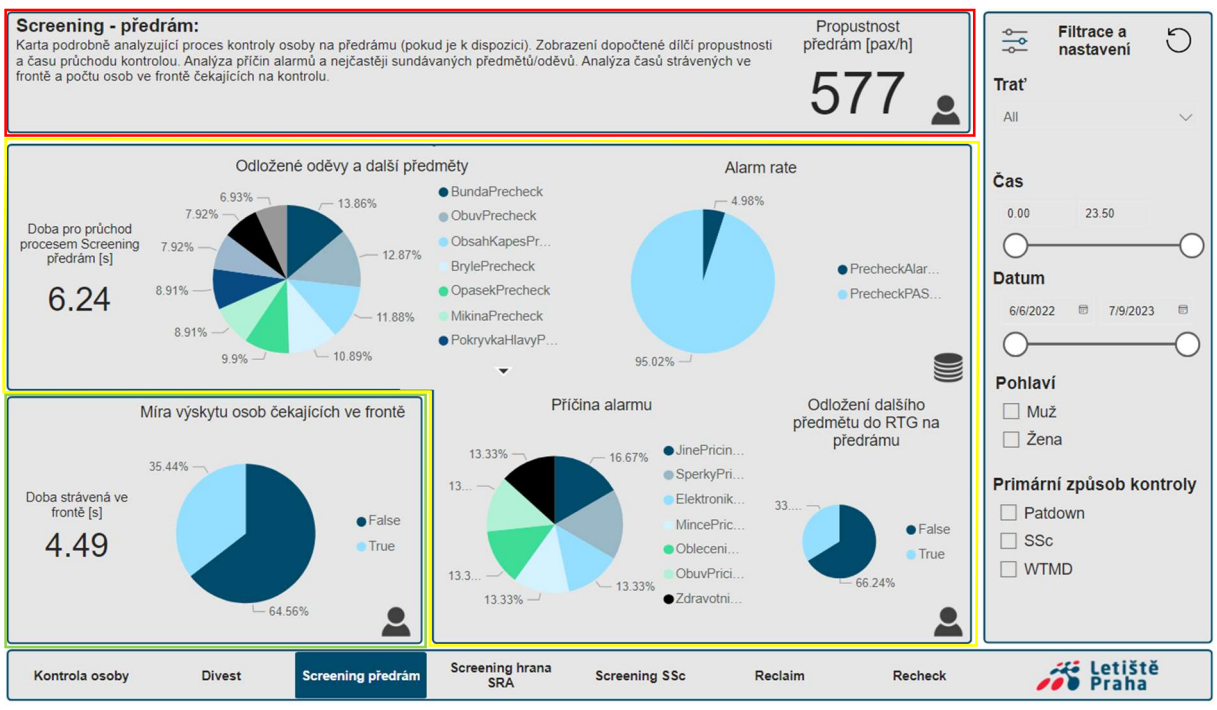

obr. 42 Report – karta Screening předrám

## **7.7.5. Screening hrana SRA**

Karta screening hrana SRA na obr. 43 obsahuje podrobnější informace o kontrole osoby na hraně SRA. Po dokončení tohoto subprocesu se bude cestující nacházet v prostoru SRA, což znamená že úspěšně absolvoval kontrolu osoby. V červeně označeném ohraničení se nachází pouze hodnota dílčí propustnosti daného subprocesu. Ve žlutě označeném

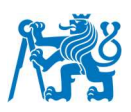

ohraničení lze vidět alarm rate zařízení k primární kontrole osob (v tomto případě WTMD). Je vhodné upozornit, že v případě kontroly pomocí WTMD na hraně SRA se v grafu objevuje ještě hodnota random alarmů. Vedle se nachází graf příčiny alarmu. V zeleně označeném ohraničení je vidět ukazatel doby potřebné pro absolvování subprocesu. V modře označeném ohraničení je zobrazena informace o frontě, tedy dobu strávenou ve frontě a graf míry osob, kteří museli čekat, než budou vyzvání k zahájení subprocesu kontroly. Ve fialově označeném ohraničení se nachází doby primární a sekundární kontroly. Dále se zde nachází, jaká zařízení byla využívaná k primární, respektive sekundární kontrole a jaká část cestujících byla podrobena sekundární kontrole.

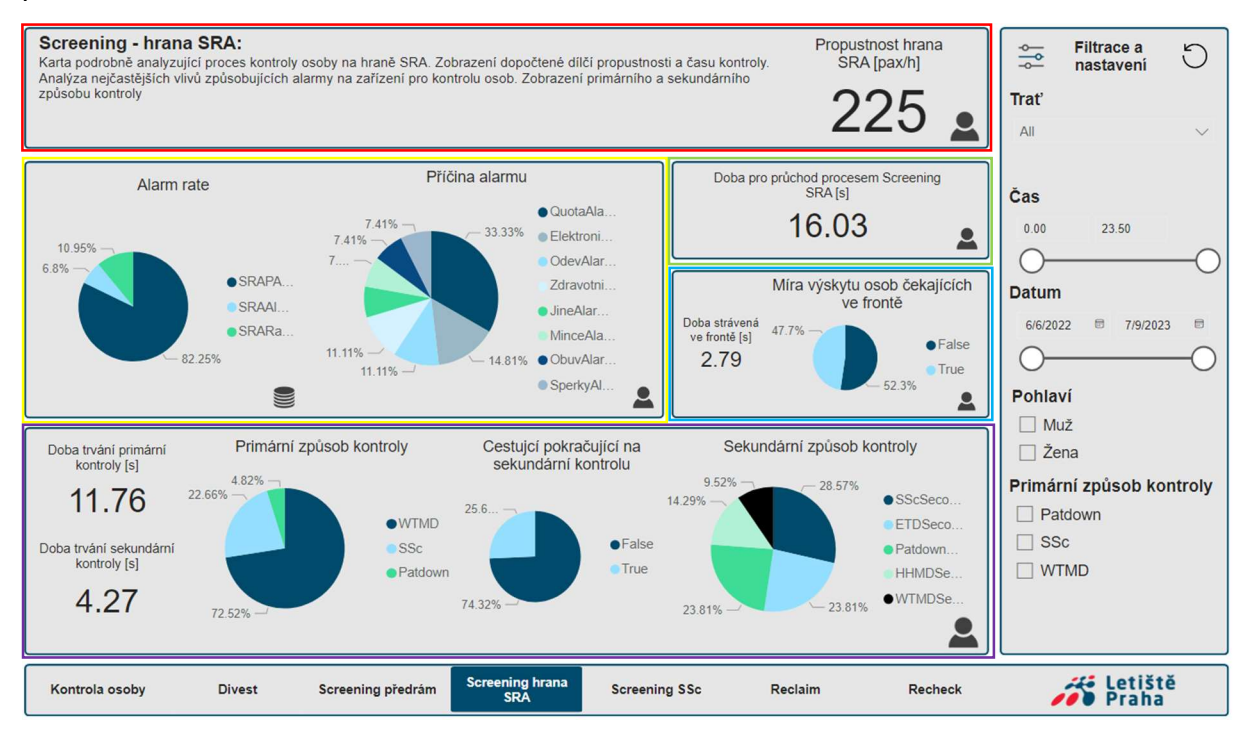

obr. 43 Report – karta Screening hrana SRA

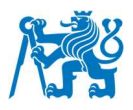

## **7.7.6. Screening SSc**

Karta screening SSc na obr. 44 se zaměřuje na podrobnější analýzu výkonnosti celotělových skenerů a je tedy speciálně určena jen pro ně. V červeně označeném ohraničení lze nalézt mimo dílčí propustnost procesu, dubu průchodu procesem a dobu strávenou ve frontě i graf reprezentující alarm rate, přičemž pokud skener identifikoval alarm, je rozlišeno, zda se jednalo o alarm skutečný, nebo falešný dle definice v kapitole 5.9. Dále se zde nachází i graf míry výskytu cestujících, kteří čekali ve frontě. Ve žlutě označeném ohraničení lze vidět sloupcový graf zobrazující nejčastější lokality alarmů seřazených dle jejich počtu výskytu, který lze navíc přepínat v závislosti na typu alarmů (reálné/falešné). Vedle grafu se současně nachází ilustrace postavy, na které se zobrazuje oblast alarmu pro lepší vizuální reprezentaci. V zeleně označeném ohraničení se nachází graf ukazující příčiny způsobeného alarmu.

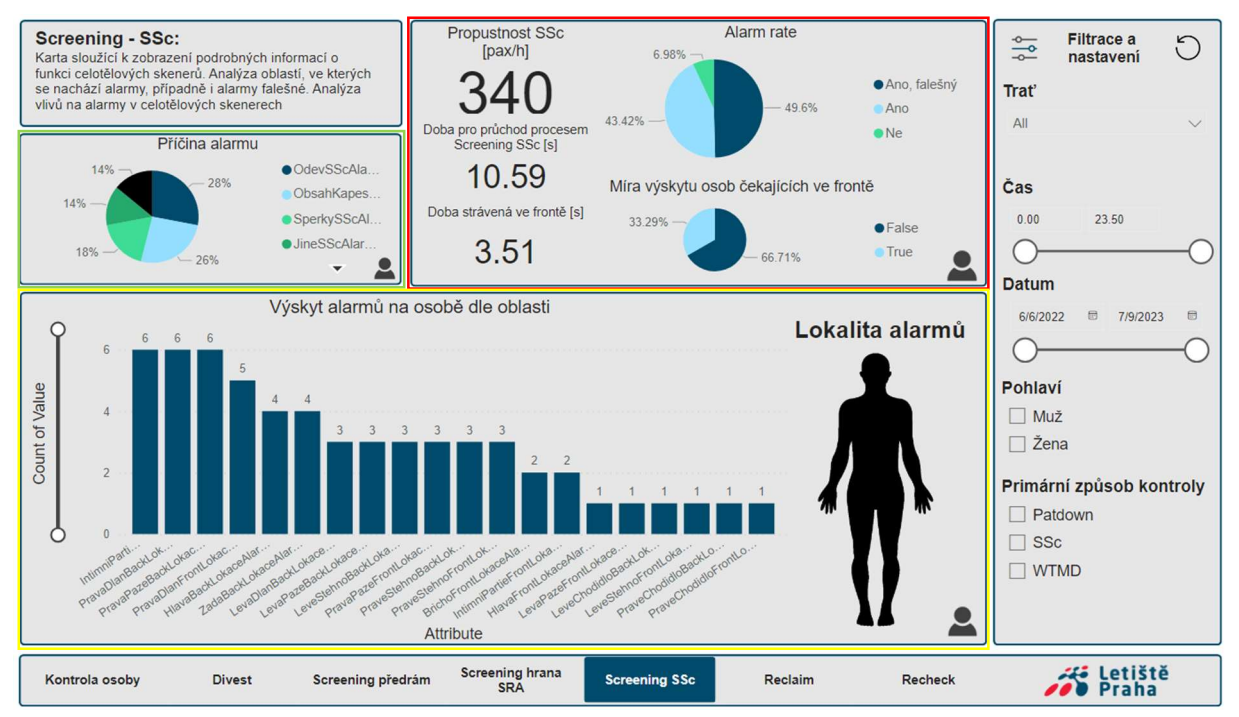

obr. 44 Report – karta Screening SSc

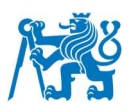

## **7.7.7. Reclaim**

Karta reclaim na obr. 45 se věnuje zpětnému odběru kabinových zavazadel a osobních věcí cestujícími. V červeně označeném ohraničení jsou patrny hodnoty dílčích propustností pro daný subproces, a to jak v jednotkách [pax/h], tak v jednotkách [trays/h]. Ve žlutě označeném ohraničení jsou informace o přerušení činnosti reclaim. Konkrétně se jedná o průměrnou dobu přerušení, dále graf procenta případů, ve kterých k přerušení došlo a graf procenta cestujících, kteří dodatečné úkony s reclaimem spojené (například urovnání věcí v zavazadle a jeho uzavření) prováděli na přídavných stolech a tím uvolnili prostor pro další přepravky a cestující. V zeleně označeném ohraničení se nachází průměrná doba trvání procesu reclaim, maximální počet pozic pro přepravky vyhrazených pro reclaim a jejich obsazenost. V modře označeném ohraničení se pak už nachází pouze informace o frontě. Konkrétně se jedná o dobou strávenou čekáním a grafem procentuálního zastoupení čekajících osob, stejně jako v předchozích případech.

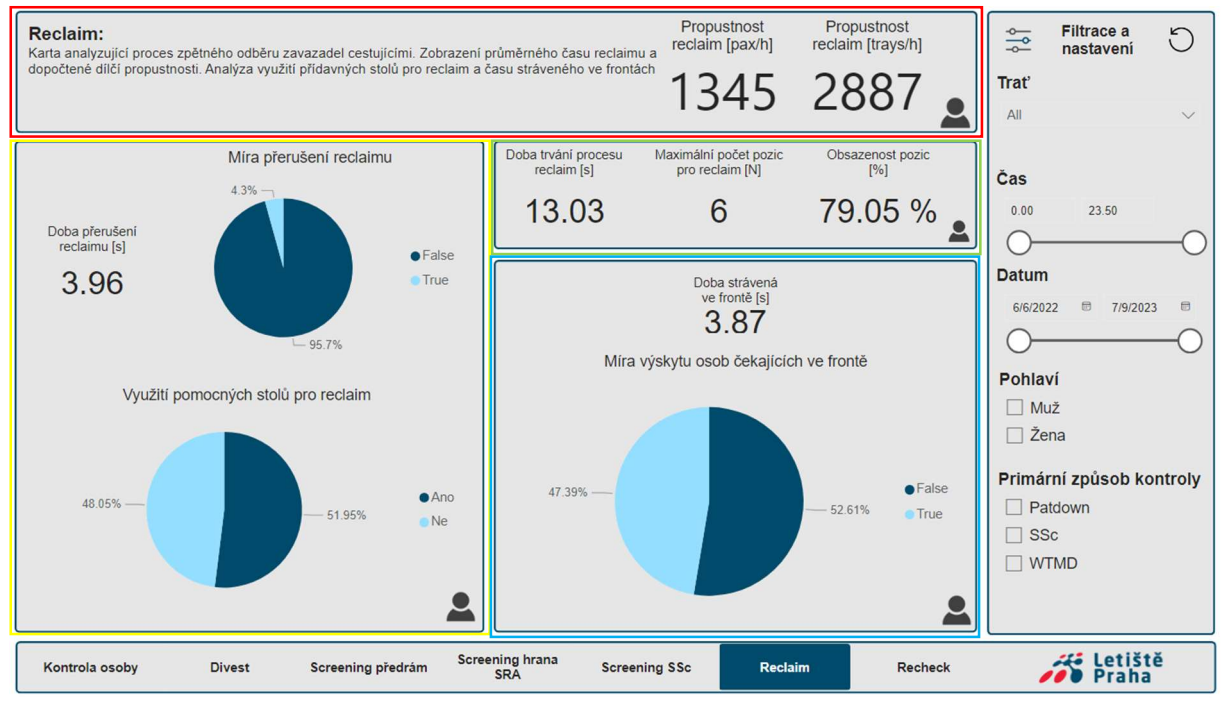

obr. 45 Report – karta Reclaim

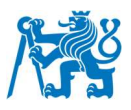

### **7.7.8. Recheck**

Karta recheck na obr. 46 se více věnuje problematice kontroly zavazadla, která není součástí této práce, avšak byla i tak vyhotovena pro potřeby Letiště Praha z důvodu úplnosti monitoringu procesu bezpečnostní kontroly.

Věnuje se kontrole zavazadla poté, co byla přepravka operátorem rentgenu vyřazena. V červeně označeném ohraničení jsou uvedeny hodnoty dílčích propustností pro daný subproces, a to jak v jednotkách [pax/h], tak v jednotkách [trays/h]. V případě rechecku se však jedná o propustnost přepočtenou na všechny cestující, protože přes recheck neprocházejí všichni odbavení cestující viz kapitola 5.5.3. Ve žlutě označeném ohraničení je zobrazena průměrná doba rechecku. Ve spodní části ohraničení se nachází grafy procentuálního obsazení povolených a nepovolených předmětů v zavazadlech, případně druhu zakázaného předmětu. V zeleně označeném ohraničení je graf zobrazující možné způsoby vyřešení rechecku. V případě modrého ohraničení jsou řešeny hodnoty popisující frontu, tedy dobu čekání ve frontě a procentuální míru zastoupení osob, které musely vyčkávat. Ve fialově označeném ohraničení jsou k dispozici dílčí propustnosti v jednotkách [pax/h] a i [trays/h], které však zobrazují propustnosti pro jednotlivé osoby (tzn. kolik osob je recheck schopen odbavit za jednotku času).

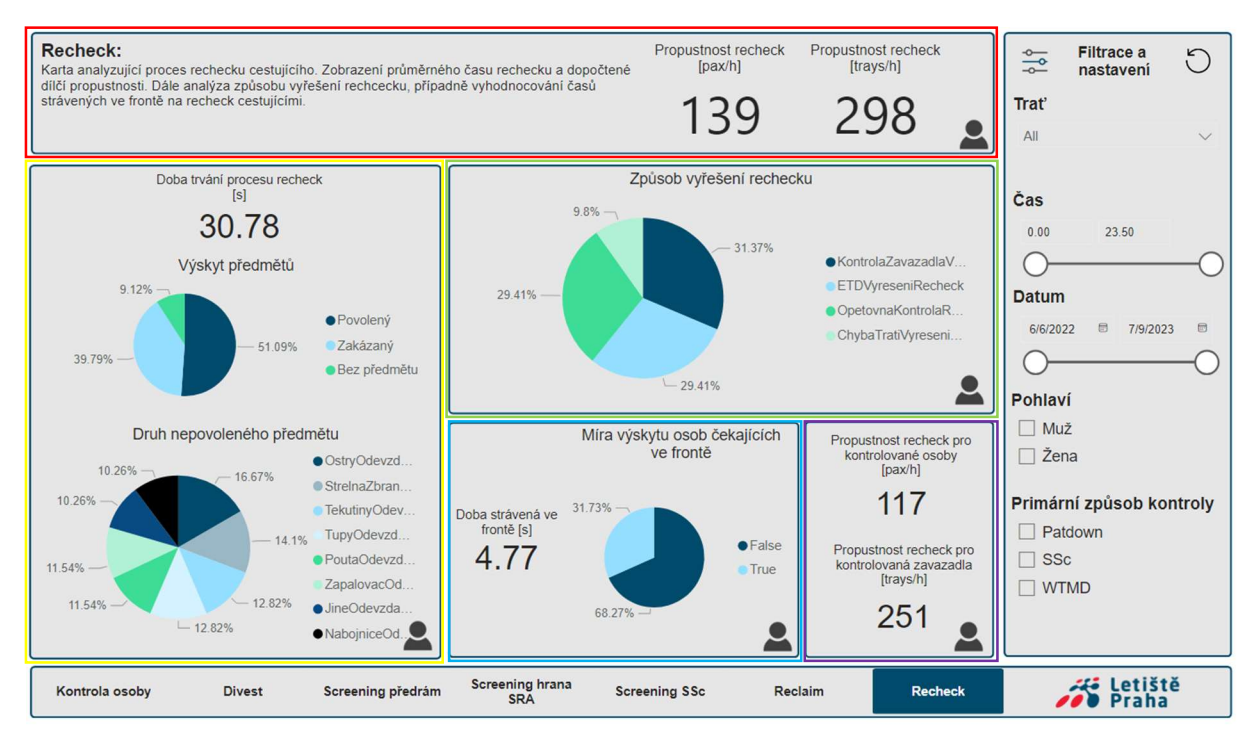

obr. 46 Report – karta Recheck

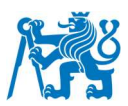

# **8. Funkčnost platformy a uživatelská přívětivost**

Po vytvoření platformy bylo potřeba ověřit její funkčnost a propojení všech jejích částí pomocí testovacího měření. Zároveň byla hotová platforma představena několika uživatelům z praxe, kteří ji pod dohledem vývojáře otestovali a předali zpětnou vazbu ve formě vyplněného dotazníku.

## **8.1. Testovací měření**

K ověření funkčnosti platformy bylo provedeno testovací měření. Měření probíhalo 19.7.2023 mezi 13. a 16. hodinou, a to jak na manuální, tak i na automatické trati. Při měření byly otestovány veškeré funkcionality aplikace. Proběhlo měření celkem 28 průchodů cestujících a měření simultaneity na stanovištích přípravy cestujícího a na stanovištích reclaimu v obou případech po dobu deseti minut. V průběhu měření nedošlo k výskytu žádného problému z hlediska ergonomie a funkčnosti aplikace. Po ukončení měření byla stažena data z příslušných WTMD za příslušné období z portálu správy těchto zařízení, která byla poté nahrána na SharePoint a automaticky zpracována. Následně došlo ke stažení výsledků měření do reportu a po vyfiltrování správného časového období k jejich zobrazení v reportu.

## **8.1.1. Výsledky testovacího měření a jejich diskuze**

Hlavním a nejdůležitějším výsledkem testovacího měření bylo potvrzení, že je platforma plně funkční a použitelná pro analýzu reálného provozu na stanovištích bezpečnostní kontroly. Konkrétní naměřená data bohužel nelze sdílet, jelikož se jedná o informace citlivé povahy pro Letiště Praha.

Měření ověřilo správnou funkčnost všech částí platformy a tím splnilo svůj účel. Měřící aplikace byla po celou dobu měření bezproblémová a spolehlivá. Report poté data zpracoval a zobrazil. Platforma umožnila data filtrovat a prohlížet.

## **8.2. Zpětná vazba od uživatelů**

Pro účely ověření, zda platforma funguje správně, případně zda se v jednotlivých částech nevyskytují chyby a zda je platforma dostatečně uživatelsky přívětivá byla sebrána zpětná vazba od uživatelů za pomoci dotazníku.

Dotazník měl za cíl ověřit, zda platforma splňuje očekávání potenciálních uživatelů z reálné cílové skupiny. Proto byla do uživatelského testování vybrána kritéria, která jsou vývojářem platformy považována za vypovídající hodnocení uživatelského zážitku při používání platformy. Hodnoticí kategorie se v dotazníku týkají především uživatelského

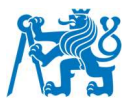

rozhraní. Kategorie, ve kterých uživatelé udělovali hodnocení posuzují jednotlivé části platformy z hlediska vzhledu, intuitivnosti použití, přehlednosti, rychlostí odezvy ovládacích prvků a chyb v rozhraní.

Dotazník byl uživatelům předán k vyplnění po vyzkoušení funkcionalit aplikace, respektive reportu. Každému uživateli byla aplikace a následně i report prezentován bez upřesňujících komentářů, pouze se základními instrukcemi, jaké úkony má v prostředích provést. Uživatel se tedy musel v obou prostředích zorientovat sám. V případě, že měl uživatel konkrétní dotaz, bylo mu na něj odpovězeno. Vzhledem k tomu, že platforma není určena k použití širokou veřejností, ale pouze uživatelům, kteří mají do dané problematiky bezpečnostní kontroly určitý vhled, bylo předpokládáno, že uživatel jednotlivým pojmům a měřeným veličinám rozumí, a tudíž je není potřeba podrobněji vysvětlovat. Dotazník byl rozdělen na dvě části, přičemž každá z částí se věnovala zpětné vazbě k aplikaci, respektive k reportu. Otázky a podobu dotazníku lze nalézt v příloze **C**.

## **8.2.1. Vyhodnocení dotazníku**

Platformu otestovali a dotazník vyplnili celkem tři respondenti z řad managementu provozovatele bezpečnostní kontroly na Pražském letišti, kteří jsou budoucími uživateli platformy. Níže se nachází odpovědi respondentů.

Aplikace byla na stupnici od jedné do pěti, kdy 1 je nejlepší výsledek a 5 nejhorší, průměrně za všechny kategorie ohodnocena průměrnou známkou 1.06, přičemž průměrné známky v jednotlivých kategoriích byly následující.

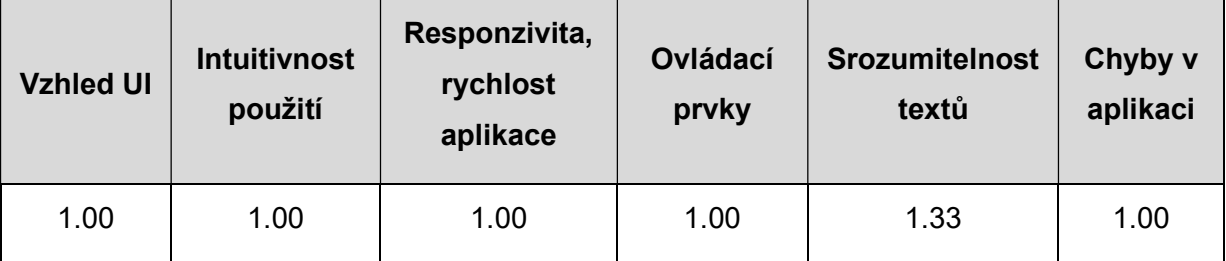

Tabulka 1 Hodnocení aplikace respondenty v jednotlivých kategoriích

Uživatelé na aplikaci ocenili především její srozumitelnost, jednoduchost a intuitivnost uživatelského rozhraní. Naopak byla aplikaci vytknuta srozumitelnost textů na stránce pro nastavení měření. Dále byla uživateli předána rozšířená zpětná vazba obsahující návrhy na budoucí rozšíření funkcionalit aplikace a návrhy dalších možných veličin k měření.

Report byl na stejné hodnotící stupnici průměrně za všechny kategorie ohodnocen známkou 1.38, přičemž průměrné známky v jednotlivých kategoriích byly následující, viz Tabulka *2*.

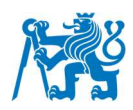

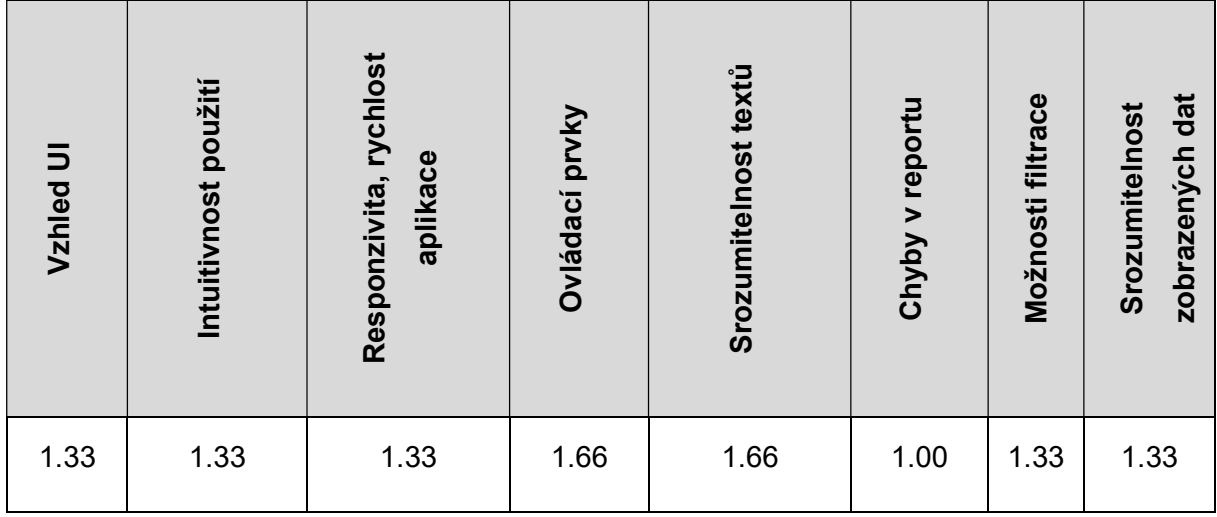

Tabulka 2 Hodnocení reportu respondenty v jednotlivých kategoriích

Uživatelé na reportu nejvíce ocenili jeho strukturu rozdělení do jednotlivých sekcí, intuitivnost a velké možnosti filtrování dat. Naopak mu byla vytýkána nižší srozumitelnost textového popisku legendy u grafů, filtrace času v desítkové soustavě a použité barvy v grafech.

Celkově lze říct, že uživatelé byli s podobou platformy spokojeni, avšak s drobnými výhradami. Zpětná vazba bude v budoucích verzích platformy vzata v potaz a zapracována.

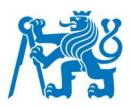

## **9. Závěr**

Na základě analýzy současné legislativy ovlivňující ochranu civilního letectví před protiprávními činy a analýzy faktorů ovlivňujících detekční kontrolu osob na stanovištích bezpečnostní kontroly byla vytvořena funkční platforma pro záznam a zpracování dat na detekční kontrole osob.

Vytvořená platforma má možnosti využití v rámci optimalizace procesu na detekční kontrole pro maximální možnou efektivitu. Poskytuje managementu bezpečnostní kontroly vhodný nástroj graficky zobrazující získaná data. Na jejich základě je možné provádět změny, které budou mít pozitivní vliv na průběh detekční kontroly, efektivitu stanovišť a spokojenost cestujících.

Platforma se skládá celkem ze tří celků, které jsou vzájemně propojeny a zajišťují její funkčnost, spolehlivost a jednoduchost použití. Konkrétně se jedná o následující části

- **Aplikace pro měření dat na stanovištích detekční kontroly** Její hlavní funkcí je sběr dat o průchodu cestujícího kontrolou, která nelze získat z telemetrie detekčních technologií
- **Podpůrné skripty** Jejich hlavní funkcí je zajištění zjednodušení implementace hotového řešení do systémů letiště (skript pro automatické generování SharePoint seznamů) a nahrávání datových souborů manuálně vyexportovaných z telemetrie detekčních technologií na server, kde budou přístupná pro další části platformy.
- **Report** Jeho hlavní funkci je zpracování a propojení dat ze všech zdrojů a jejich následná vizualizace uživateli a filtrace uživatelem.

Platformu lze kdykoli v případě potřeby rozšířit o další funkcionality a po provedení úprav zohledňujících specifické potřeby každého letiště by bylo možné využít ji i na jiných letištích, než je Letiště Praha.

Platforma má pro letiště rozsáhlé možnosti použití. Pomocí ní lze provádět komplexní analýzu procesů probíhajících na stanovištích detekční kontroly. Pomocí platformy lze zkoumat vliv změn (například nastavení zařízení, umístění zařízení, změna provozních postupů nebo nákup nových zařízení) na stanovišti na jeho provoz, efektivitu a ekonomiku detekční kontroly. Platforma také odhalí úzká hrdla v procesu detekční kontroly a tím poskytne jejímu provozovateli podklady na zefektivnění těchto procesů.

Pro ověření funkčnosti platformy bylo provedeno testovací měření, export dat z telemetrie zařízení a jejich následné nahrání na server pomocí skriptu. Na základě

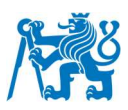

testovacího měření byla potvrzena bezproblémová funkčnost platformy a všech jejích částí, ze kterých se skládá.

Pomocí dotazníku byla ověřena uživatelská přívětivost částí platformy. Dotazník byl předán budoucím uživatelům platformy z řad managementu Letiště Praha a následně vyhodnocen. Na základě zpětné vazby byly provedeny drobné úpravy designu uživatelského rozhraní a rozvržení ovládacích prvků v rámci částí platformy. Zpětná vazba týkající se budoucího rozšíření byla zaznamenána a bude zohledněna v budoucích verzích platformy.

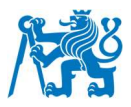

# **Seznam použité literatury**

- [1] Bezpečnost civilního letectví. In: *Ministerstvo vnitra České republiky* [online]. [cit. 2022- 12-18]. Dostupné z: https://www.mvcr.cz/chh/clanek/bezpecnost-civilniho-letectvi.aspx
- [2] A brief history of airline security, hijackings and metal detectors. In: *IBM* [online]. [cit. 2023-03-01]. Dostupné z: https://www.ibm.com/blogs/systems/a-brief-history-of-airlinesecurity-hijackings-and-metal-detectors/
- [3] *Airport: Airport security* [online]. In: ASHFORD, Norman J. [cit. 2022-12-27]. Dostupné z: https://www.britannica.com/technology/airport/Airport-security
- [4] *THE 9/11 COMMISSION REPORT* [online]. In: . [cit. 2023-04-26]. Dostupné z: https://9- 11commission.gov/report/911Report.pdf
- [5] Richard Reid's Shoes. In: *FBI* [online]. [cit. 2022-12-27]. Dostupné z: https://www.fbi.gov/history/artifacts/richard-reids-shoes
- [6] Three guilty of transatlantic bomb plot. In: *The Guardian* [online]. [cit. 2022-12-29]. Dostupné z: https://www.theguardian.com/uk/2009/sep/07/plane-bomb-plot-trial-verdicts
- [7] Terror Plot Foiled; Airports Quickly Clamp Down. In: *The New York Times* [online]. [cit. 2022-12-29]. Dostupné z: https://www.nytimes.com/2006/08/11/world/europe/11plot.html
- [8] 'Underwear Bomber' Umar Farouk Abdulmutallab sentenced to life. In: *U.S. Imigration and Customs Enforcement* [online]. [cit. 2022-12-29]. Dostupné z: https://www.ice.gov/news/releases/underwear-bomber-umar-farouk-abdulmutallabsentenced-life
- [9] Transportation Security Timeline. In: *Transportation Security Administration* [online]. [cit. 2022-12-29]. Dostupné z: https://www.tsa.gov/timeline
- [10] About ICAO. In: *ICAO* [online]. [cit. 2022-11-06]. Dostupné z: https://www.icao.int/abouticao/Pages/default.aspx
- [11] The History of ICAO and the Chicago Convention. In: *ICAO* [online]. [cit. 2022-11-06]. Dostupné z: https://www.icao.int/about-icao/History/Pages/default.aspx
- [12] How ICAO Develops Standards. In: *ICAO* [online]. [cit. 2022-11-06]. Dostupné z: https://www.icao.int/about-icao/AirNavigationCommission/Pages/how-icao-developsstandards.aspx
- [13] Annexes to the Convention on International Civil Aviation (ICAO). In: *The Federal Office of Civil Aviation (FOCA)* [online]. [cit. 2022-11-06]. Dostupné z: https://www.bazl.admin.ch/bazl/en/home/themen/rechtliche-grundlagen/anhaengeicao.html

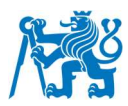

- [14] Annex 17, Security Safeguarding International Civil Aviation Against Acts of Unlawful *Interference*. Eleventh edition. Montreál, Canada, 2020. ISBN 978-92-9258-873-1.
- [15] About us. In: *IATA* [online]. [cit. 2023-07-06]. Dostupné z: https://www.iata.org/en/about/
- [16] Dangerous Goods Regulations (DGR). In: *IATA* [online]. [cit. 2023-07-06]. Dostupné z: https://www.iata.org/en/publications/dgr/
- [17] About ECAC. In: *EUROPEAN CIVIL AVIATION CONFERENCE* [online]. [cit. 2022-11- 08]. Dostupné z: https://www.ecac-ceac.org/about-ecac
- [18] Member States. In: *EUROPEAN CIVIL AVIATION CONFERENCE* [online]. [cit. 2022- 11-08]. Dostupné z: https://www.ecac-ceac.org/about-ecac/member-states
- [19] Security. In: *EUROPEAN CIVIL AVIATION CONFERENCE* [online]. [cit. 2022-11-08]. Dostupné z: https://www.ecac-ceac.org/activities/security
- [20] *NAŘÍZENÍ EVROPSKÉHO PARLAMENTU A RADY (ES) č. 300/2008*. In: . ročník 2008, L97/72. Dostupné také z: https://eur-lex.europa.eu/legalcontent/CS/TXT/HTML/?uri=CELEX:32008R0300&from=CS
- [21] PROVÁDĚCÍ NAŘÍZENÍ KOMISE (EU) 2015/1998. In: *Úřední věstník Evropské unie*. ročník 2015, L299/1. Dostupné také z: https://eur-lex.europa.eu/legalcontent/CS/TXT/HTML/?uri=CELEX:32015R1998&from=CS
- [22] EU legislativa. In: *Úřad pro civilní letectví* [online]. [cit. 2022-11-10]. Dostupné z: https://www.caa.cz/ochrana-civilniho-letectvi/legislativa/eu-legislativa/
- [23] About ACI. In: *Airports Council Internetional* [online]. [cit. 2022-11-11]. Dostupné z: https://aci.aero/about-aci/
- [24] Smart Security. In: *Airports Council Internetional* [online]. [cit. 2022-11-12]. Dostupné z: https://aci.aero/advocacy/security/smart-security/
- [25] Zákon č. 49/1997 Sb. In: *Zákony pro lidi* [online]. [cit. 2022-11-06]. Dostupné z: https://www.zakonyprolidi.cz/cs/1997-49#cast1
- [26] *Předpis L 17* [online]. [cit. 2022-11-07]. Dostupné z: https://aim.rlp.cz/predpisy/predpisy/dokumenty/L/L-17/index.htm
- [27] Národní programy. In: *Úřad pro civilní letectví* [online]. [cit. 2022-11-09]. Dostupné z: https://www.caa.cz/ochrana-civilniho-letectvi/narodni-programy/
- [28] Ochrana civilního letectví. In: *Úřad pro civilní letectví* [online]. [cit. 2022-11-08]. Dostupné z: https://www.caa.cz/ochrana-civilniho-letectvi/
- [29] Guidance Document Checkpoint Design and Automation. In: *Airports Council Internetional* [online]. [cit. 2022-12-18]. Dostupné z: https://store.aci.aero/wpcontent/uploads/2019/10/Smart-Security-Checkpoint-Design-and-Automation\_2019.pdf

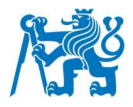

- [30] Timeline: the history of airport body scanners. In: *Airport Technology* [online]. [cit. 2023- 03-01]. Dostupné z: https://www.airport-technology.com/analysis/history-of-bodyscanners/
- [31] How Walk-Through Metal Detectors Work. In: *KINTRONICS* [online]. [cit. 2022-11-18]. Dostupné z: https://kintronics.com/walk-metal-detectors-work/
- [32] Guidance Document Passenger Screening. In: *Airports Council Internetional* [online]. [cit. 2022-11-18]. Dostupné z: https://store.aci.aero/wp-content/uploads/2019/10/Smart-Security-Passenger-Screening\_updated-2019.pdf
- [33] Bezpečnostní pravidla. In: *Letiště Praha* [online]. [cit. 2023-03-04]. Dostupné z: https://www.prg.aero/bezpecnostni-pravidla
- [34] Economic Efficiency: Definition and Examples. In: *Investopedia* [online]. [cit. 2023-04- 09]. Dostupné z: https://www.investopedia.com/terms/e/economic\_efficiency.asp
- [35] Co je Power Apps?. In: *Dokumentace k Microsoft Power Apps* [online]. [cit. 2023-03- 01]. Dostupné z: https://learn.microsoft.com/cs-cz/power-apps/powerapps-overview
- [36] *Business Intelligence Tools* [online]. In: . [cit. 2023-04-08]. Dostupné z: https://www.datapine.com/articles/best-bi-tools-software-review-list
- [37] Co je Power BI?. In: *Power BI* [online]. [cit. 2023-03-01]. Dostupné z: https://powerbi.microsoft.com/cs-cz/what-is-power-bi/
- [38] Jak na Power BI: Cheat Sheet. In: *Jak na Power BI* [online]. [cit. 2023-03-01]. Dostupné z: https://www.jaknapowerbi.cz/cheatsheet/
- [39] What is Power Query?. In: *Microsoft* [online]. [cit. 2023-06-14]. Dostupné z: https://learn.microsoft.com/en-us/power-query/power-query-what-is-power-query
- [40] Create measures for data analysis in Power BI Desktop. In: *Microsoft* [online]. [cit. 2023-06-14]. Dostupné z: https://learn.microsoft.com/en-us/power-bi/transformmodel/desktop-measures
- [41] Tutorial: Create calculated columns in Power BI Desktop. In: *Microsoft* [online]. [cit. 2023-06-14]. Dostupné z: https://learn.microsoft.com/en-us/power-bi/transformmodel/desktop-tutorial-create-calculated-columns
- [42] Create and manage relationships in Power BI Desktop. In: *Microsoft* [online]. [cit. 2023- 06-14]. Dostupné z: https://learn.microsoft.com/en-us/power-bi/transformmodel/desktop-create-and-manage-relationships
- [43] Power Automate. In: *Microsoft* [online]. [cit. 2023-04-20]. Dostupné z: https://powerautomate.microsoft.com/cs-cz/
- [44] SharePoint. In: *Microsoft* [online]. [cit. 2023-04-08]. Dostupné z: https://www.microsoft.com/cs-cz/microsoft-365/sharepoint/collaboration/
- [45] Use data operations. In: *Microsoft* [online]. [cit. 2023-06-12]. Dostupné z: https://learn.microsoft.com/en-us/power-automate/data-operations

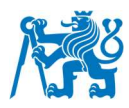

- [46] What is a REST API?. In: *IBM* [online]. [cit. 2023-06-12]. Dostupné z: https://www.ibm.com/topics/rest-apis
- [47] Get to know the SharePoint REST service. In: *Microsoft* [online]. [cit. 2023-06-12]. Dostupné z: https://learn.microsoft.com/en-us/sharepoint/dev/sp-add-ins/get-to-knowthe-sharepoint-rest-service?tabs=csom#bk\_learnmore
- [48] FieldType enumeration. In: *Microsoft* [online]. [cit. 2023-06-13]. Dostupné z: https://learn.microsoft.com/en-us/previous-versions/office/sharepointcsom/ee540543(v=office.15)
- [49] Unpivot columns (Power Query). In: *Microsoft* [online]. [cit. 2023-07-08]. Dostupné z: https://support.microsoft.com/en-gb/office/unpivot-columns-power-query-0f7bad4b-9ea1-49c1-9d95-f588221c7098
- [50] Fotografie, Obrázek, Osoba. In: *Pixabay* [online]. [cit. 2023-07-11]. Dostupné z: https://pixabay.com/cs/vectors/fotografie-obr%C3%A1zek-osoba-ikona-1103596/
- [51] Databáze, Ikona, Počítač. In: *Pixabay* [online]. [cit. 2023-07-11]. Dostupné z: https://pixabay.com/cs/vectors/datab%C3%A1ze-ikonapo%C4%8D%C3%ADta%C4%8D-technika-6913514/
- [52] HI-PE Plus. In: *Ceia* [online]. [cit. 2023-04-08]. Dostupné z: https://www.ceia.net/security/product.aspx?a=HI-PE%20Plus
- [53] People Screening. In: *Leidos* [online]. [cit. 2023-04-08]. Dostupné z: https://www.leidos.com/markets/aviation/security-detection/aviation-checkpoint/peoplescreening#provision2
- [54] Explosive Trace Detectors. In: *Leidos* [online]. [cit. 2023-04-08]. Dostupné z: https://www.leidos.com/markets/aviation/security-detection/aviationcheckpoint/explosive-trace-detection
- [55] PD140E. In: *Ceia* [online]. [cit. 2023-04-08]. Dostupné z: https://www.ceia.net/security/product.aspx?a=PD140E

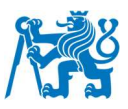

# **Přílohy**

# **A. Skript pro generování a úpravu seznamů**

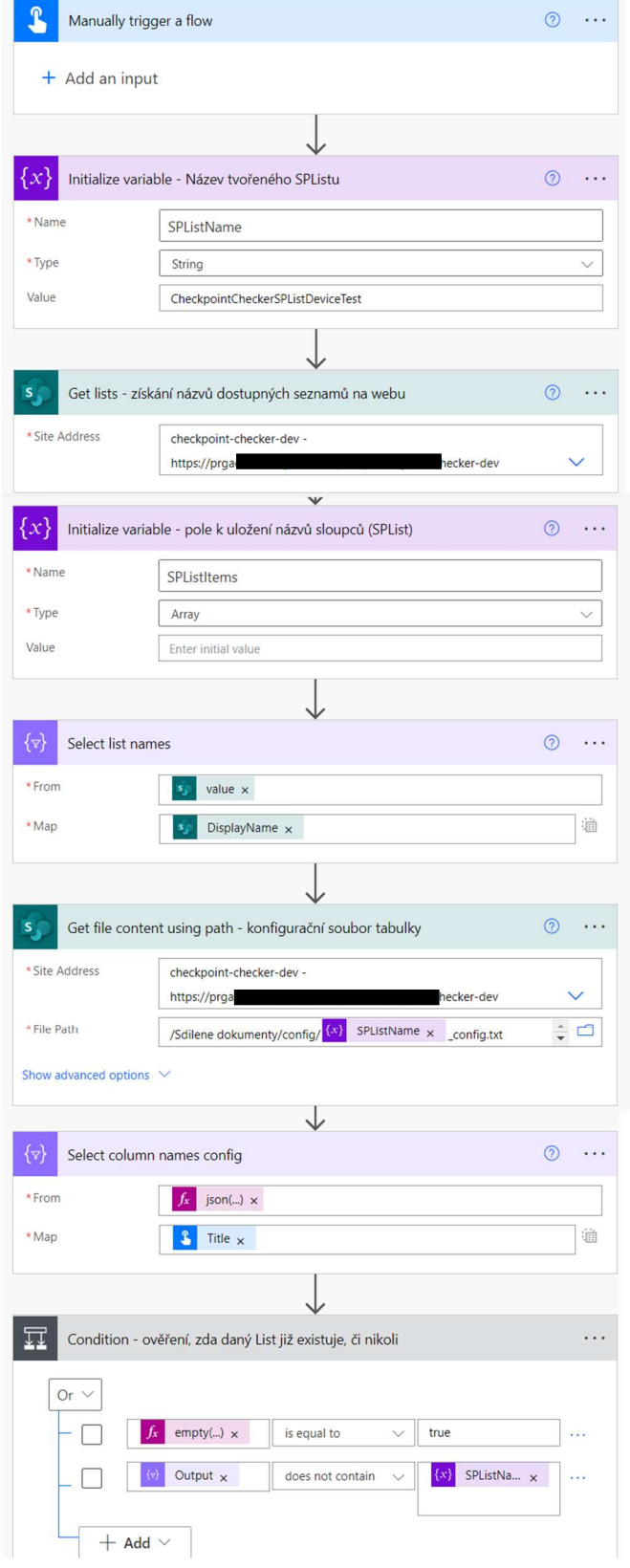

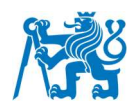

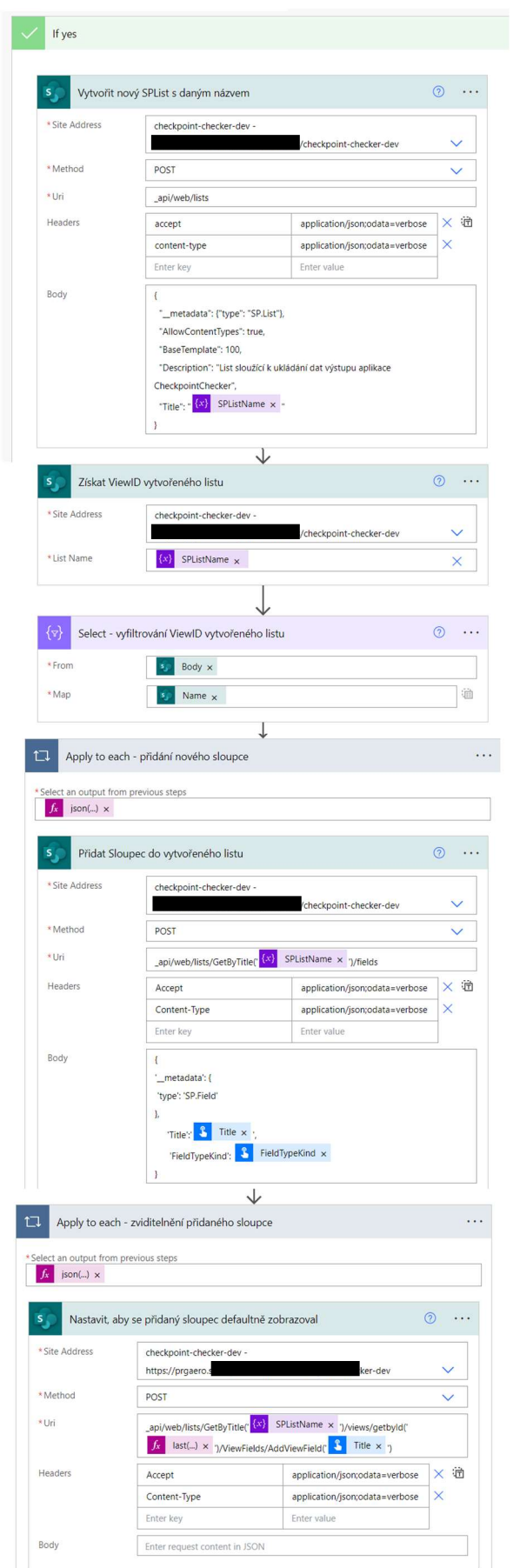

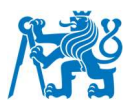

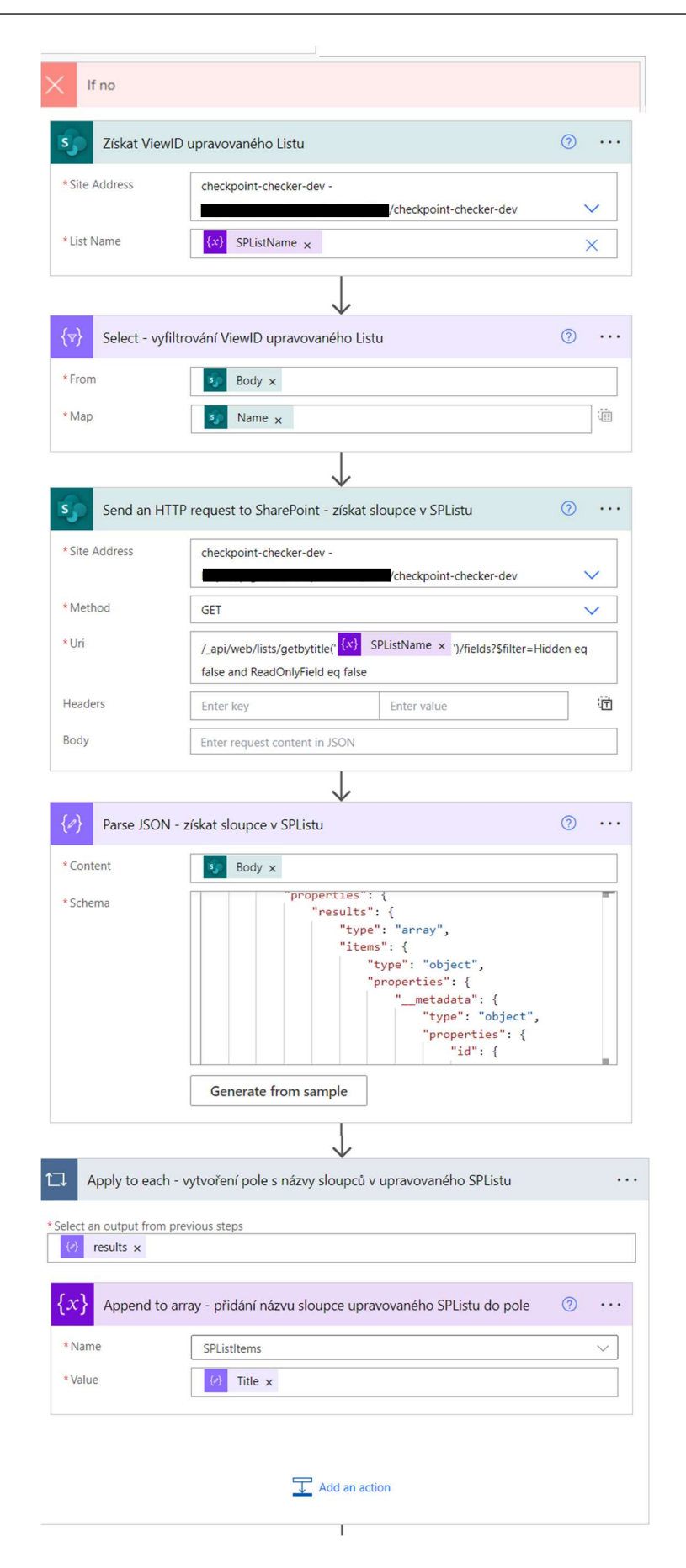

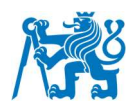

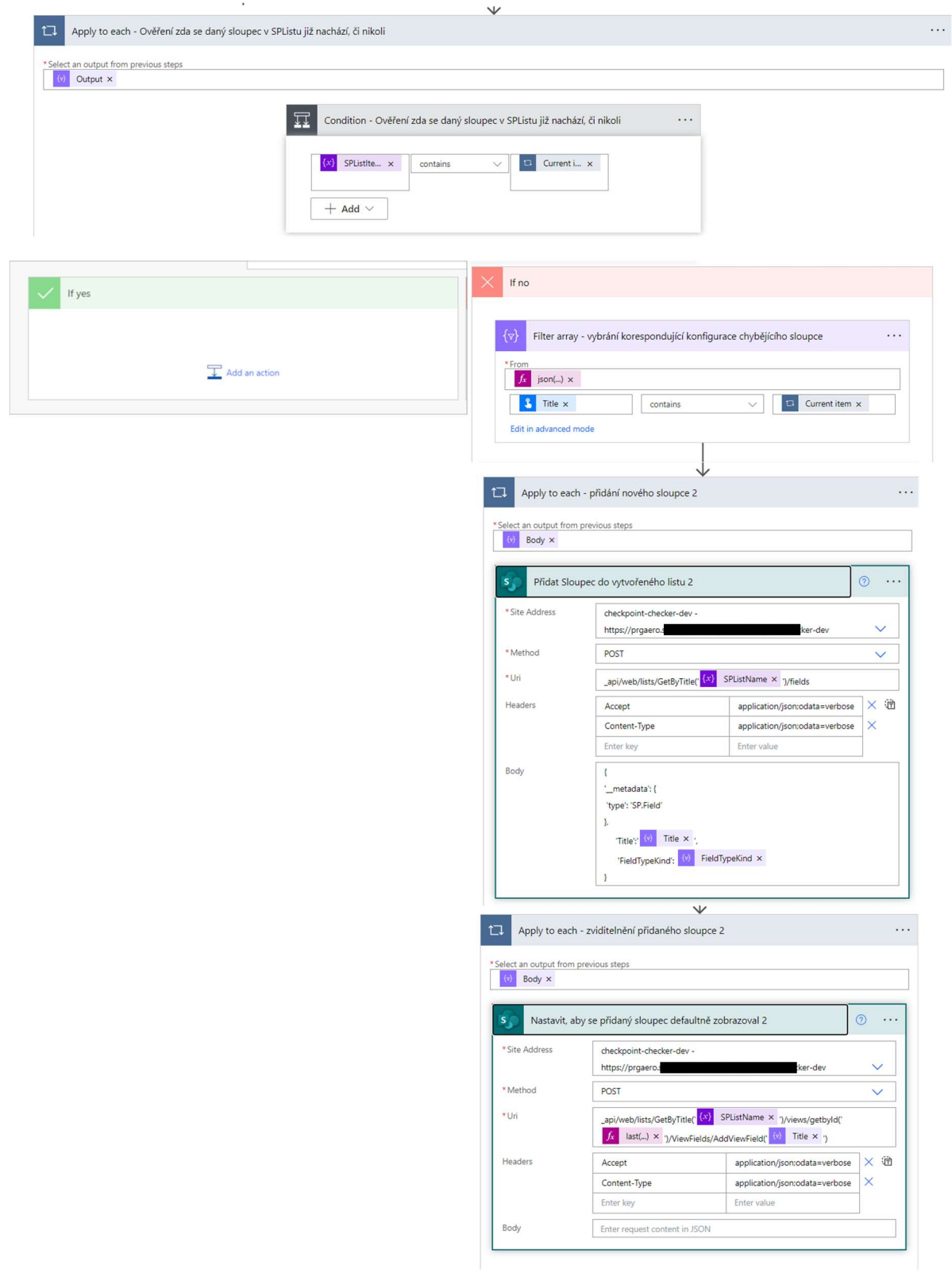

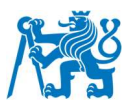

# **B.Skript pro nahrávání dat do seznamu**

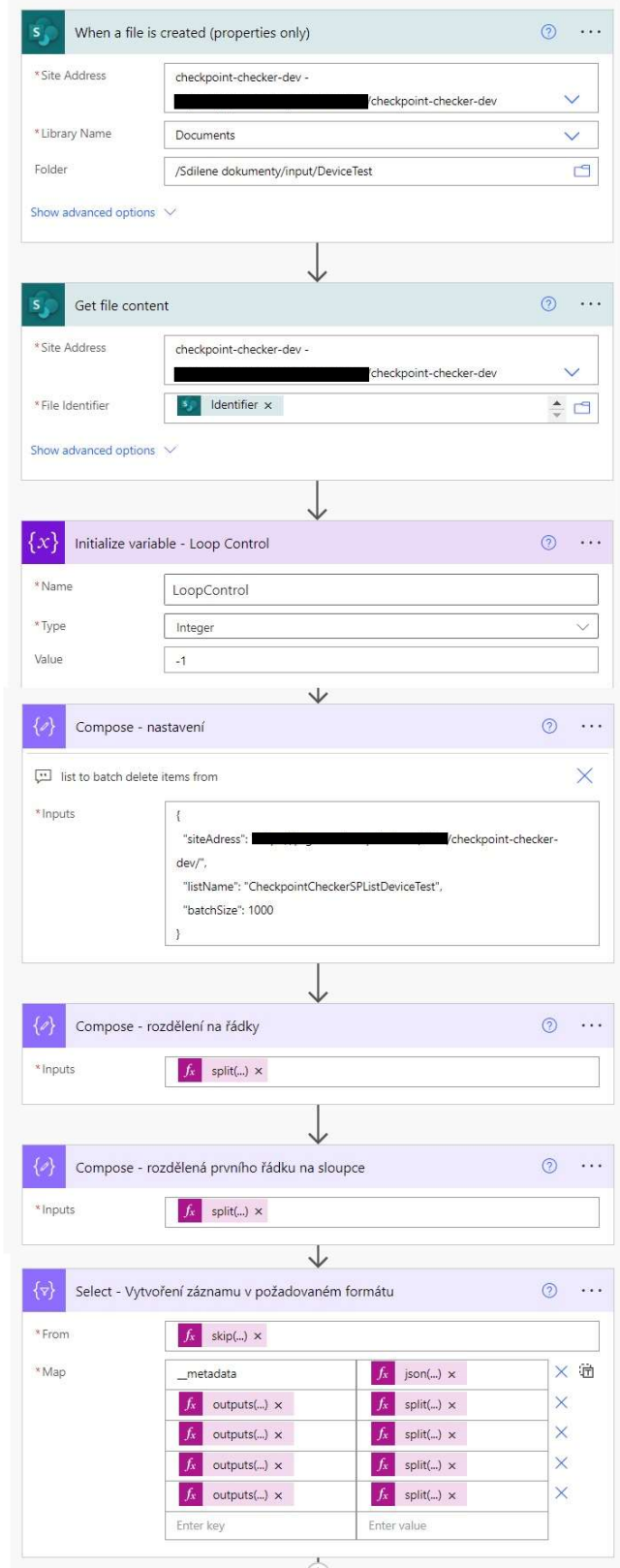

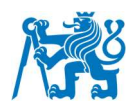

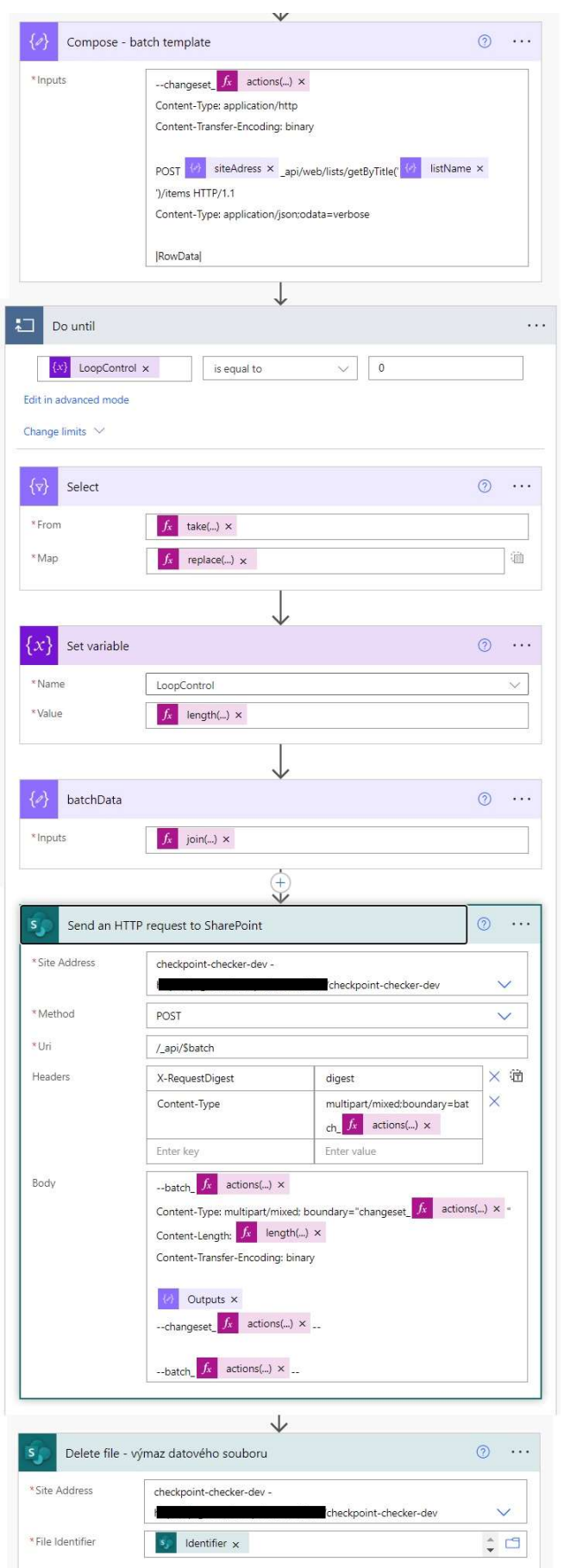

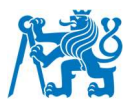

## **C.Otázky v dotazníku**

### Aplikace CheckpointChecker

#### Instrukce:

Před vámi se nachází tablet. Spusťte aplikace CheckpointChecker. Nejprve v menu vyberte možnost "Pokyny k měření". V této části se nachází návod s popisem jednotlivých částí aplikace a jejich způsobu použití. Po přečtení návodu se vraťte do menu a libovolně vyzkoušejte funkce aplikace. Představte si, že se nacházíte na jednom ze stanovišť bezpečnostní kontroly. Víte, jak probíhá proces kontroly cestujícího. Zkuste provést záznam průchodu cestujícího na vámi zvolené trati s vámi zvolenými parametry. Zkuste režim měření simultaneity na vámi zvolené trati s vámi zvolenými parametry. Po ukončení testování vyplňte následující dotazník. Pokud budete mít v průběhu testování nějaké doplňující dotazy, ptejte se.

### 1. Odpovězte na následující dotazy ohledně aplikace. Ohodnotite známkou na stupnici, kde 1 je nejlepší a 5 je nejhorší, jako ve škole \*

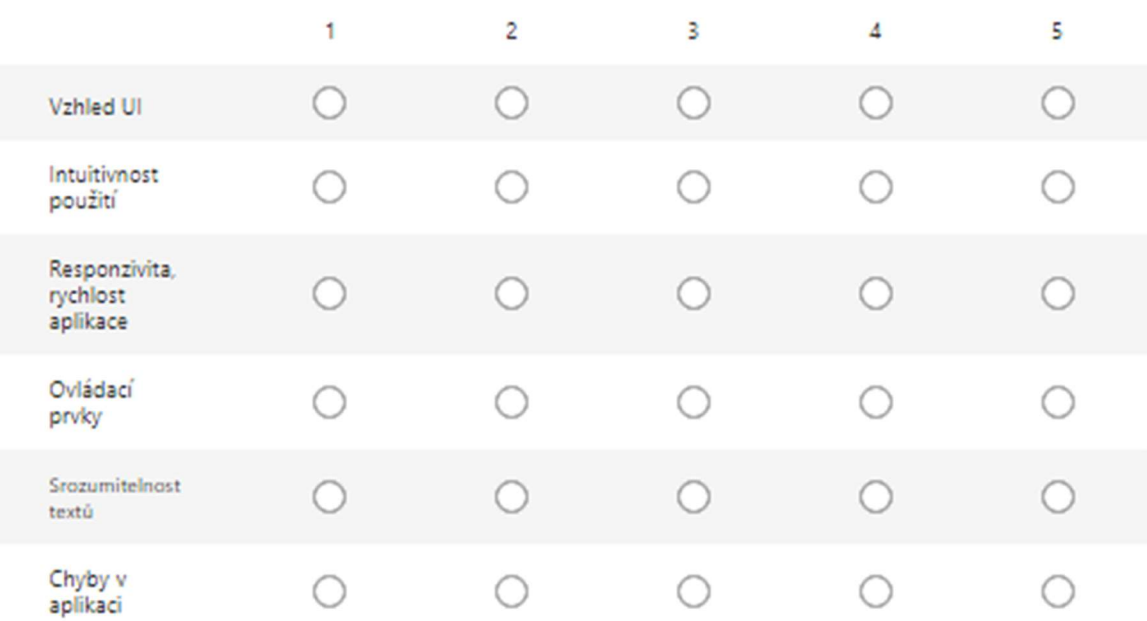

#### 2. Co se vám na aplikaci líbilo? \*

Zadejte svoji odpověď.

### 3. Co se vám na aplikaci nelíbilo? \*

Zadejte svoji odpověď.

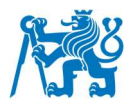

### Report

### Instrukce:

Před vámi se nachází PC s reportem. Jste uživatelem s vhledem do dané problematiky a tím pádem víte co jednotlivé hodnoty a grafy popisují. Prohlédněte si postupně všechny stránky reportu a vyzkoušejte jeho funkce. Zkuste použít filtry, případně kliknout na nějakou výseč v grafu. Zkuste resetovat všechny filtry do původního stavu. Po ukončení testování vyplňte následující dotazník. Pokud budete mít v průběhu testování nějaké doplňující dotazy, ptejte se.

4. Odpovězte na následující dotazy ohledně aplikace. Ohodnot'te známkou na stupnici, kde 1 je nejlepší a 5 je nejhorší, jako ve škole \*

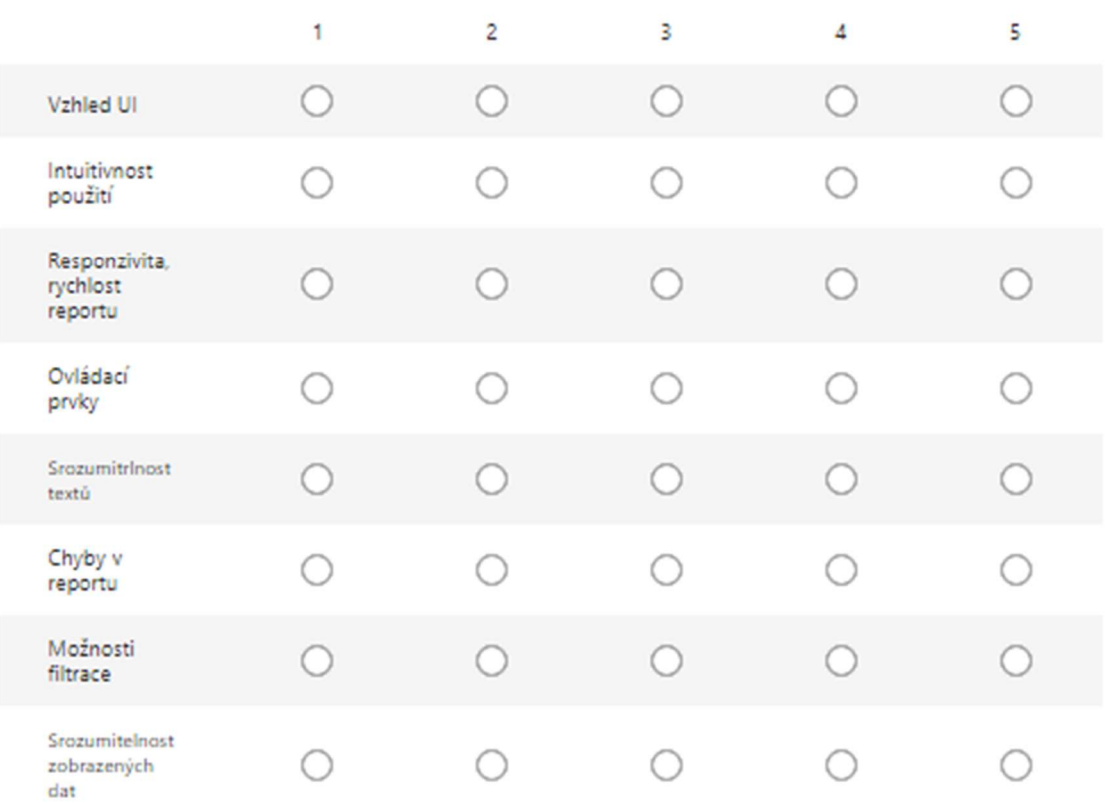

### 5. Co se vám na reportu líbilo? \*

Zadejte svoji odpověď.

### 6. Co se vám na reportu nelíbilo? \*

Zadejte svoji odpověď.